Operating Instructions **Micropilot FMR67 HART** 

Free space radar

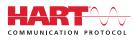

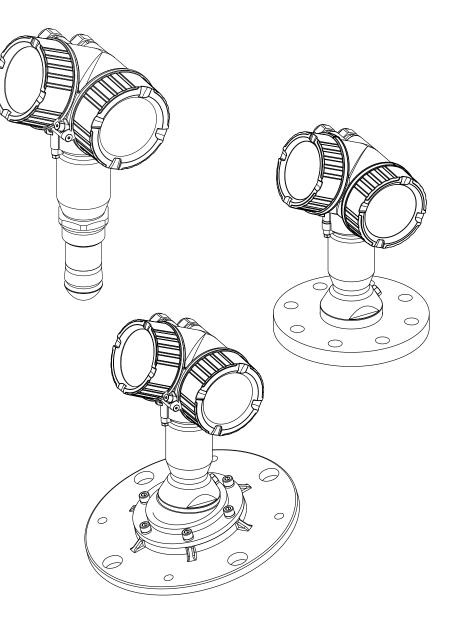

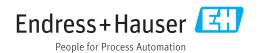

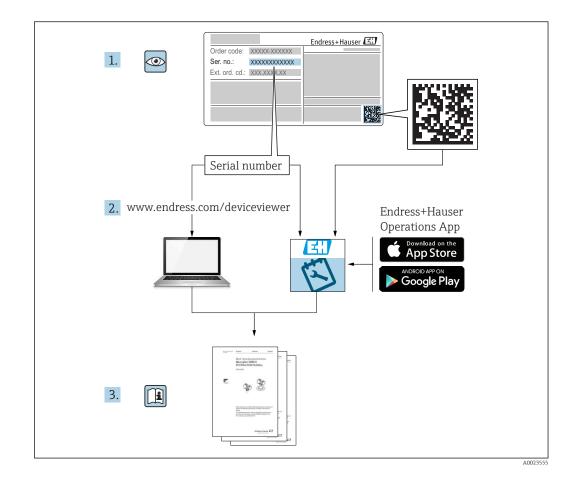

# Table of contents

| 1                               | Important document information                                                                                                    | 5                                      |
|---------------------------------|----------------------------------------------------------------------------------------------------|----------------------------------------|
| 1.1<br>1.2                      | Document functionSymbols1.2.1Safety symbols1.2.2Electrical symbols1.2.3Tool symbols1.2.4Symbols for<br>certain types of information1.2.5Symbols in graphics                       | 5<br>5<br>. 5<br>. 6                   |
| 1.3<br>1.4<br>1.5               | 1.2.6 Symbols at the device<br>Documentation<br>Terms and abbreviations<br>Registered trademarks                                                                                  | 7<br>7<br>8                            |
| 2                               | Basic safety instructions                                                                                                    | 10                                     |
| 2.1<br>2.2<br>2.3<br>2.4<br>2.5 | Requirements for the personnel<br>Designated use<br>Workplace safety<br>Operational safety<br>Product safety<br>2.5.1 CE mark<br>2.5.2 EAC conformity<br>Safety Instructions (YA) | 10<br>10<br>11<br>11<br>11<br>11<br>11 |
| 2.6                             | Safety Instructions (XA)                                                                                                    | 12                                     |
| 3                               | L                                                                                                    | 14                                     |
| 3.1                             | Product design3.1.1Micropilot FMR673.1.2Electronics housing                                                                                                    | 14<br>14<br>15                         |
| 4                               | Incoming acceptance and product                                                                                                    |                                        |
|                                 | identification                                                                                                    | 16                                     |
| 4.1<br>4.2                      | Incoming acceptanceProduct identification4.2.1Nameplate                                                                                                    | 16<br>16<br>17                         |
| 5                               | Storage, Transport                                                                                                    | 18                                     |
| 5.1<br>5.2                      | Storage conditions<br>Transporting the product to the measuring<br>point                                                                                                    | 18<br>18                               |
| 6                               | Installation                                                                                                    | 19                                     |
| 6.1                             | Installation conditions6.1.1Orientation - Solid media6.1.2Optimization options6.1.3Beam angle6.1.4External measurement through<br>plastic cover or dielectric windows             | 19<br>19<br>21<br>22<br>23             |
| 6.2                             | Installation: Drip-off antenna, PTFE 50 mm /<br>2"                                                                                                    | 24<br>24<br>24<br>24                   |

|     | 6.2.3           | Information concerning nozzles                                   | 24         |
|-----|-----------------|------------------------------------------------------------------|------------|
|     | 6.2.4           | Information concerning threaded                                  | 25         |
| 6.3 | Install         | connections                                                      | 25         |
| 0.5 |                 |                                                                  | 25         |
|     | 6.3.1           | Aligning the antenna axis                                        | 25         |
|     | 6.3.2           | Radial alignment of the antenna                                  | 26         |
|     | 6.3.3           | Information concerning nozzles                                   | 26         |
| 6.4 | FMR62           | 7 - Purge air connection                                         | 27         |
|     | 6.4.1           | Purge air adapter for drip-off                                   |            |
|     |                 | antennas                                                         | 27         |
|     | 6.4.2           | Integrated purge air connection for                              | 07         |
|     | ( ) )           | flush-mounted antennas                                           | 27         |
| 6.5 | 6.4.3           | Use                                                              | 28<br>28   |
| 6.6 |                 | g the transmitter housing                                        | 20<br>29   |
| 6.7 |                 | g the display                                                    | 29         |
| 0.7 | 6.7.1           | Opening cover                                                    | 29         |
|     | 6.7.2           | Turning the display module                                       | 30         |
|     | 6.7.3           | Closing electronics compartment                                  |            |
|     |                 | cover                                                            | 30         |
| 6.8 | Post-ir         | stallation check                                                 | 30         |
| 7   | Elect           | rical connection                                                 | 31         |
| 7.1 | Conne           | ction conditions                                                 | 31         |
|     | 7.1.1           | Terminal assignment                                              | 31         |
|     | 7.1.2           | Cable specification                                              | 34         |
|     | 7.1.3           | Device plug connectors                                           | 35         |
|     | 7.1.4           | Supply voltage                                                   | 36         |
|     | 7.1.5           | Overvoltage protection                                           | 37         |
|     | 7.1.6           | Connecting the measuring device                                  | 38         |
|     | 7.1.7           | Post-connection check                                            | 40         |
| 8   | Opera           | ation options                                                    | 41         |
| 8.1 | Overvi          | ew                                                               | 41         |
|     | 8.1.1           | Local operation                                                  | 41         |
|     | 8.1.2           | Operation with remote display and                                |            |
|     |                 | operating module FHX50                                           | 42         |
|     | 8.1.3           | Operation via Bluetooth® wireless                                |            |
|     |                 | technology                                                       | 43         |
| 0.0 | 8.1.4           | Remote operation                                                 | 44         |
| 8.2 |                 | are and function of the operating                                | <b>4</b> Γ |
|     | menu .<br>8.2.1 |                                                                  | 45<br>45   |
|     | 8.2.1<br>8.2.2  | Structure of the operating menu<br>User roles and related access | 40         |
|     | 0.2.2           | authorization                                                    | 47         |
|     | 8.2.3           | Data access - Security                                           | 47         |
| 8.3 |                 | y and operating module                                           | 52         |
|     | 8.3.1           | Display appearance                                               | 52         |
|     | 8.3.2           | Operating elements                                               | 55         |
|     | 8.3.3           | Entering numbers and text                                        | 56         |
|     | 8.3.4           | Opening the context menu                                         | 58         |
|     | 8.3.5           | Envelope curve on the display and                                |            |

operating module .....

59

| 9            | System integration via HART                                                                   |  |
|--------------|-----------------------------------------------------------------------------------------------|--|
|              | protocol                                                                                      |  |
| 9.1          | Overview of the Device Description files<br>(DD)                                              |  |
| 9.2          | Measured values via HART protocol                                                             |  |
| 10           | Commissioning via SmartBlue                                                                   |  |
|              | (app) 61                                                                                      |  |
| 10.1<br>10.2 | Requirements61Commissioning61                                                                 |  |
| 11           | Commissioning via wizard 65                                                                   |  |
| 12           | Commissioning via operating                                                                   |  |
|              | menu 66                                                                                       |  |
| 12.1         | Installation and function check                                                               |  |
| 12.2         | Setting the operating language                                                                |  |
| 12.3<br>12.4 | Configuration of a level measurement 67Recording the reference curve 69                       |  |
| 12.4<br>12.5 | Configuration of the on-site display                                                          |  |
| 12.9         | 12.5.1 Factory settings of the on-site                                                        |  |
|              | display 70                                                                                    |  |
|              | 12.5.2 Adjustment of the on-site display 70                                                   |  |
| 12.6         | Configuration of the current outputs 70                                                       |  |
|              | 12.6.1 Factory setting of the current                                                         |  |
|              | outputs                                                                                       |  |
| 12.7         | 12.6.2 Adjustment of the current outputs 70 Configuration management 71                       |  |
| 12.8         | Protection of the settings against                                                            |  |
|              | unauthorized changes                                                                          |  |
|              |                                                                                               |  |
| 13           | Diagnostics and troubleshooting 73                                                            |  |
| 13.1         | General trouble shooting                                                                      |  |
|              | 13.1.1 General errors                                                                         |  |
|              | 13.1.2Error - SmartBlue operation 7413.1.3Parametrization errors 74                           |  |
| 13.2         | 13.1.3Parametrization errors74Diagnostic information on local display76                       |  |
| 19.2         | 13.2.1 Diagnostic message                                                                     |  |
|              | 13.2.2 Calling up remedial measures 78                                                        |  |
| 13.3         | Diagnostic event in the operating tool 79                                                     |  |
| 13.4         | Diagnostic list 80                                                                            |  |
| 13.5         | Overview of diagnostic events 81                                                              |  |
| 13.6         | Event logbook                                                                                 |  |
|              | 13.6.1       Event history       82         13.6.2       Filtering the event logbook       83 |  |
|              | 13.6.3 Overview of information events 83                                                      |  |
| 13.7         | Firmware history                                                                              |  |
|              |                                                                                               |  |
| 14           | Maintenance 85                                                                                |  |
| 14.1         | Exterior cleaning 85                                                                          |  |
| 14.2         | Replacing seals                                                                               |  |

| 15   | Repairs                                                                                                    | 86         |
|------|----------------------------------------------------------------------------------------------------|------------|
| 15.1 | General information on repairs15.1.1Repair concept15.1.2Repairs to Ex-approved devices15.1.3Replacement of an electronics | 86         |
|      | module                                                                                                    | . 86       |
|      | 15.1.4 Replacement of a device                                                                                            |            |
| 15.2 | Spare parts                                                                                                    |            |
| 15.3 | Return                                                                                                    | . 87<br>87 |
| 15.4 | Disposal                                                                                                    | 87         |
| 16   | Accessories                                                                                                    | 88         |
| 16.1 | Device-specific accessories                                                                                               | . 88       |
|      | 16.1.1 Weather protection cover                                                                                           |            |
|      | 16.1.2 Adjustable flange seal                                                                                             |            |
|      | 16.1.3 Mounting bracket adjustable                                                                                        |            |
|      | 16.1.4 Remote display FHX50                                                                                               |            |
|      | 16.1.5 Overvoltage protection                                                                                             |            |
| 16.2 | 16.1.6 Bluetooth module for HART devices .<br>Communication-specific accessories                                          |            |
| 16.3 | Service-specific accessories                                                                                              |            |
| 16.4 | System components                                                                                                    |            |
|      |                                                                                                    |            |
| 17   | Operating menu                                                                                                    | . 98       |
| 17.1 | Ovwerview of the operating menu                                                                                           | 0.0        |
| 170  | (SmartBlue)                                                                                                    | . 98       |
| 17.2 | Overview of the operating menu (display module)                                                                           | 103        |
| 17.3 | Overview of the operating menu (operating                                                                                 | 105        |
| 17.5 | tool)                                                                                                    | 109        |
| 17.4 | "Setup" menu                                                                                                    | 115        |
|      | 17.4.1 "Mapping" wizard                                                                                                   | 122        |
|      | 17.4.2 "Advanced setup" submenu                                                                                           | 124        |
| 17.5 | "Diagnostics" menu                                                                                                    | 168        |
|      | 17.5.1 "Diagnostic list" submenu                                                                                          | 170        |
|      | 17.5.2 "Event logbook" submenu                                                                                            | 171        |
|      | 17.5.3 "Device information" submenu                                                                                       | 172        |
|      | 17.5.4"Measured values" submenu17.5.5"Data logging" submenu                                                               | 175<br>177 |
|      | 17.5.6 "Simulation" submenu                                                                                               | 180        |
|      | 17.5.7 "Device check" submenu                                                                                             | 185        |
|      | 17.5.8 "Heartbeat" submenu                                                                                                | 186        |
|      |                                                                                                    |            |
| Inde | ex                                                                                                    | 187        |

# 1 Important document information

## **1.1** Document function

These Operating Instructions contain all the information that is required in various phases of the life cycle of the device: from product identification, incoming acceptance and storage, to mounting, connection, operation and commissioning through to troubleshooting, maintenance and disposal.

# 1.2 Symbols

### 1.2.1 Safety symbols

| Symbol         | Meaning                                                                                                    |
|----------------|----------------------------------------------------------------------------------------------------|
| A DANGER       | <b>DANGER!</b><br>This symbol alerts you to a dangerous situation. Failure to avoid this situation will result in serious or fatal injury. |
| <b>WARNING</b> | <b>WARNING!</b><br>This symbol alerts you to a dangerous situation. Failure to avoid this situation can result in serious or fatal injury. |
|                | <b>CAUTION!</b><br>This symbol alerts you to a dangerous situation. Failure to avoid this situation can result in minor or medium injury.  |
| NOTICE         | <b>NOTE!</b><br>This symbol contains information on procedures and other facts which do not result in personal injury.                     |

### 1.2.2 Electrical symbols

| Symbol                                                                                                    | Meaning                                                                                                    |  |
|----------------------------------------------------------------------------------------------------|----------------------------------------------------------------------------------------------------|--|
|                                                                                                    | Direct current                                                                                                    |  |
| $\sim$                                                                                                    | Alternating current                                                                                                    |  |
| $\sim$                                                                                                    | Direct current and alternating current                                                                                                    |  |
| <u>+</u>                                                                                                    | <b>Ground connection</b><br>A grounded terminal which, as far as the operator is concerned, is grounded via a grounding system.                                                                                                    |  |
| Protective Earth (PE)           A terminal which must be connected to ground prior to establishing any or connections. |                                                                                                    |  |
|                                                                                                    | <ul><li>The ground terminals are situated inside and outside the device:</li><li>Inner ground terminal: Connects the protectiv earth to the mains supply.</li><li>Outer ground terminal: Connects the device to the plant grounding system.</li></ul> |  |

### 1.2.3 Tool symbols

| Symb | ol     | Meaning                |
|------|--------|------------------------|
|      | 013442 | Torx screwdriver       |
|      | 011220 | Flat blade screwdriver |

| Symbol                 | Meaning                |
|------------------------|------------------------|
| •                      | Cross-head screwdriver |
| A0011219               |                        |
| $\square \blacksquare$ | Allen key              |
| A0011221               |                        |
| Ŕ                      | Hexagon wrench         |
| A0011222               |                        |

# 1.2.4 Symbols for certain types of information

| Symbol        | Meaning                                                                  |  |
|---------------|--------------------------------------------------------------------------|--|
|               | <b>Permitted</b><br>Procedures, processes or actions that are permitted. |  |
|               | <b>Preferred</b><br>Procedures, processes or actions that are preferred. |  |
| ×             | Forbidden<br>Procedures, processes or actions that are forbidden.        |  |
| i             | Tip<br>Indicates additional information.                                 |  |
| Ĩ             | Reference to documentation.                                              |  |
|               | Reference to page.                                                       |  |
|               | Reference to graphic.                                                    |  |
|               | Notice or individual step to be observed.                                |  |
| 1., 2., 3     | Series of steps.                                                         |  |
| L <b>&gt;</b> | Result of a step.                                                        |  |
| ?             | Help in the event of a problem.                                          |  |
|               | Visual inspection.                                                       |  |

# 1.2.5 Symbols in graphics

| Symbol         | Meaning                                                             |  |
|----------------|---------------------------------------------------------------------|--|
| 1, 2, 3        | ítem numbers                                                        |  |
| 1., 2., 3      | Series of steps                                                     |  |
| A, B, C,       | Views                                                               |  |
| A-A, B-B, C-C, | Sections                                                            |  |
| EX             | Hazardous area<br>Indicates a hazardous area.                       |  |
| ×              | Safe area (non-hazardous area)<br>Indicates the non-hazardous area. |  |

### 1.2.6 Symbols at the device

| Symbol                                                                                                    | Meaning                                                                                                    |  |
|----------------------------------------------------------------------------------------------------|----------------------------------------------------------------------------------------------------|--|
| $\mathbf{A} \rightarrow \mathbf{B}$                                                                                                    | A→ I Safety instructions<br>Observe the safety instructions contained in the associated Operating Instructions. |  |
| Temperature resistance of the connection cables           Specifies the minimum value of the temperature resistance of the connection cables. |                                                                                                    |  |

# 1.3 Documentation

| Document                                     | Purpose and content of the document                                                                                                    |
|----------------------------------------------|----------------------------------------------------------------------------------------------------|
| Technical Information<br>TI01304F            | <b>Planning aid for your device</b><br>The document contains all the technical data on the device and provides<br>an overview of the accessories and other products that can be ordered for<br>the device.                                                                   |
| Brief Operating Instructions<br>KA01253F     | <b>Guide that takes you quickly to the 1st measured value</b><br>The Brief Operating Instructions contain all the essential information<br>from incoming acceptance to initial commissioning.                                                                                |
| Description of Device Parameters<br>GP01101F | <b>Reference for your parameters</b><br>The document provides a detailed explanation of each individual<br>parameter in the operating menu. The description is aimed at those who<br>work with the device over the entire life cycle and perform specific<br>configurations. |
| Special Documentation<br>SD01087F            | <b>Functional Safety Manual</b><br>The document is part of the Operating Instructions and serves as a<br>reference for application-specific parameters and notes.                                                                                                    |
| Special Documentation<br>SD01870F            | Manual for Heartbeat Verification and Heartbeat Monitoring<br>The document contains a description of the additional parameters and<br>technical data that are available with the <b>Heartbeat Verification</b> and<br><b>Heartbeat Monitoring</b> application packages.      |

For an overview of the scope of the associated Technical Documentation, refer to the following:

- The W@M Device Viewer: enter the serial number from the nameplate (www.endress.com/deviceviewer)
- The *Endress+Hauser Operations App*: Enter the serial number from the nameplate or scan the 2-D matrix code (QR code) on the nameplate.

# 1.4 Terms and abbreviations

| Term/abbreviation             | Explanation                                                                                                    |
|-------------------------------|----------------------------------------------------------------------------------------------------|
| BA                            | Document type "Operating Instructions"                                                                                                    |
| КА                            | Document type "Brief Operating Instructions"                                                                                                    |
| TI                            | Document type "Technical Information"                                                                                                    |
| SD                            | Document type "Special Documentation"                                                                                                    |
| ХА                            | Document type "Safety Instructions"                                                                                                    |
| PN                            | Nominal pressure                                                                                                    |
| MWP                           | Maximum Working Pressure<br>The MWP can also be found on the nameplate.                                                                                                    |
| ToF                           | Time of Flight                                                                                                    |
| FieldCare                     | Scalable software tool for device configuration and integrated plant asset management solutions                                                                                                    |
| DeviceCare                    | Universal configuration software for Endress+Hauser HART, PROFIBUS,<br>FOUNDATION Fieldbus and Ethernet field devices                                                                                                    |
| DTM                           | Device Type Manager                                                                                                    |
| DD                            | Device Description for HART communication protocol                                                                                                    |
| $\epsilon_{\rm r}$ (DC value) | Relative dielectric constant                                                                                                    |
| Operating tool                | The term "operating tool" is used in place of the following operating software: <ul> <li>FieldCare / DeviceCare, for operation via HART communication and PC</li> <li>SmartBlue (app), for operation using an Android or iOS smartphone or tablet.</li> </ul> |
| BD                            | Blocking Distance; no signals are analyzed within the BD.                                                                                                    |
| PLC                           | Programmable Logic Controller                                                                                                    |
| CDI                           | Common Data Interface                                                                                                    |
| PFS                           | Pulse Frequence Status (Switching output)                                                                                                    |

# 1.5 Registered trademarks

#### HART®

Registered trademark of the HART Communication Foundation, Austin, USA

#### Bluetooth®

The Bluetooth<sup>®</sup> word mark and logos are registered trademarks owned by the Bluetooth SIG, Inc. and any use of such marks by Endress+Hauser is under license. Other trademarks and trade names are those of their respective owners.

#### Apple®

Apple, the Apple logo, iPhone, and iPod touch are trademarks of Apple Inc., registered in the U.S. and other countries. App Store is a service mark of Apple Inc.

#### Android®

Android, Google Play and the Google Play logo are trademarks of Google Inc.

#### KALREZ<sup>®</sup>, VITON<sup>®</sup>

Registered trademark of DuPont Performance Elastomers L.L.C., Wilmington, USA

### TEFLON®

Registered trademark of E.I. DuPont de Nemours & Co., Wilmington, USA

# 2 Basic safety instructions

## 2.1 Requirements for the personnel

The personnel for installation, commissioning, diagnostics and maintenance must fulfill the following requirements:

- Trained, qualified specialists must have a relevant qualification for this specific function and task.
- Are authorized by the plant owner/operator.
- Are familiar with federal/national regulations.
- Before starting work, read and understand the instructions in the manual and supplementary documentation as well as the certificates (depending on the application).
- ► Follow instructions and comply with basic conditions.

The operating personnel must fulfill the following requirements:

- Are instructed and authorized according to the requirements of the task by the facility's owner-operator.
- ► Follow the instructions in this manual.

# 2.2 Designated use

### Application and media

The measuring device described in these Operating Instructions is intended for continuous, non-contact level measurement primarily in bulk solids. Because of its operating frequency of approx. 80 GHz, a maximum radiated peak power of 6.3 mW and an average power output of 63  $\mu$ W, unrestricted use outside of closed, metallic vessels is also permitted (for example over heaps). Operation does not pose any danger whatsoever to humans and animals.

If the limit values specified in the "Technical data" and the conditions listed in the instructions and additional documentation are observed, the measuring device may be used for the following measurements only:

- Measured process variables: level, distance, signal strength
- Calculable process variables: volume or mass in any shape of vessel

To ensure that the measuring device remains in proper condition for the operation time:

- Use the measuring device only for media against which the process-wetted materials are adequately resistant.
- Observe the limit values in "Technical data".

#### Incorrect use

The manufacturer is not liable for damage caused by improper or non-designated use.

Verification for borderline cases:

 For special fluids and fluids for cleaning, Endress+Hauser is glad to provide assistance in verifying the corrosion resistance of fluid-wetted materials, but does not accept any warranty or liability.

#### **Residual risks**

Due to heat transfer from the process as well as power loss in the electronics, the temperature of the electronics housing and the assemblies it contains (e.g. display module, main electronics module and I/O electronics module) may rise to 80  $^{\circ}$ C (176  $^{\circ}$ F). When in operation, the sensor may reach a temperature close to the medium temperature.

Danger of burns from contact with surfaces!

► For elevated fluid temperature, ensure protection against contact to prevent burns.

## 2.3 Workplace safety

For work on and with the device:

► Wear the required personal protective equipment according to federal/national regulations.

# 2.4 Operational safety

Risk of injury.

- Operate the device in proper technical condition and fail-safe condition only.
- The operator is responsible for interference-free operation of the device.

### Conversions to the device

Unauthorized modifications to the device are not permitted and can lead to unforeseeable dangers.

► If, despite this, modifications are required, consult with the manufacturer.

### Repair

To ensure continued operational safety and reliability,

- Carry out repairs on the device only if they are expressly permitted.
- Observe federal/national regulations pertaining to repair of an electrical device.
- Use original spare parts and accessories from the manufacturer only.

### Hazardous area

To eliminate a danger for persons or for the facility when the device is used in the hazardous area (e.g. explosion protection, pressure vessel safety):

- Based on the nameplate, check whether the ordered device is permitted for the intended use in the hazardous area.
- ► Observe the specifications in the separate supplementary documentation that is an integral part of these Instructions.

# 2.5 Product safety

This measuring device is designed in accordance with good engineering practice to meet state-of-the-art safety requirements, has been tested, and left the factory in a condition in which it is safe to operate. It meets general safety standards and legal requirements.

### NOTICE

#### Loss of degree of protection by opening of the device in humid environments

► If the device is opened in a humid environment, the degree of protection indicated on the nameplate is no longer valid. This may also impair the safe operation of the device.

### 2.5.1 CE mark

The measuring system meets the legal requirements of the applicable EC guidelines. These are listed in the corresponding EC Declaration of Conformity together with the standards applied.

Endress+Hauser confirms successful testing of the device by affixing to it the CE mark.

### 2.5.2 EAC conformity

The measuring system meets the legal requirements of the applicable EAC guidelines. These are listed in the corresponding EAC Declaration of Conformity together with the standards applied.

Endress+Hauser confirms successful testing of the device by affixing to it the EAC mark.

# 2.6 Safety Instructions (XA)

Depending on the approval, the following Safety Instructions (XA) are supplied with the device. They are an integral part of the Operating Instructions.

The nameplate indicates the Safety Instructions (XA) that are relevant to the device.

| Feature 010 | Approval                                                                        | Feature 020 "Power Supply; Outpo |                        | ly; Output"            |
|-------------|---------------------------------------------------------------------------------|----------------------------------|------------------------|------------------------|
|             |                                                                                 | A <sup>1)</sup>                  | B <sup>2)</sup>        | C <sup>3)</sup>        |
| BA          | ATEX II 1G Ex ia IIC T6 Ga                                                      | XA01549F                         | XA01549F               | XA01549F               |
| BB          | ATEX II 1/2G Ex ia IIC T6 Ga/Gb                                                 | XA01549F                         | XA01549F               | XA01549F               |
| BC          | ATEX II 1/2G Ex ia/db [ia Ga] IIC T6 Ga/Gb                                      | XA01552F                         | XA01552F               | XA01552F               |
| BD          | ATEX II 1/2/3G Ex ia/ic [ia Ga] IIC T6 Ga/Gb/Gc                                 | XA01550F                         | XA01550F               | XA01550F               |
| BE          | ATEX II 1D Ex ta IIIC Da                                                        | * 4)                             | * 4)                   | * 4)                   |
| BF          | ATEX II 1/2D Ex ta/tb IIIC T85°C Da/Db                                          | XA01554F                         | XA01554F               | XA01554F               |
| BG          | ATEX II 3G Ex ec IIC T6 Gc                                                      | XA01551F                         | XA01551F               | XA01551F               |
| BH          | ATEX II 3G Ex ic IIC T6 Gc                                                      | XA01551F                         | XA01551F               | XA01551F               |
| BL          | ATEX II 1/2/3G Ex ia/ec [ia Ga] IIC T6 Ga/Gb/Gc                                 | XA01550F                         | XA01550F               | XA01550F               |
| B2          | ATEX II 1/2G Ex ia IIC T6 Ga/Gb, 1/2D Ex ia IIIC T85°C Da/Db                    | XA01555F                         | XA01555F               | XA01555F               |
| B3          | ATEX II 1/2G Ex ia/db [ia Ga] IIC T6, Ga/Gb 1/2D Ex ta/tb IIIC T85°C Da/Db      | XA01556F                         | XA01556F               | XA01556F               |
| CB          | CSA IS CI.I Div.1 Gr.A-D                                                        | XA01612F                         | XA01612F               | XA01612F               |
| CD          | CSA DIP CI.II,III Div.1 Gr.E-G [Ex ia]                                          | XA01613F                         | XA01613F               | XA01613F               |
| C2          | CSA IS CI.I,II,III Div.1 Gr.A-G, Ex ia, NI Cl.1 Div.2 [Ex ia]                   | XA01612F                         | XA01612F               | XA01612F               |
| C3          | CSA XP Cl.I,II,III Div.1 Gr.A-G, Zn0/1, NI Cl.I Div.2 [Ex ia]                   | XA01613F                         | XA01613F               | XA01613F               |
| FA          | FM IS Cl.I Div.1 Gr.A-D                                                         | XA01615F                         | XA01615F               | XA01615F               |
| FB          | FM IS Cl.I,II,III Div.1 Gr.A-G, AEx ia, NI Cl.1 Div.2                           | XA01615F                         | XA01615F               | XA01615F               |
| FC          | FM XP-IS CI.I Div.1 Gr.A-D, AIS CI.I Div.1 Gr.A-D                               | XA01616F                         | XA01616F               | XA01616F               |
| FD          | FM XP-IS CI.I Div.1 Gr.A-D, Zn0/1, DIP-IS CI.II,III Div.1 Gr.E-G, NI CI.I Div.2 | XA01616F                         | XA01616F               | XA01616F               |
| FE          | FM DIP Cl.II,III Div.1 Gr.E-G                                                   | XA01616F                         | XA01616F               | XA01616F               |
| GA          | EAC 0Ex ia IIC T6T3 Ga X                                                        | XA01617F                         | XA01617F               | XA01617F               |
| GB          | EAC Ga/Gb Ex ia IIC T6T3 X                                                      | XA01617F                         | XA01617F               | XA01617F               |
| GC          | EAC Ga/Gb Ex ia/db [ia Ga] IIC T6T3 X                                           | XA01618F                         | XA01618F               | XA01618F               |
| GE          | EAC Ex ta IIIC Da                                                               | * 4)                             | * 4)                   | * 4)                   |
| GF          | EAC Ex ta/tb IIIC T85°C Da/Db X                                                 | XA01619F                         | XA01619F               | XA01619F               |
| IA          | IEC Ex ia IIC T6 Ga                                                             | XA01549F                         | XA01549F               | XA01549F               |
| IB          | IEC Ex ia IIC T6 Ga/Gb                                                          | XA01549F                         | XA01549F               | XA01549F               |
| IC          | IEC Ex ia/db [ia Ga] IIC T6 Ga/Gb                                               | XA01552F                         | XA01552F               | XA01552F               |
| ID          | IEC Ex ia/ic [ia Ga] IIC T6 Ga/Gb/Gc                                            | XA01550F                         | XA01550F               | XA01550F               |
| IE          | IEC Ex ta IIIC Da                                                               | * 4)                             | * 4)                   | * 4)                   |
| IF          | IEC Ex ta/tb IIIC T85°oC Da/Db                                                  | XA01554F                         | XA01554F               | XA01554F               |
| IG          | IEC Ex ec IIC T6 Gc                                                             | XA01551F                         | XA01551F               | XA01551F               |
| IH          | IEC Ex ic IIC T6 Gc                                                             | XA01551F                         | XA01551F               | XA01551F               |
| IL          | IEC Ex ia/ec [ia Ga] IIC T6 Ga/Gb/Gc                                            | XA01550F                         | XA01550F               | XA01550F               |
| I2          | IEC Ex ia IIC T6 Ga/Gb, Ex ia IIIC T85°C Da/Db                                  | XA01555F                         | XA01555F               | XA01555F               |
| I3          | IEC Ex ia/db [ia Ga] IIC T6 Ga/Gb, Ex ta/tb IIIC T85°C Da/Db                    | XA01556F                         | XA01556F               | XA01556F               |
| JA          | JPN Ex ia IIC T6 Ga                                                             | XA01631F <sup>4)</sup>           | XA01631F <sup>4)</sup> | XA01631F <sup>4)</sup> |

| Feature 010 | Approval                                                               | Feature 020 "Power Supply; Output" |                                  |                                  |
|-------------|------------------------------------------------------------------------|------------------------------------|----------------------------------|----------------------------------|
|             |                                                                        | A <sup>1)</sup>                    | B <sup>2)</sup>                  | C <sup>3)</sup>                  |
| JB          | JPN Ex ia IIC T6 Ga/Gb                                                 | XA01631F <sup>4)</sup>             | XA01631F <sup>4)</sup>           | XA01631F <sup>4)</sup>           |
| JC          | JPN Ex d [ia] IIC T6 Ga/Gb                                             | XA01632F <sup>4)</sup>             | XA01632F <sup>4)</sup>           | XA01632F <sup>4)</sup>           |
| JG          | JPN Ex nA IIC T6 Gc                                                    | XA01725F <sup>4)</sup>             | XA01725F <sup>4)</sup>           | XA01725F <sup>4)</sup>           |
| JH          | JPN Ex ic IIC T6 Gc                                                    | XA01725F <sup>4)</sup>             | XA01725F <sup>4)</sup>           | XA01725F <sup>4)</sup>           |
| J2          | JPN Ex ia IIC T6 Ga/Gb, JPN Ex ia IIIC T85°C Da/Db                     | XA01728F <sup>4)</sup>             | XA01728F <sup>4)</sup>           | XA01728F <sup>4)</sup>           |
| J3          | JPN Ex d [ia] IIC T6 Ga/Gb, JPN Ex ta/tb IIIC T85°C Da/Db              | XA01729F <sup>4)</sup>             | XA01729F <sup>4)</sup>           | XA01729F <sup>4</sup>            |
| KA          | KC Ex ia IIC T6 Ga                                                     | XA01623F                           | XA01623F                         | XA01623F                         |
| KB          | KC Ex ia IIC T6 Ga/Gb                                                  | XA01623F                           | XA01623F                         | XA01623F                         |
| KC          | KC Ex ia/db [ia Ga] IIC T6 Ga/Gb                                       | XA01624F                           | XA01624F                         | XA01624F                         |
| MA          | INMETRO Ex ia IIC T6 Ga                                                | XA01620F                           | XA01620F                         | XA01620F                         |
| MB          | INMETRO Ex ia IIC T6 Ga/Gb                                             | XA01620F                           | XA01620F                         | XA01620F                         |
| ME          | INMETRO Ex ta IIIC Da                                                  | * 4)                               | * 4)                             | * 4)                             |
| MG          | INMETRO Ex ec IIC T6 Gc                                                | XA01621F                           | XA01621F                         | XA01621F                         |
| MH          | INMETRO Ex ic IIC T6 Gc                                                | XA01621F                           | XA01621F                         | XA01621F                         |
| NA          | NEPSI Ex ia IIC T6 Ga                                                  | XA01625F                           | XA01625F                         | XA01625F                         |
| NB          | NEPSI Ex ia IIC T6 Ga/Gb                                               | XA01625F                           | XA01625F                         | XA01625F                         |
| NC          | NEPSI Ex ia/d [ia Ga] IIC T6 Ga/Gb                                     | XA01627F                           | XA01627F                         | XA01627F                         |
| NF          | NEPSI Ex tD A20/A21 IP6X T85°C                                         | XA01628F                           | XA01628F                         | XA01628F                         |
| NG          | NEPSI Ex nA IIC T6 Gc                                                  | XA01626F                           | XA01626F                         | XA01626F                         |
| NH          | NEPSI Ex ic IIC T6 Gc                                                  | XA01626F                           | XA01626F                         | XA01626F                         |
| N2          | NEPSI Ex ia IIC T6 Ga/Gb, NEPSI Ex iaD 20/21 T85                       | XA01629F                           | XA01629F                         | XA01629F                         |
| N3          | NEPSI Ex ia/d [ia Ga] IIC T6 Ga/Gb, NEPSI Ex tD A20/A21 IP6X T85°C     | XA01630F                           | XA01630F                         | XA01630F                         |
| 8A          | FM/CSA IS+XP-IS Cl.I,II,III Div.1 Gr.A-G, AIS Cl.I,II,III Div.1 Gr.A-G | XA01612F<br>XA01615F<br>XA01616F   | XA01612F<br>XA01615F<br>XA01616F | XA01612F<br>XA01615F<br>XA01616F |
| * 4)        |                                                                        |                                    |                                  |                                  |

1)

2-wire; 4-20mA HART 2-wire; 4-20mA HART, switch output 2-wire; 4-20mA HART, 4-20mA 2) 3)

4) in preparation

# 3 **Product description**

# 3.1 Product design

### 3.1.1 Micropilot FMR67

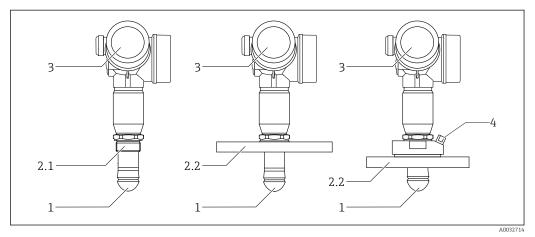

I Design of the Micropilot FMR67

- 1 Drip-off antenna PTFE
- 2.1 Process connection (Thread)
- 2.2 Process connection (Flange)
- 3 Electronics housing
- 4 Purge air connection

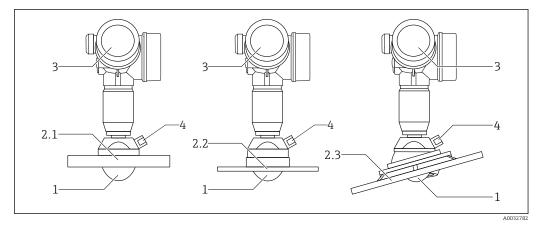

#### 2 Design of the Micropilot FMR67

- 1 PTFE antenna
- 2.1 Process connection (Flange)
- 2.2 Process connection (UNI-Flange)
- 2.3 Process connection (Flange with alignment device)
- 3 Electronics housing
- 4 Purge air connection

### 3.1.2 Electronics housing

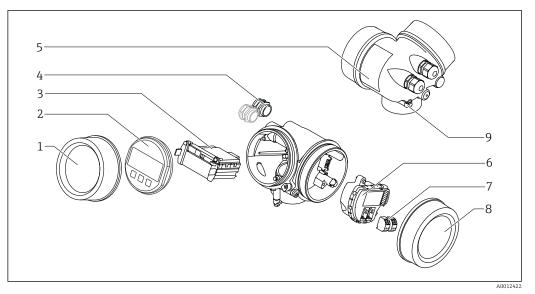

- ☑ 3 Design of the electronics housing
- 1 Electronics compartment cover
- 2 Display module
- 3 Main electronics module
- 4 Cable glands (1 or 2, depending on instrument version)
- 5 Nameplate
- 6 I/O electronics module
- 7 Terminals (pluggable spring terminals)
- 8 Connection compartment cover
- 9 Grounding terminal

# 4 Incoming acceptance and product identification

# 4.1 Incoming acceptance

Check the following during incoming acceptance:

- Are the order codes on the delivery note and the product sticker identical?
- Are the goods undamaged?
- Do the nameplate data match the ordering information on the delivery note?
- If required (see nameplate): Are the safety instructions (XA) present?

If one of these conditions does not apply, please contact your Endress+Hauser sales office.

# 4.2 Product identification

The following options are available for identification of the measuring device:

- Nameplate specifications
- Extended order code with breakdown of the device features on the delivery note
- Enter the serial number on the nameplate into *W@M Device Viewer* (www.endress.com/deviceviewer): all the information about the measuring device is displayed.
- Enter the serial number on the nameplate into the *Endress+Hauser Operations App* or scan the 2-D matrix code (QR code) on the nameplate with the *Endress+Hauser Operations App*: all the information about the measuring device is displayed.

For an overview of the scope of the associated Technical Documentation, refer to the following:

- The *W@M Device Viewer*: enter the serial number from the nameplate (www.endress.com/deviceviewer)
- The *Endress+Hauser Operations App*: Enter the serial number from the nameplate or scan the 2-D matrix code (QR code) on the nameplate.

### 4.2.1 Nameplate

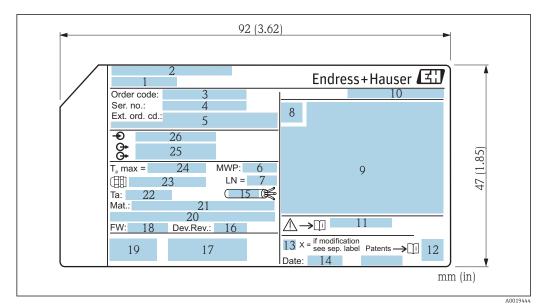

- Image: A Nameplate of the Micropilot
- 1 Device name
- 2 Manufacturer's address
- 3 Order code
- 4 Serial number (ser. no.)
- 5 Extended order code (Ext. ord. cd.)
- 6 Process pressure
- 7 Antenna length reference length
- 8 Certificate symbol
- 9 Certificate and approval relevant data
- 10 Degree of protection: e.g. IP, NEMA
- 11 Document number of the Safety Instructions: e.g. XA, ZD, ZE
- 12 2-D matrix code (QR code)
- 13 Modification mark
- 14 Manufacturing date: year-month
- 15 Temperature resistance of cable
- 16 Device revision (Dev.Rev.)
- 17 Additional information about the device version (certificates, approvals, communication protocol)
- 18 Firmware version (FW)
- 19 CE mark, C-Tick
- 20 Profibus PA: Profile Version; FOUNDATION Fieldbus: Device ID
- 21 Materials in contact with process
- 22 Permitted ambient temperature  $(T_a)$
- 23 Size of the cable gland thread
- 24 Maximum process temperature
- 25 Signal outputs
- 26 Supply voltage

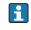

Up to 33 characters of the extended order code are indicated on the nameplate. If the extended order code contains additional characters, these cannot be displayed.

However, the complete extended order code can also be displayed via the device operating menu: **Extended order code 1 to 3** parameter

# 5 Storage, Transport

## 5.1 Storage conditions

- Permitted storage temperature: -40 to +80 °C (-40 to +176 °F)
- Use original packaging.

# 5.2 Transporting the product to the measuring point

### NOTICE

# Housing or sensor may become damaged or pull off.

- Risk of injury!
- Transport the measuring device to the measuring point in its original packaging or by the process connection.
- ► Always secure lifting equipment (slings, eyes, etc.) at the process connection and never lift the device by the electronic housing or sensor. Pay attention to the center of gravity of the device so that it does not tilt or slip unintentionally.
- Follow the safety instructions and transport conditions for devices over 18 kg (39.6 lbs), (IEC61010).

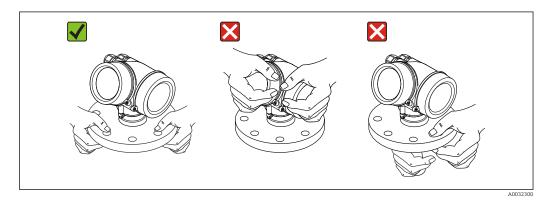

# 6 Installation

# 6.1 Installation conditions

### 6.1.1 Orientation - Solid media

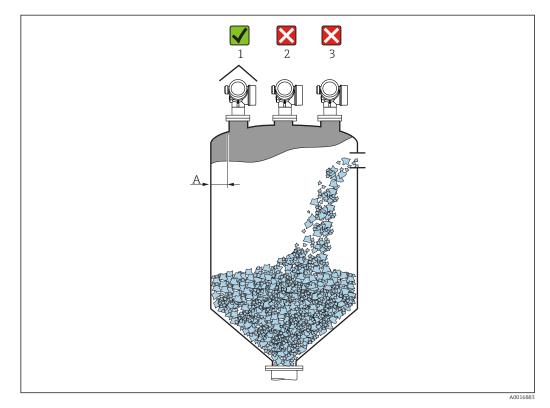

 Recommended distance A wall - nozzle outer edge: ~ 1/6 of the container diameter. However, the device must not under any circumstances be mounted closer than 20 cm (7.87 in) to the container wall.

If the container wall is not smooth (corrugated iron, welding seams, joints, etc.) it is recommended to maintain the largest possible distance from the wall. Where necessary use an alignment unit to avoid interference reflections from the container wall  $\rightarrow \implies 25$ .

- Not in the center (2) as interference can cause signal loss.
- Not above the filling curtain (3).
- The use of a weather protection cover (1) is recommended to protect the transmitter from direct sunlight or rain.
- In applications with strong dust emissions, the integrated purge air connection can prevent the antenna from becoming clogged .

### Internal container fittings

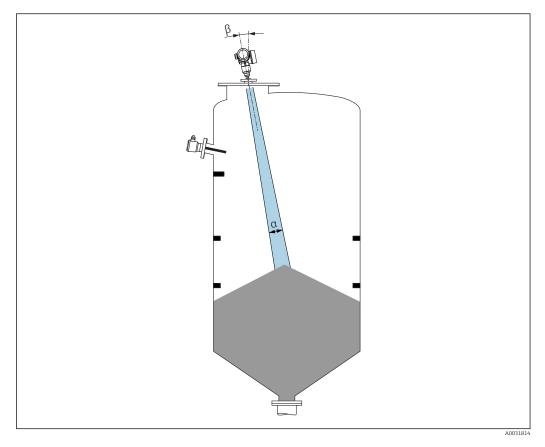

Avoid the location of internal fittings (limit switches, temperature sensors, struts etc.) inside the signal beam. Take into account the beam angle .

### Avoiding interference echoes

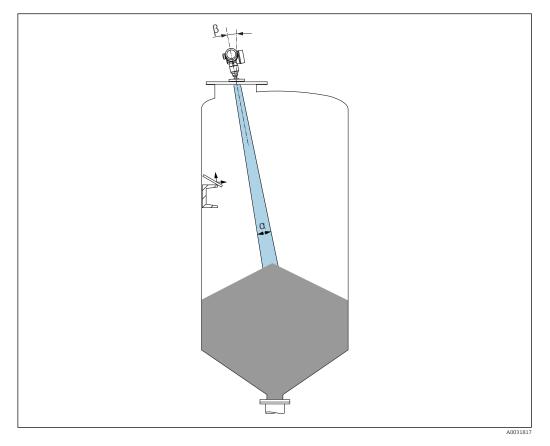

Metal deflector plates, installed at an angle to scatter the radar signals, help prevent interference echoes.

### 6.1.2 Optimization options

Antenna size

The larger the antenna the smaller the beam angle  $\alpha$ , resulting in fewer interference echoes  $\rightarrow \cong 22$ .

Mapping

Measurement can be optimized by electronically suppressing interference echoes. See also **Confirm distance** parameter.

Adjustable flange seal for FMR67

Adjustable flange seals sized from DN80 to DN150 (3" to 6") are available for the FMR67 with drip-off antenna <sup>1)</sup>. They can be used to align the device to the product surface. Maximum angle of alignment: 8 °.

How to order:

- Order with the device <sup>2)</sup>
- Order as an accessory:  $\rightarrow \cong 89$
- Alignment unit for FMR67

Flanges from 4" / DN100 are optionally available with an alignment unit <sup>3)</sup> They allow the sensor to be optimally aligned to suit conditions in the container in order to prevent interference reflections. The maximum angle is  $\pm 15$ °.

- The purpose of sensor alignment is primarily to:
- Prevent interference reflections
- Increase the maximum possible measuring range in conical outlets

<sup>1)</sup> Feature 070 in product structure, "Antenna", option GA

<sup>2)</sup> Feature 100 in product structure "Process connection", options PL, PM, PN, PO, PQ, PR

<sup>3)</sup> See feature 100 in product structure, "Process connection".

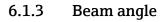

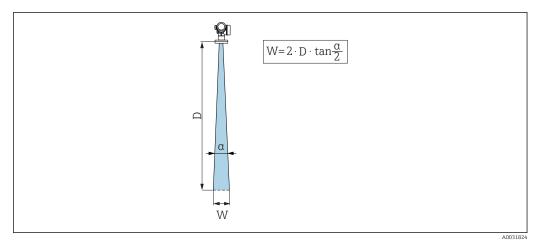

 $\blacksquare$  5 Relationship between beam angle *a*, distance *D* and beamwidth diameter *W* 

The beam angle is defined as the angle  $\alpha$  where the energy density of the radar waves reaches half the value of the maximum energy density (3dB width). Microwaves are also emitted outside the signal beam and can be reflected off interfering installations.

| FMR67                 |                           |                                  |  |  |
|-----------------------|---------------------------|----------------------------------|--|--|
|                       | A0032083                  | A0032084                         |  |  |
| Antenna <sup>1)</sup> | Drip-off, PTFE 50 mm / 2" | PTFE flush-mounted 80 mm /<br>3" |  |  |
| Beam angle α          | 6°                        | 4 °                              |  |  |
| Distance (D)          | Beamwidth diam            | eter W                           |  |  |
| 5 m (16 ft)           | 0.52 m (1.70 ft)          | 0.35 m (1.15 ft)                 |  |  |
| 10 m (33 ft)          | 1.05 m (3.44 ft)          | 0.70 m (2.30 ft)                 |  |  |
| 15 m (49 ft)          | 1.57 m (5.15 ft)          | 1.05 m (3.44 ft)                 |  |  |
| 20 m (66 ft)          | 2.10 m (6.89 ft)          | 1.40 m (4.59 ft)                 |  |  |
| 25 m (82 ft)          | 2.62 m (8.60 ft)          | 1.75 m (5.74 ft)                 |  |  |
| 30 m (98 ft)          | 3.14 m (10.30 ft)         | 2.10 m (6.89 ft)                 |  |  |
| 35 m (115 ft)         | 3.67 m (12.04 ft)         | 2.44 m (8.00 ft)                 |  |  |
| 40 m (131 ft)         | 4.19 m (13.75 ft)         | 2.79 m (9.15 ft)                 |  |  |
| 45 m (148 ft)         | 4.72 m (15.49 ft)         | 3.14 m (10.30 ft)                |  |  |
| 50 m (164 ft)         | 5.24 m (17.19 ft)         | 3.49 m (11.45 ft)                |  |  |
| 60 m (197 ft)         | -                         | 4.19 m (13.75 ft)                |  |  |
| 70 m (230 ft)         | -                         | 4.89 m (16.04 ft)                |  |  |
| 80 m (262 ft)         | -                         | 5.59 m (18.34 ft)                |  |  |
| 90 m (295 ft)         | -                         | 6.29 m (20.64 ft)                |  |  |
| 100 m (328 ft)        | -                         | 6.98 m (22.90 ft)                |  |  |
| 110 m (361 ft)        | -                         | 7.68 m (25.20 ft)                |  |  |
| 120 m (394 ft)        | -                         | 8.38 m (27.49 ft)                |  |  |
| 125 m (410 ft)        | -                         | 8.73 m (25.64 ft)                |  |  |

1) Feature 070 in product structure

# 6.1.4 External measurement through plastic cover or dielectric windows

- Dielectric constant of medium:  $\epsilon_r \geq 10$
- The distance from the tip of the antenna to the tank should be approx. 100 mm (4 in).
- If possible, avoid installation positions in which condensate or buildup can form between the antenna and the vessel.
- In the case of outdoor installations, ensure that the area between the antenna and the tank is protected from the weather.
- Do not install any fittings or attachments between the antenna and the tank that could reflect the signal.

Suitable thickness of tank roof or window

| Material                                        | PE                                  | PTFE                            | PP                                  | Perspex                             |
|-------------------------------------------------|-------------------------------------|---------------------------------|-------------------------------------|-------------------------------------|
| $\epsilon_r$<br>(Dielectric constant of medium) | 2.3                                 | 2.1                             | 2.3                                 | 3.1                                 |
| Optimum thickness                               | 1.25 mm<br>(0.049 in) <sup>1)</sup> | 1.3 mm<br>(0.051) <sup>1)</sup> | 1.25 mm<br>(0.049 in) <sup>1)</sup> | 1.07 mm<br>(0.042 in) <sup>1)</sup> |

1) or an integer that is a multiple of this value; it should be noted here that the microwave transparency decreases significantly with increasing window thickness.

# 6.2 Installation: Drip-off antenna, PTFE 50 mm / 2"

### 6.2.1 FMR67 - Aligning the antenna axis

Align the antenna vertically to the product surface.

If necessary, the antenna can be aligned by means of a adjustable flange seal (available as an accessory).

# Attention:

The maximum reach of the antenna can be reduced if it is not installed perpendicular to the product.

### 6.2.2 Radial alignment of the antenna

Based on the directional characteristic, radial alignment of the antenna is not necessary.

### 6.2.3 Information concerning nozzles

The maximum nozzle length  $H_{max}$  depends on the nozzle diameter *D*:

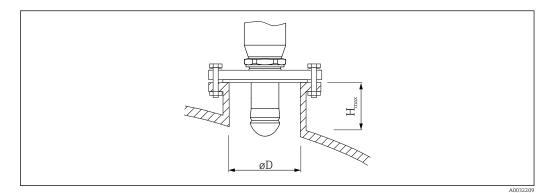

| N | Nozzle diameter (ØD)       | Maximum nozzle length (H <sub>max</sub> ) <sup>1)</sup> |
|---|----------------------------|---------------------------------------------------------|
| 5 | 50 to 80 mm (2 to 3.2 in)  | 750 mm (30 in)                                          |
| 8 | 30 to 100 mm (3.2 to 4 in) | 1150 mm (46 in)                                         |

| Nozzle diameter (ØD)      | Maximum nozzle length (H <sub>max</sub> ) <sup>1)</sup> |
|---------------------------|---------------------------------------------------------|
| 100 to 150 mm (4 to 6 in) | 1 450 mm (58 in)                                        |
| ≥150 mm (6 in)            | 2 200 mm (88 in)                                        |

1) In the case of longer nozzles, a reduced measuring performance must be anticipated.

Note the following if the antenna does not project out of the nozzle:

- The end of the nozzle must be smooth and free from burrs. The edge of the nozzle should be rounded if possible.
  - Mapping must be performed.
  - Please contact Endress+Hauser for applications with nozzles that are higher than indicated in the table.

### 6.2.4 Information concerning threaded connections

- When screwing in, turn by the hex bolt only.
- Tool: open-ended wrench 55 mm
- Maximum permissible torque: 50 Nm (36 lbf ft)

# 6.3 Installation: FMR67 - Flush-mounted antenna

### 6.3.1 Aligning the antenna axis

UNI flanges with an integrated alignment unit are available for FMR67 devices with a flush mount antenna. An angle of inclination of up to 15° in all directions can be set for the antenna axis using the alignment unit. The alignment unit is used to optimally align the radar beam to the bulk solid.

| Process connection with<br>Alignment unit <sup>1)</sup> | UNI flange             | Material | Pressure rating         | Suitable for                                                         |
|---------------------------------------------------------|------------------------|----------|-------------------------|----------------------------------------------------------------------|
| XCA                                                     | UNI 4" / DN100 / 100A  | Aluminum | max. 14.5lbs / PN1 / 1K | <ul><li>4" 150lbs</li><li>DN100 PN16</li><li>10K 100A</li></ul>      |
| XDA                                                     | UNI 6" / DN150 / 150A  | Aluminum | max. 14.5lbs / PN1 / 1K | <ul> <li>6" 150lbs</li> <li>DN150 PN16</li> <li>10K 150A</li> </ul>  |
| XEA                                                     | UNI 8" / DN200 / 200A  | Aluminum | max. 14.5lbs / PN1 / 1K | <ul> <li>8" 150lbs</li> <li>DN200 PN16</li> <li>10K 200A</li> </ul>  |
| XFA                                                     | UNI 10" / DN250 / 250A | Aluminum | max. 14.5lbs / PN1 / 1K | <ul> <li>10" 150lbs</li> <li>DN250 PN16</li> <li>10K 250A</li> </ul> |

1) Feature 100 in product structure

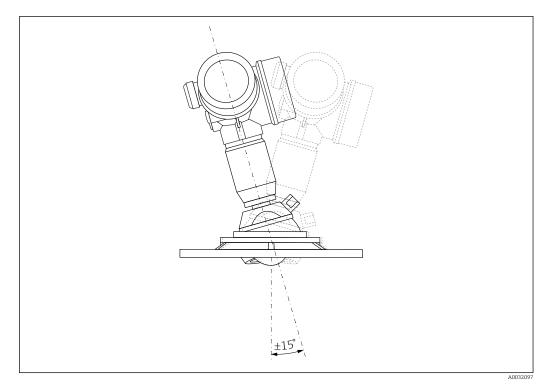

■ 6 Micropilot FMR67 with alignment unit

Aligning the antenna axis

- 1. Release the screws
- 2. Align the antenna axis (up to max.  $\pm 15^{\circ}$  possible in all directions)
- 3. Tighten the screws with 10 Nm (7.4 lbf ft)

### 6.3.2 Radial alignment of the antenna

Based on the directional characteristic, radial alignment of the antenna is not necessary.

### 6.3.3 Information concerning nozzles

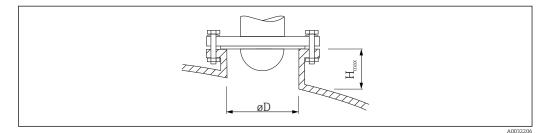

| Internal diameter of nozzle D | Maximum nozzle height $H_{max}$ |
|-------------------------------|---------------------------------|
| min. 80 to 100 mm (3 to 4 in) | 1450 mm (57 in)                 |
| 100 to 150 mm (4 to 6 in)     | 1800 mm (71 in)                 |
| ≥150 mm (6 in)                | 2 700 mm (106 in)               |

Note the following if the antenna does not project out of the nozzle:

- The end of the nozzle must be smooth and free from burrs. The edge of the nozzle should be rounded if possible.
- Mapping must be performed.
- Please contact Endress+Hauser for applications with nozzles that are higher than indicated in the table.

# 6.4 FMR67 - Purge air connection

### 6.4.1 Purge air adapter for drip-off antennas

| Purge air connection <sup>1)</sup> | Meaning                    |
|------------------------------------|----------------------------|
| А                                  | None                       |
| 3                                  | Purge air adapter G 1/4"   |
| 4                                  | Purge air adapter NPT 1/4" |

1) Feature 110 in product structure

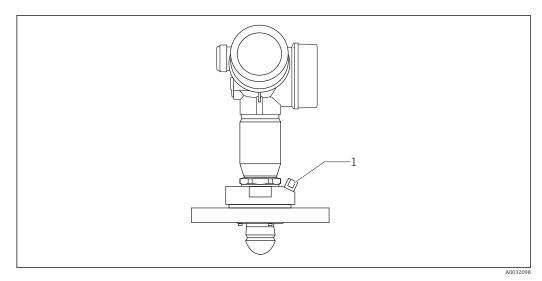

1 Purge air connection NPT 1/4" or G 1/4"

### 6.4.2 Integrated purge air connection for flush-mounted antennas

| Purge air connection <sup>1)</sup> | Meaning                       |
|------------------------------------|-------------------------------|
| 1                                  | Purge air connection G 1/4"   |
| 2                                  | Purge air connection NPT 1/4" |

1) Feature 110 in product structure

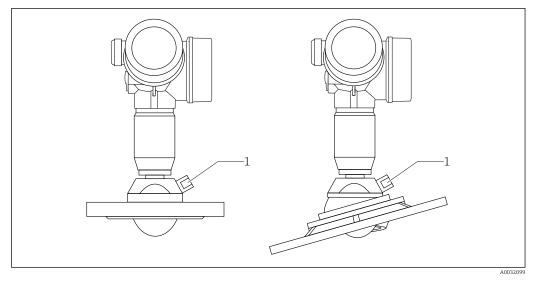

1 Purge air connection NPT 1/4" or G 1/4"

### 6.4.3 Use

In applications with strong dust emissions, the integrated purge air connection can prevent the antenna from becoming clogged. Pulse operation is recommended.

#### Purge air pressure range

- Pulse operation :
- Max. 6 bar (87 psi)
- Continuous operation: 200 to 500 mbar (3 to 7.25 psi)

### Purge air connection

- Tool:
  - Open-ended wrench 13 mm (G 1/4")
  - Open-ended wrench 14 mm (NPT)
  - Open-ended wrench 17 mm (NPT "adapter")
- remains stable for a minimum of torque: 6 Nm (4.4 lbf ft)
- Max. torque: 7 Nm

Always use dry purge air.

In general, purging should only be performed to the extent necessary as excess purging can cause mechanical damage (abrasion).

# 6.5 Container with heat insulation

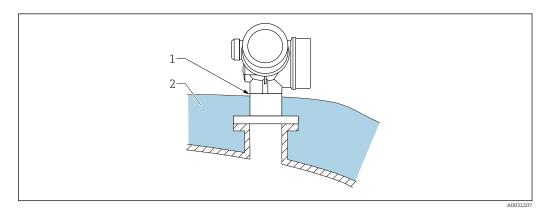

If process temperatures are high, the device should be included in the usual container insulation system (2) to prevent the electronics from heating as a result of thermal radiation or convection. The insulation should not be higher than the neck of the device (1).

# 6.6 Turning the transmitter housing

To provide easier access to the connection compartment or display module, the transmitter housing can be turned:

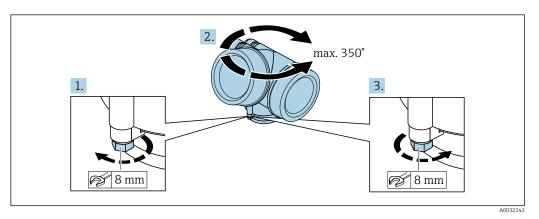

- 1. Unscrew the securing screw using an open-ended wrench.
- 2. Rotate the housing in the desired direction.
- **3.** Tighten the securing screw (1.5 Nm for plastic housing; 2.5 Nm for aluminum or stainless steel housing).

# 6.7 Turning the display

## 6.7.1 Opening cover

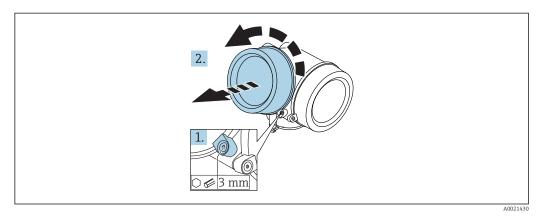

- 1. Loosen the screw of the securing clamp of the electronics compartment cover using an Allen key (3 mm) and turn the clamp 90 ° counterclockwise.
- 2. Unscrew cover and check lid gasket, replace if necessary.

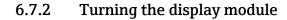

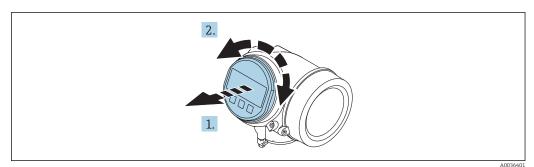

- 1. Pull out the display module with a gentle rotational movement.
- 2. Rotate the display module to the desired position: max.  $8 \times 45^{\circ}$  in each direction.
- **3.** Feed the coiled cable into the gap between the housing and main electronics module and plug the display module into the electronics compartment until it engages.

### 6.7.3 Closing electronics compartment cover

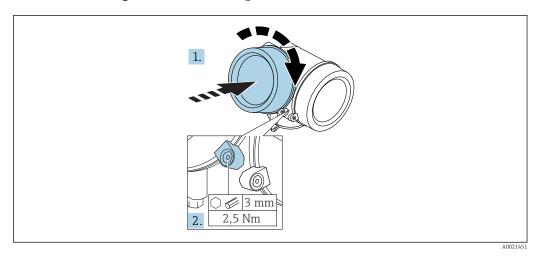

1. Screw back firmly electronics compartment cover.

2. Turning securing clamp 90 ° clockwise and tighten the clamp with 2.5 Nm using the Allen key (3 mm).

## 6.8 Post-installation check

| Is the device undamaged (visual inspection)?                                                                                                    |
|----------------------------------------------------------------------------------------------------|
| <ul> <li>Does the device conform to the measuring point specifications?</li> <li>For example: <ul> <li>Process temperature</li> <li>Process pressure (refer to the chapter on "Material load curves" of the "Technical Information" document)</li> <li>Ambient temperature range</li> <li>Measuring range</li> </ul> </li> </ul> |
| Are the measuring point identification and labeling correct (visual inspection)?                                                                                                    |
| Is the device adequately protected from precipitation and direct sunlight?                                                                                                    |
| Are the securing screw and securing clamp tightened securely?                                                                                                    |

# 7 Electrical connection

## 7.1 Connection conditions

## 7.1.1 Terminal assignment

### Terminal assignment 2-wire: 4-20 mA HART

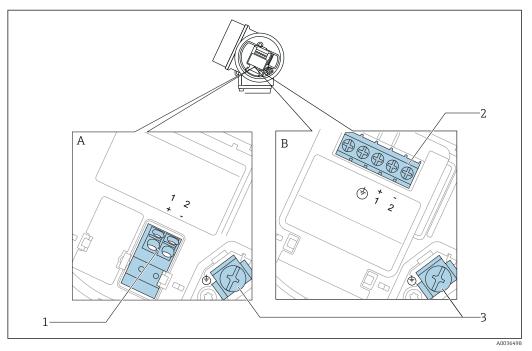

- ☑ 7 Terminal assignment 2-wire: 4-20 mA HART
- A Without integrated overvoltage protection
- *B* With integrated overvoltage protection
- 1 Connection 4-20 mA HART passive: terminals 1 and 2, without integrated overvoltage protection
- 2 Connection 4-20 mA HART passive: terminals 1 and 2, with integrated overvoltage protection
- 3 Terminal for cable screen

#### Block diagram 2-wire: 4-20 mA HART

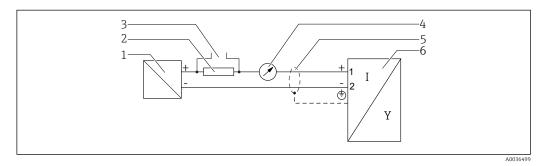

- 🖻 8 Block diagram 2-wire: 4-20 mA HART
- 1 Active barrier with power supply (e.g. RN221N); observe terminal voltage
- 2 HART communication resistor ( $\geq 250 \Omega$ ); observe maximum load
- 3 Connection for Commubox FXA195 or FieldXpert SFX350/SFX370 (via VIATOR Bluetooth modem)
- 4 Analog display device; observe maximum load
- 5 Cable screen; observe cable specification
- 6 Measuring device

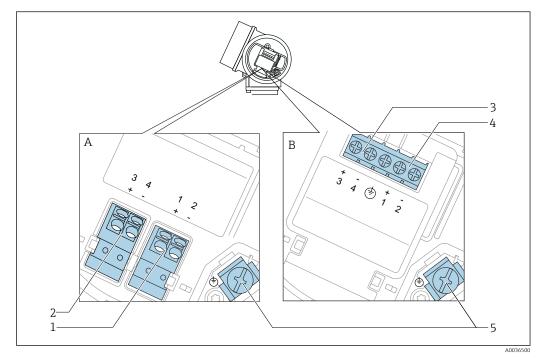

#### Terminal assignment 2-wire: 4-20 mA HART, switch output

Terminal assignment 2-wire: 4-20 mA HART, switch output

- A Without integrated overvoltage protection
- *B* With integrated overvoltage protection
- 1 Connection 4-20 mA HART passive: terminals 1 and 2, without integrated overvoltage protection
- 2 Connection switch output (Open Collector): terminals 3 and 4, without integrated overvoltage protection
- 3 Connection switch output (Open Collector): terminals 3 and 4, with integrated overvoltage protection
- 4 Connection 4-20 mA HART passive: terminals 1 and 2, with integrated overvoltage protection
- 5 Terminal for cable screen

#### Block diagram 2-wire: 4-20 mA HART, switch output

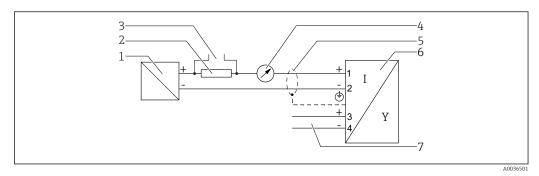

IO Block diagram 2-wire: 4-20 mA HART, switch output

- 1 Active barrier with power supply (e.g. RN221N); observe terminal voltage
- 2 HART communication resistor ( $\geq 250 \Omega$ ); observe maximum load
- 3 Connection for Commubox FXA195 or FieldXpert SFX350/SFX370 (via VIATOR Bluetooth modem)
- 4 Analog display device; observe maximum load
- 5 Cable screen; observe cable specification
- 6 Measuring device
- 7 Switch output (Open Collector)

#### Terminal assignment 2-wire: 4-20 mA HART, 4-20 mA

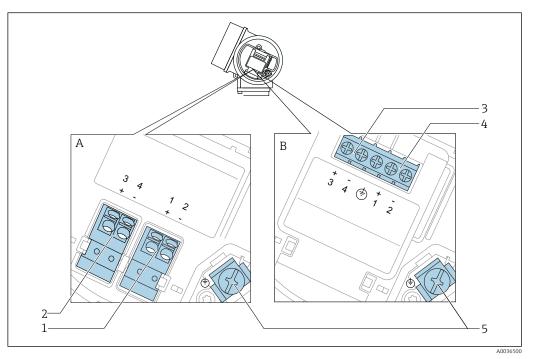

🖻 11 Terminal assignment 2-wire: 4-20 mA HART, 4-20 mA

- A Without integrated overvoltage protection
- *B* With integrated overvoltage protection
- 1 Connection current output 1, 4-20 mA HART passive: terminals 1 and 2, without integrated overvoltage protection
- 2 Connection current output 2, 4-20 mA: terminals 3 and 4, without integrated overvoltage protection
- 3 Connection current output 2, 4-20 mA: terminals 3 and 4, with integrated overvoltage protection
- 4 Connection current output 1, 4-20 mA HART passive: terminals 1 and 2, with integrated overvoltage protection
- 5 Terminal for cable screen

#### Block diagram 2-wire: 4-20 mA HART, 4-20 mA

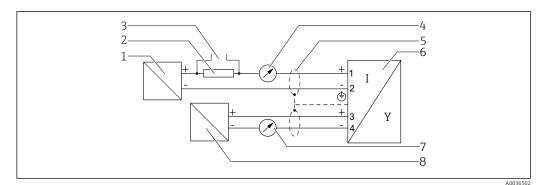

- 🖻 12 Block diagram 2-wire: 4-20 mA HART, 4-20 mA
- 1 Active barrier with power supply (e.g. RN221N); observe terminal voltage
- 2 HART communication resistor ( $\geq 250 \Omega$ ); observe maximum load
- 3 Connection for Commubox FXA195 or FieldXpert SFX350/SFX370 (via VIATOR Bluetooth modem)
- 4 Analog display device; observe maximum load
- 5 Cable screen; observe cable specification
- 6 Measuring device
- 7 Analog display device; observe maximum load
- 8 Active barrier with power supply (e.g. RN221N), current output 2; observe terminal voltage

### Connection examples for the switch output

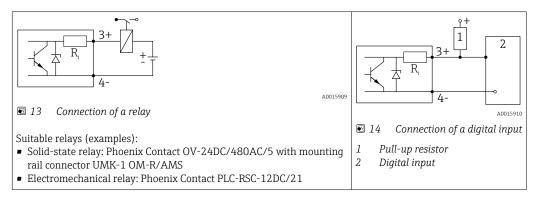

For optimum interference immunity we recommend to connect an external resistor (internal resistance of the relay or Pull-up resistor) of  $< 1000 \Omega$ .

### 7.1.2 Cable specification

- Devices without integrated overvoltage protection Pluggable spring-force terminals for wire cross-sections 0.5 to 2.5 mm<sup>2</sup> (20 to 14 AWG)
   Devices with integrated overvoltage protection
- Devices with integrated overvoltage protection
   Screw terminals for wire cross-sections 0.2 to 2.5 mm<sup>2</sup> (24 to 14 AWG)
- For ambient temperature  $T_U \ge 60 \degree$ C (140 °F): use cable for temperature  $T_U + 20$  K.

### HART

- A normal device cable suffices if only the analog signal is used.
- A shielded cable is recommended if using the HART protocol. Observe grounding concept of the plant.

## 7.1.3 Device plug connectors

For the versions with fieldbus plug connector (M12 or 7/8"), the signal line can be connected without opening the housing.

Pin assignment of the M12 plug connector

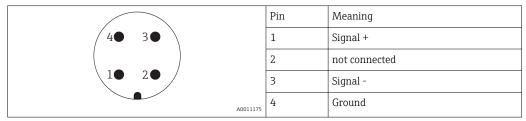

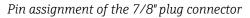

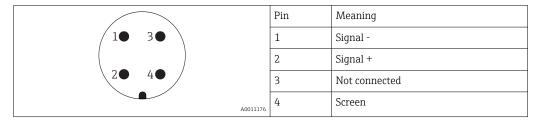

## 7.1.4 Supply voltage

#### 2-wire, 4-20 mA HART, passive

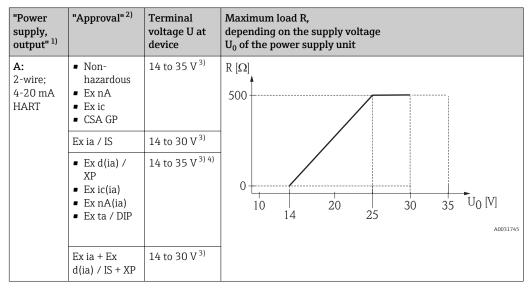

1) Feature 020 in the product structure

2) Feature 010 in the product structure

3) If the Bluetooth modem is used, the minimum supply voltage increases by 2 V.

4) At ambient temperatures  $TT_a \le -20$  °C, a terminal voltage U  $\ge 16$  V is required to start the device with the minimum failure current (3.6 mA).

| "Power<br>supply,<br>output" <sup>1)</sup>           | "Approval" <sup>2)</sup>                                                                                                    | Terminal<br>voltage U at<br>device | Maximum load R,<br>depending on the supply voltage<br>$U_0$ of the power supply unit |
|------------------------------------------------------|----------------------------------------------------------------------------------------------------|------------------------------------|--------------------------------------------------------------------------------------|
| B:<br>2-wire;<br>4-20 mA<br>HART,<br>switch<br>outpu | <ul> <li>Non-hazardous</li> <li>Ex nA</li> <li>Ex nA(ia)</li> <li>Ex ic</li> <li>Ex ic(ia)</li> <li>Ex d(ia) / XP</li> <li>Ex ta / DIP</li> <li>CSA GP</li> </ul> | 16 to 35 V <sup>3)</sup>           | $R \begin{bmatrix} \Omega \end{bmatrix}$                                             |
|                                                      | <ul> <li>Ex ia / IS</li> <li>Ex ia + Ex<br/>d(ia) / IS +<br/>XP</li> </ul>                                                                                        | 16 to 30 V <sup>3)</sup>           |                                                                                      |

1) Feature 020 in the product structure

2) Feature 010 in the product structure

3) If the Bluetooth modem is used, the minimum supply voltage increases by 2 V.

| "Power                                           | "Approval" <sup>2)</sup> | Terminal                 | Maximum load R,                                                                         |
|--------------------------------------------------|--------------------------|--------------------------|-----------------------------------------------------------------------------------------|
| supply,                                          |                          | voltage U at             | depending on the supply voltage                                                         |
| output" <sup>1)</sup>                            |                          | device                   | U <sub>0</sub> of the power supply unit                                                 |
| <b>C:</b><br>2-wire; 4-20<br>mA HART,<br>4-20 mA | All                      | 16 to 30 V <sup>3)</sup> | R [Ω]<br>500<br>0<br>10<br>10<br>10<br>10<br>20<br>27<br>30<br>35<br>U0 [V]<br>Δ0031746 |

1) Feature 020 in the product structure

2) Feature 010 in the product structure

3) If the Bluetooth modem is used, the minimum supply voltage increases by 2 V.

| Integrated polarity reversal protection                | Yes                     |
|--------------------------------------------------------|-------------------------|
| Permitted residual ripple with f = 0 to 100 Hz         | U <sub>SS</sub> < 1 V   |
| Permitted residual ripple with $f = 100$ to $10000$ Hz | U <sub>SS</sub> < 10 mV |

### 7.1.5 Overvoltage protection

If the measuring device is used for level measurement in flammable liquids which requires the use of overvoltage protection according to DIN EN 60079-14, standard for test procedures 60060-1 (10 kA, pulse  $8/20 \mu s$ ), an overvoltage protection module has to be installed.

### Integrated overvoltage protection module

An integrated overvoltage protection module is available for 2-wire HART devices.

Product structure: Feature 610 "Accessory mounted", option NA "Overvoltage protection".

| Technical data                           |                            |  |  |
|------------------------------------------|----------------------------|--|--|
| Resistance per channel                   | $2 \times 0.5 \Omega$ max. |  |  |
| Threshold DC voltage                     | 400 to 700 V               |  |  |
| Threshold impulse voltage                | < 800 V                    |  |  |
| Capacitance at 1 MHz                     | < 1.5 pF                   |  |  |
| Nominal arrest impulse voltage (8/20 µs) | 10 kA                      |  |  |

### External overvoltage protection module

HAW562 or HAW569 from Endress+Hauser are suited as external overvoltage protection.

# 7.1.6 Connecting the measuring device

### **WARNING**

### Risk of explosion!

- Observe applicable national standards.
- Comply with the specifications in the Safety Instructions (XA).
- Use specified cable glands only.
- Check to ensure that the power supply matches the information on the nameplate.
- ► Switch off the power supply before connecting the device.
- Connect the potential matching line to the outer ground terminal before applying the power supply.

### Required tools/accessories:

- For devices with a cover lock: Allen key AF3
- Wire stripper
- When using stranded cables: One ferrule for every wire to be connected.

### Opening connection compartment cover

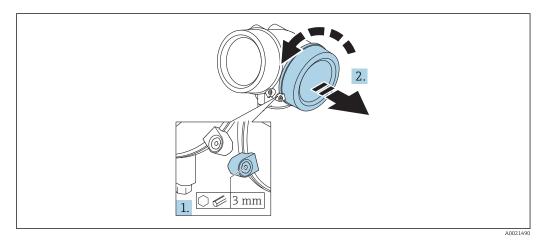

- **1.** Loosen the screw of the securing clamp of the connection compartment cover using an Allen key (3 mm) and turn the clamp 90 ° clockwise.
- 2. Afterwards unscrew connection compartment cover and check lid gasket, replace if necessary.

### Connecting

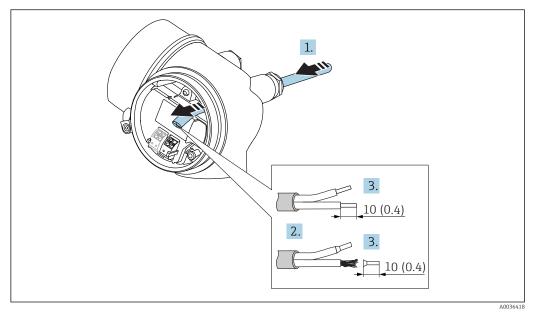

🖻 15 Dimensions: mm (in)

L-

- **1.** Push the cable through the cable entry . To ensure tight sealing, do not remove the sealing ring from the cable entry.
- 2. Remove the cable sheath.
- **3.** Strip the cable ends over a length of 10 mm (0.4 in). In the case of stranded cables, also fit ferrules.
- 4. Firmly tighten the cable glands.
- 5. Connect the cable in accordance with the terminal assignment.

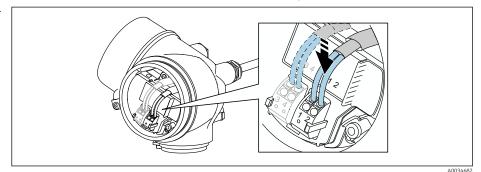

6. If using shielded cables: Connect the cable shield to the ground terminal.

### Plug-in spring-force terminals

In the case of devices without integrated overvoltage protection, electrical connection is via plug-in spring-force terminals. Rigid conductors or flexible conductors with ferrules can be inserted directly into the terminal without using the lever, and create a contact automatically.

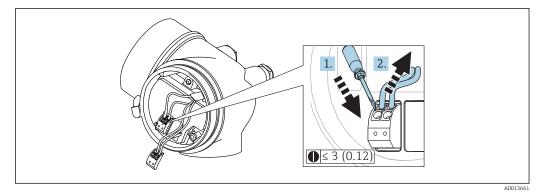

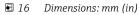

To remove cables from the terminal:

- **1.** Using a flat-blade screwdriver  $\leq$  3 mm, press down on the slot between the two terminal holes
- 2. while simultaneously pulling the cable end out of the terminal.

### Closing connection compartment cover

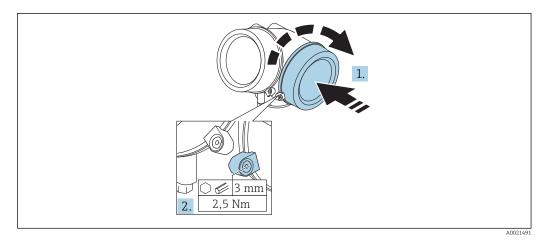

**1**. Screw back firmly connection compartment cover.

2. Turning securing clamp 90° counterclockwise and tighten the clamp with 2.5 Nm (1.84 lbf ft) again using the Allen key (3 mm).

### 7.1.7 Post-connection check

| Is the device or cable undamaged (visual check)?                                                            |
|----------------------------------------------------------------------------------------------------|
| Do the cables comply with the requirements ?                                                                |
| Do the cables have adequate strain relief?                                                                  |
| Are all cable glands installed, securely tightened and leak-tight?                                          |
| Does the supply voltage match the specifications on the nameplate?                                          |
| Is the terminal assignment correct?                                                                         |
| If required: Has protective ground connection been established ?                                            |
| If supply voltage is present, is the device ready for operation and do values appear on the display module? |
| Are all housing covers installed and securely tightened?                                                    |
| Is the securing clamp tightened correctly?                                                                  |

# 8 Operation options

# 8.1 Overview

# 8.1.1 Local operation

| Operation<br>with                         | Pushbuttons                                                                                                    | Touch Control                                                               |  |
|-------------------------------------------|----------------------------------------------------------------------------------------------------|-----------------------------------------------------------------------------|--|
| Order code for<br>"Display;<br>Operation" | Option <b>C</b> "SD02"                                                                                                    | Option <b>E</b> "SD03"                                                      |  |
| Display                                   | A0036312<br>4-line display                                                                                                    | A0036313<br>4-line display<br>white background lighting; switches to red in |  |
|                                           | Format for displaying measured variables and st                                                                                          | event of device error                                                       |  |
|                                           | Permitted ambient temperature for the display:                                                                                           | -20 to +70 °C (-4 to +158 °F)                                               |  |
|                                           | The readability of the display may be impaired a range.                                                                                  | at temperatures outside the temperature                                     |  |
| Operating<br>elements                     | local operation with 3 push buttons ( $\textcircled{\pm}$ , $\boxdot$ , $\textcircled{E}$ )                                              | external operation via touch control; 3<br>optical keys: ⊕, ⊡, ₪            |  |
|                                           | Operating elements also accessible in various hazardous areas                                                                            |                                                                             |  |
| Additional<br>functionality               | Data backup function<br>The device configuration can be saved in the display module.                                                     |                                                                             |  |
|                                           | Data comparison function<br>The device configuration saved in the display module can be compared to the current device<br>configuration. |                                                                             |  |
|                                           | Data transfer function<br>The transmitter configuration can be transmitted to another device using the display module.                   |                                                                             |  |

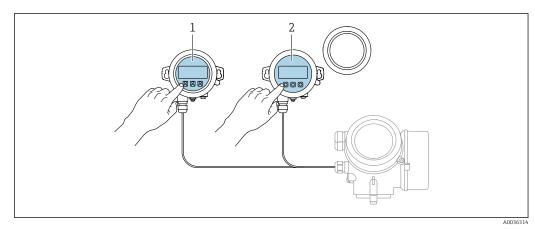

#### 8.1.2 Operation with remote display and operating module FHX50

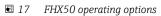

- Display and operating module SD03, optical keys; can be operated through the glass of the cover Display and operating module SD02, push buttons; cover must be removed 1
- 2

### 8.1.3 Operation via Bluetooth<sup>®</sup> wireless technology

### Requirements

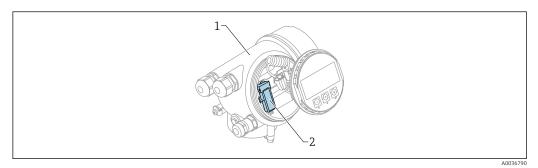

- 🖻 18 Device with Bluetooth module
- 1 Electronics housing of the device
- 2 Bluetooth module

This operation option is only available for devices with Bluetooth module. There are the following options:

- The device has been ordered with a Bluetooth module: Feature 610 "Accessory Mounted", option NF "Bluetooth"
- The Bluetooth module has been ordered as an accessory (ordering number: 71377355) and has been mounted. See Special Documentation SD02252F.

### **Operation via SmartBlue (app)**

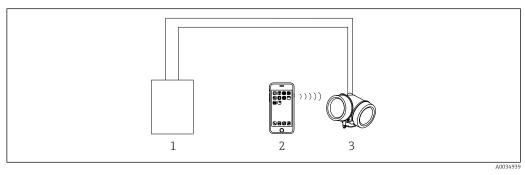

If Operation via SmartBlue (app)

1 Transmitter power supply unit

- 2 Smartphone / tablet with SmartBlue (app)
- 3 Transmitter with Bluetooth module

# 8.1.4 Remote operation

### Via HART protocol

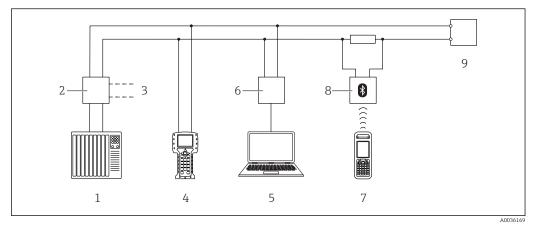

20 Options for remote operation via HART protocol

- 1 PLC (Programmable Logic Controller)
- 2 Transmitter power supply unit, e.g. RN221N (with communication resistor)
- 3 Connection for Commubox FXA191, FXA195 and Field Communicator 375, 475
- 4 Field Communicator 475
- 5 Computer with operating tool (e.g. DeviceCare/FieldCare , AMS Device Manager, SIMATIC PDM)
- 6 Commubox FXA191 (RS232) or FXA195 (USB)
- 7 Field Xpert SFX350/SFX370
- 8 VIATOR Bluetooth modem with connecting cable
- 9 Transmitter

### DeviceCare/FieldCare via service interface (CDI)

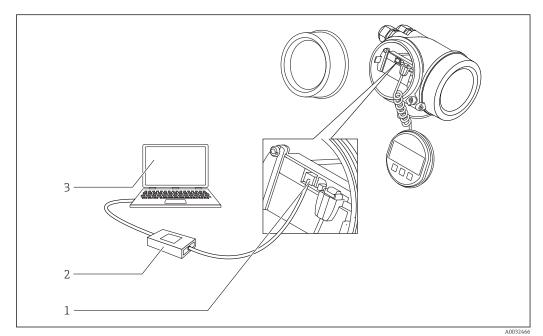

■ 21 DeviceCare/FieldCare via service interface (CDI)

- 1 Service interface (CDI) of the instrument (= Endress+Hauser Common Data Interface)
- 2 Commubox FXA291
- 3 Computer with DeviceCare/FieldCare operating tool

# 8.2 Structure and function of the operating menu

| Menu                                                                                                    | Submenu /<br>parameter         | Meaning                                                                                                    |
|----------------------------------------------------------------------------------------------------|--------------------------------|----------------------------------------------------------------------------------------------------|
|                                                                                                    | Language <sup>1)</sup>         | Defines the operating language of the on-<br>site display                                                                                                    |
| Commissioning <sup>2)</sup>                                                                                                    |                                | Launches the interactive wizard for guided<br>commissioning.<br>Additional settings generally do not need<br>to be made in the other menus when the<br>wizard is finished.                                                               |
| Setup                                                                                                    | Parameter 1<br><br>Parameter N | Once values have been set for these<br>parameters, the measurement should<br>generally be completely configured.                                                                                                    |
|                                                                                                    | Advanced setup                 | <ul> <li>Contains additional submenus and parameters:</li> <li>to adapt the device to special measuring conditions.</li> <li>to process the measured value (scaling, linearization).</li> <li>to configure the signal output.</li> </ul> |
| Diagnostics                                                                                                    | Diagnostic list                | Contains up to 5 currently active error messages.                                                                                                    |
|                                                                                                    | Event logbook 3)               | Contains the last 20 messages (which are no longer active).                                                                                                    |
|                                                                                                    | Device information             | Contains information for identifying the device.                                                                                                    |
|                                                                                                    | Measured values                | Contains all current measured values.                                                                                                    |
|                                                                                                    | Data logging                   | Contains the history of the individual measuring values.                                                                                                    |
|                                                                                                    | Simulation                     | Is used to simulate measured values or output values.                                                                                                    |
|                                                                                                    | Device check                   | Contains all parameters needed to check the measurement capability of the device.                                                                                                    |
|                                                                                                    | Heartbeat <sup>4)</sup>        | Contains all the wizards for the <b>Heartbeat</b><br><b>Verification</b> and <b>Heartbeat Monitoring</b><br>application packages.                                                                                                    |
| <b>Expert</b> <sup>5)</sup><br>Contains all parameters of the device<br>(including those that are already in one of<br>the other menus). This menu is organized | System                         | Contains all higher-order device<br>parameters that do not concern the<br>measurement or measured value<br>communication.                                                                                                    |
| according to the function blocks of the device.                                                                                                    | Sensor                         | Contains all parameters needed to configure the measurement.                                                                                                    |
| The parameters of the Expert menu are<br>described in:<br>GP01101F (HART)                                                                                       | Output                         | <ul> <li>Contains all parameters needed to configure the current output.</li> <li>Contains all parameters needed to configure the switch output (PFS).</li> </ul>                                                                        |

| Menu | Submenu /<br>parameter | Meaning                                                                          |
|------|------------------------|----------------------------------------------------------------------------------|
|      | Communication          | Contains all parameters needed to configure the digital communication interface. |
|      | Diagnostics            | Contains all parameters needed to detect and analyze operational errors.         |

1) If operating via operating tools (e.g. FieldCare), the "Language" parameter is located under "Setup  $\rightarrow$ Advanced setup  $\rightarrow$  Display" Only if operating via an FDT/DTM system only available with local operation

2)

3)

4) 5)

only available if operating via DeviceCare or FieldCare On entering the "Expert" menu, an access code is always requested. If a customer specific access code has not been defined, "0000" has to be entered.

#### 8.2.2 User roles and related access authorization

The two user roles **Operator** and **Maintenance** have different write access to the parameters if a device-specific access code has been defined. This protects the device configuration via the local display from unauthorized access  $\rightarrow \oplus 47$ .

Access authorization to parameters

| User role   | Read access                                  |                  | Write access                                 |                  |
|-------------|----------------------------------------------|------------------|----------------------------------------------|------------------|
|             | Without access<br>code<br>(from the factory) | With access code | Without access<br>code<br>(from the factory) | With access code |
| Operator    | V                                            | V                | V                                            |                  |
| Maintenance | V                                            | V                | V                                            | V                |

If an incorrect access code is entered, the user obtains the access rights of the **Operator** role.

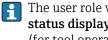

The user role with which the user is currently logged on is indicated by the Access status display parameter (for display operation) or Access status tooling parameter (for tool operation).

#### 8.2.3 Data access - Security

#### Write protection via access code

Using the device-specific access code, the parameters for the measuring device configuration are write-protected and their values can no longer be changed via local operation.

### Define access code via local display

- **1.** Navigate to: Setup  $\rightarrow$  Advanced setup  $\rightarrow$  Administration  $\rightarrow$  Define access code  $\rightarrow$  Define access code
- 2. Define a max. 4-digit numeric code as an access code.
- 3. Repeat the same code in **Confirm access code** parameter.

→ The 🖻-symbol appears in front of all write-protected parameters.

### Define access code via operating tool (e.g. FieldCare)

- **1.** Navigate to: Setup  $\rightarrow$  Advanced setup  $\rightarrow$  Administration  $\rightarrow$  Define access code
- 2. Define a max. 4-digit numeric code as an access code. ➡ Write protection is active.

#### Parameters that can always be changed

The write protection does not include certain parameters that do not affect the measurement. Despite the defined access code, they can always be modified, even if the other parameters are locked.

The device automatically locks the write-protected parameters again if a key is not pressed for 10 minutes in the navigation and editing view. The device locks the write-protected parameters automatically after 60 s if the user skips back to the measured value display mode from the navigation and editing view.

If write access is activated via access code, it can be also be deactivated only via the access code  $\rightarrow \triangleq 48$ .

• In the "Description of Device Parameters" documents, each write-protected parameter is identified with the 🖻-symbol.

### Disabling write protection via access code

If the  $\square$ -symbol appears on the local display in front of a parameter, the parameter is write-protected by a device-specific access code and its value cannot be changed at the moment using the local display  $\rightarrow \square 47$ .

The locking of the write access via local operation can be disabled by entering the device-specific access code.

1. After you press , the input prompt for the access code appears.

2. Enter the access code.

└ The B -symbol in front of the parameters disappears; all previously writeprotected parameters are now re-enabled.

### Deactivation of the write protection via access code

### Via local display

- Navigate to: Setup → Advanced setup → Administration → Define access code
- 2. Enter **0000**.
- 3. Repeat **0000** in **Confirm access code** parameter.
  - └ The write protection is deactivated. Parameters can be changed without entering an access code.

### Via an operating tool (e.g. FieldCare)

- **1.** Navigate to: Setup  $\rightarrow$  Advanced setup  $\rightarrow$  Administration  $\rightarrow$  Define access code
- 2. Enter **0000**.
  - └ The write protection is deactivated. Parameters can be changed without entering an access code.

### Write protection via write protection switch

Unlike parameter write protection via a user-specific access code, this allows write access to the entire operating menu - except for the **"Contrast display" parameter** - to be locked.

The parameter values are now read only and cannot be edited any more (exception **"Contrast display" parameter**):

- Via local display
- Via service interface (CDI)
- Via HART protocol

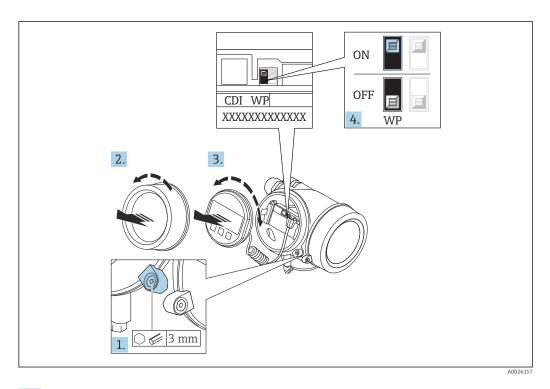

- 1. Loosen the securing clamp.
- 2. Unscrew the electronics compartment cover.
- **3.** Pull out the display module with a gentle rotational movement. To make it easier to access the lock switch, attach the display module to the edge of the electronics compartment.

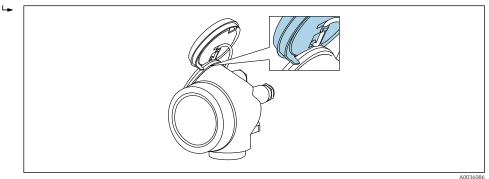

- **4.** Setting the write protection switch (WP) on the main electronics module to the **ON** position enables hardware write protection. Setting the write protection switch (WP) on the main electronics module to the **OFF** position (factory setting) disables hardware write protection.

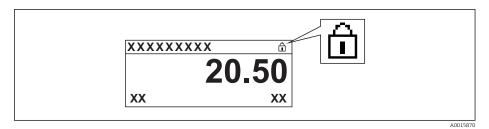

If the hardware write protection is disabled: No option is displayed in the **Locking status** parameter. On the local display, the 🖻 -symbol disappears from in front of the parameters in the header of the operational display and in the navigation view.

- 5. Feed the cable into the gap between the housing and main electronics module and plug the display module into the electronics compartment in the desired direction until it engages.
- 6. Reverse the removal procedure to reassemble the transmitter.

### Enabling and disabling the keypad lock

The keypad lock makes it possible to block access to the entire operating menu via local operation. As a result, it is no longer possible to navigate through the operating menu or change the values of individual parameters. Users can only read the measured values on the operational display.

The keypad lock is switched on and off via the context menu.

Switching on the keypad lock

# For the SD03 display only

- The keypad lock is switched on automatically:
- If the device has not been operated via the display for > 1 minute.
- Each time the device is restarted.

#### To activate the keylock manually:

1. The device is in the measured value display.

- Press E for at least 2 seconds.
- └ A context menu appears.
- 2. In the context menu select the **Keylock on** option.
  - └ The keypad lock is switched on.

If the user attempts to access the operating menu while the keypad lock is active, the message **Keylock on** appears.

#### Switching off the keypad lock

1. The keypad lock is switched on.

Press E for at least 2 seconds.

- 2. In the context menu select the **Keylock off** option.
  - └ The keypad lock is switched off.

#### Bluetooth<sup>®</sup> wireless technology

# Signal transmission via Bluetooth® wireless technology uses a cryptographic technique tested by the Fraunhofer Institute

- The device is not visible via *Bluetooth*<sup>®</sup> wireless technology without the SmartBlue app
- Only one point-to-point connection between **one** sensor and **one** smartphone or tablet is established

# 8.3 Display and operating module

# 8.3.1 Display appearance

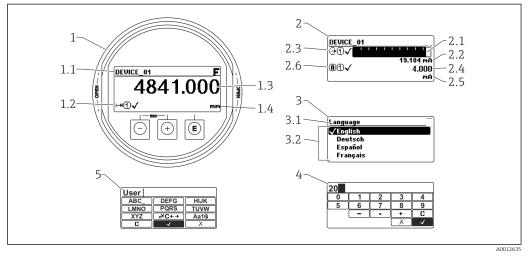

22 Appearance of the display and operation module for on-site operation

- 1 Measured value display (1 value max. size)
- 1.1 Header containing tag and error symbol (if an error is active)
- 1.2 Measured value symbols
- 1.3 Measured value
- 1.4 Unit
- 2 Measured value display (1 bargraph + 1 value)
- 2.1 Bargraph for measured value 1
- 2.2 Measured value 1 (including unit)
- 2.3 Measured value symbols for measured value 1
- 2.4 Measured value 2
- 2.5 Unit for measured value 2
- 2.6 Measured value symbols for measured value 2
- 3 Representation of a parameter (here: a parameter with selection list)
- 3.1 Header containing parameter name and error symbol (if an error is active)
- 3.2 Selection list;  $\square$  marks the current parameter value.
- 4 Input matrix for numbers
- 5 Input matrix for alphanumeric and special characters

### Display symbols for the submenus

| Symbol                | Meaning                                                                                                    |
|-----------------------|----------------------------------------------------------------------------------------------------|
| A0018367              | <ul> <li>Display/operation</li> <li>Is displayed:</li> <li>in the main menu next to the selection "Display/operation"</li> <li>in the header, if you are in the "Display/operation" menu</li> </ul> |
| <b>"</b>              | <ul><li>Setup</li><li>Is displayed:</li><li>in the main menu next to the selection "Setup"</li><li>in the header, if you are in the "Setup" menu</li></ul>                                          |
| مرود مرود<br>۵0018365 | <ul><li>Expert</li><li>Is displayed:</li><li>in the main menu next to the selection "Expert"</li><li>in the header, if you are in the "Expert" menu</li></ul>                                       |
| <b>Č</b>              | <ul> <li>Diagnostics</li> <li>Is displayed:</li> <li>in the main menu next to the selection "Diagnostics"</li> <li>in the header, if you are in the "Diagnostics" menu</li> </ul>                   |

# Status signals

| A0032902             | <b>"Failure"</b><br>A device error is present. The measured value is no longer valid.                                                                                                    |
|----------------------|----------------------------------------------------------------------------------------------------|
| <b>C</b>             | <b>"Function check"</b><br>The device is in service mode (e.g. during a simulation).                                                                                                    |
| <b>S</b><br>A0032904 | <ul> <li>"Out of specification"</li> <li>The device is operated:</li> <li>Outside of its technical specifications (e.g. during startup or a cleaning)</li> <li>Outside of the configuration carried out by the user (e.g. level outside configured span)</li> </ul> |
| M<br>A0032905        | <b>"Maintenance required"</b><br>Maintenance is required. The measured value is still valid.                                                                                                    |

### Display symbols for the locking state

| Symbol   | Meaning                                                                                                    |  |
|----------|----------------------------------------------------------------------------------------------------|--|
| A0013148 | <b>Display parameter</b><br>Marks display-only parameters which can not be edited.                                                                                                    |  |
| 6        | Device locked                                                                                                    |  |
| A0013150 | <ul><li>In front of a parameter name: The device is locked via software and/or hardware.</li><li>In the header of the measured value screen: The device is locked via hardware.</li></ul> |  |

### Measured value symbols

| Symbol            |          | Meaning                                                                                                    |  |
|-------------------|----------|----------------------------------------------------------------------------------------------------|--|
| Measured values   |          |                                                                                                    |  |
| ~~                |          | Level                                                                                                    |  |
|                   | A0032892 |                                                                                                    |  |
|                   | A0032893 | Distance                                                                                                    |  |
| G                 |          | Current output                                                                                                    |  |
|                   | A0032908 |                                                                                                    |  |
| (A)               |          | Measured current                                                                                                    |  |
|                   | A0032894 |                                                                                                    |  |
| U                 |          | Terminal voltage                                                                                                    |  |
|                   | A0032895 |                                                                                                    |  |
|                   |          | Temperature of the electronics or the sensor                                                                                              |  |
|                   | A0032896 |                                                                                                    |  |
| Measuring chann   | nels     |                                                                                                    |  |
| 1                 |          | Measuring channel 1                                                                                                    |  |
| 1                 | A0032897 |                                                                                                    |  |
| 2                 |          | Measuring channel 2                                                                                                    |  |
|                   | A0032898 |                                                                                                    |  |
| Status of the mea | sured    | value                                                                                                    |  |
|                   | A0018361 | <b>Status "Alarm"</b><br>The measurment is interrupted. The output assumes the defined alarm value. A<br>diagnostic message is generated. |  |
|                   | A0018360 | <b>Status "Warning"</b><br>The device continues measuring. A diagnostic message is generated.                                             |  |

# 8.3.2 **Operating elements**

| Кеу                                                                                                    | Meaning                                                                                                    |
|----------------------------------------------------------------------------------------------------|----------------------------------------------------------------------------------------------------|
|                                                                                                    | Minus key                                                                                                    |
| A0018330                                                                                                    | For menu, submenu<br>Moves the selection bar upwards in a picklist.                                                                                                    |
|                                                                                                    | For text and numeric editor<br>In the input mask, moves the selection bar to the left (backwards).                                                                                                    |
|                                                                                                    | Plus key                                                                                                    |
| +                                                                                                    | For menu, submenu<br>Moves the selection bar downwards in a picklist.                                                                                                    |
| A0018329                                                                                                    | For text and numeric editor<br>In the input mask, moves the selection bar to the right (forwards).                                                                                                    |
|                                                                                                    | Enter key                                                                                                    |
|                                                                                                    | <ul><li>For measured value display</li><li>Pressing the key briefly opens the operating menu.</li><li>Pressing the key for 2 s opens the context menu.</li></ul>                                                                                                    |
| <b>E</b><br>A0018328                                                                                                    | <ul> <li>For menu, submenu</li> <li>Pressing the key briefly<br/>Opens the selected menu, submenu or parameter.</li> <li>Pressing the key for 2 s for parameter:<br/>If present, opens the help text for the function of the parameter.</li> </ul>                                                                                     |
|                                                                                                    | <ul> <li>For text and numeric editor</li> <li>Pressing the key briefly <ul> <li>Opens the selected group.</li> <li>Carries out the selected action.</li> </ul> </li> <li>Pressing the key for 2 s confirms the edited parameter value.</li> </ul>                                                                                      |
|                                                                                                    | Escape key combination (press keys simultaneously)                                                                                                    |
| - + + A0032909                                                                                                    | <ul> <li>For menu, submenu</li> <li>Pressing the key briefly <ul> <li>Exits the current menu level and takes you to the next higher level.</li> <li>If help text is open, closes the help text of the parameter.</li> </ul> </li> <li>Pressing the key for 2 s returns you to the measured value display ("home position").</li> </ul> |
|                                                                                                    | For text and numeric editor<br>Closes the text or numeric editor without applying changes.                                                                                                    |
| <b>–</b> +E                                                                                                    | Minus/Enter key combination (press and hold down the keys simultaneously)                                                                                                    |
| A0032910                                                                                                    | Reduces the contrast (brighter setting).                                                                                                    |
| +       E       Plus/Enter key combination (press and hold down the keys simultaneo         A0032911       Increases the contrast (darker setting). |                                                                                                    |

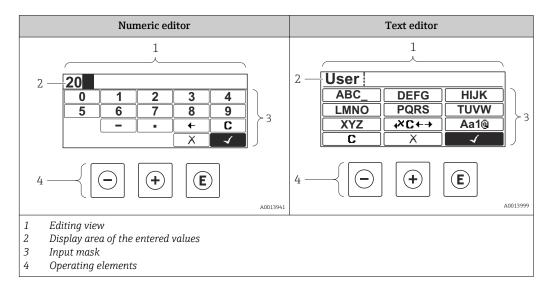

# 8.3.3 Entering numbers and text

### Input mask

The following input symbols are available in the input mask of the numeric and text editor:

Numeric editor symbols

| Symbol        | Meaning                                            |
|---------------|----------------------------------------------------|
| 0             | Selection of numbers from 0 to 9.                  |
| 9<br>         |                                                    |
|               | Inserts decimal separator at the input position.   |
|               | Inserts minus sign at the input position.          |
|               | Confirms selection.                                |
| A0016621      | Moves the input position one position to the left. |
| X<br>A0013986 | Exits the input without applying the changes.      |
|               | Clears all entered characters.                     |

### Text editor symbols

| Symbol                          | Meaning                                                                                                    |
|---------------------------------|----------------------------------------------------------------------------------------------------|
| (ABC_)<br><br>(XYZ)<br>A0013997 | Selection of letters from A to Z                                                                                     |
| <b>Aa1@</b>                     | Toggle<br>• Between upper-case and lower-case letters<br>• For entering numbers<br>• For entering special characters |

| A0013985      | Confirms selection.                                |
|---------------|----------------------------------------------------|
|               | Switches to the selection of the correction tools. |
| X<br>A0013986 | Exits the input without applying the changes.      |
| <b>C</b>      | Clears all entered characters.                     |

### Correction symbols under ⊮c↔

| Symbol   | Meaning                                                              |
|----------|----------------------------------------------------------------------|
| C        | Clears all entered characters.                                       |
| A0032907 |                                                                      |
| -        | Moves the input position one position to the right.                  |
| A0018324 |                                                                      |
| -        | Moves the input position one position to the left.                   |
| A0018326 |                                                                      |
| ×        | Deletes one character immediately to the left of the input position. |
| A0032906 |                                                                      |

### 8.3.4 Opening the context menu

Using the context menu, the user can call up the following menus quickly and directly from the operational display:

- Setup
- Conf. backup disp.
- Env.curve
- Keylock on

### Opening and closing the context menu

The user is in the operational display.

- 1. Press E for 2 s.
  - └ The context menu opens.

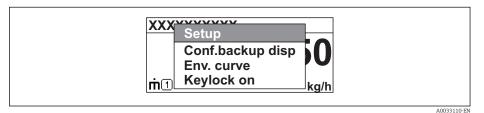

- 2. Press + + simultaneously.
  - └ The context menu is closed and the operational display appears.

### Calling up the menu via the context menu

- 1. Open the context menu.
- **2.** Press  $\pm$  to navigate to the desired menu.
- 3. Press 🗉 to confirm the selection.
  - └ The selected menu opens.

### 8.3.5 Envelope curve on the display and operating module

In order to assess the measuring signal, the envelope curve and - if a mapping has been recorded - the mapping curve can be displayed:

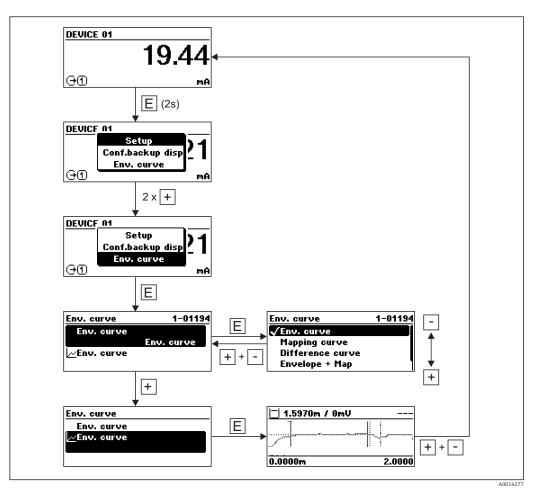

### Endress+Hauser

# 9 System integration via HART protocol

# 9.1 Overview of the Device Description files (DD)

| Manufacturer ID    | 17 (0x11)                                                         |
|--------------------|-------------------------------------------------------------------|
| Device type        | 0x112B                                                            |
| HART specification | 7.0                                                               |
| DD files           | For information and files see:  www.endress.com  www.hartcomm.org |

# 9.2 Measured values via HART protocol

On delivery the following measuring values are assigned to the HART device varaibles:

| Device variable          | Measuring value         |
|--------------------------|-------------------------|
| Primary variable (PV)    | Level linearized        |
| Secondary variable (SV)  | Distance                |
| Tertiary variable (TV)   | Absolute echo amplitude |
| Quaternary variable (QV) | Relative echo amplitude |

The allocation of the device variables can be changed in the operating menu: Expert  $\rightarrow$  Communication  $\rightarrow$  Output

- In a HART multidrop loog only one device may use the output current for signal transmission. For all other devices the follwing must be set:
  - Current span" parameter = "Fixed current" option
  - "Fixed current" parameter = 4 mA

# 10 Commissioning via SmartBlue (app)

# 10.1 Requirements

### **Device requirements**

Commissioning via SmartBlue is only possible if the device has a Bluetooth module.

### System requirements SmartBlue

SmartBlue is available as download for Android devices from the Google Play Store and for iOS devices from the iTunes Store.

- iOS devices: iPhone 4S or higher from iOS9.0; iPad2 or higher from iOS9.0; iPod Touch 5th generation or higher from iOS9.0
  - Devices with Android: from Android 4.4 KitKat and Bluetooth<sup>®</sup> 4.0

### Initial password

The ID of the Bluetooth module serves as the initial password used to establish the first connection to the device. It can be found:

- on the information sheet which is supplied with the device. This serial number specific sheet is also stored in W@M.
- on the nameplate of the Bluetooth module.

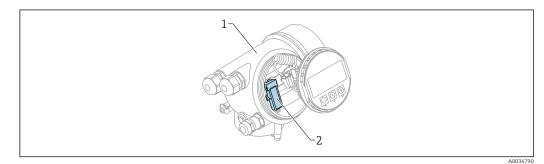

- 23 Device with Bluetooth module
- 1 Electronics housing of the device
- 2 Nameplate of the Bluetooth module; the ID on this nameplate serves as initial password.

All login data (including the password changed by the user) are not stored in the device but in the Bluetooth module. This must be taken into account when the module is removed from one device and inserted into a different device.

# 10.2 Commissioning

Download and install SmartBlue

1. To download the app, scan the QR code or enter "SmartBlue" in the search field

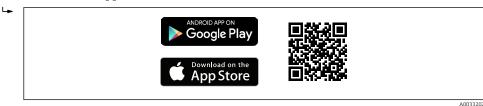

24 Download link

2. Start SmartBlue ╘╼ **द**1 🖻 25 SmartBlue pictogram 3. Select device from displayed livelist (available devices only) ╘╼ 10 🕶 1 🖻 26 Livelist Only one point-to-point connection can be established between **one** sensor and **one** H smartphone or tablet. 4. Perform login ╘╺ **\$**⊙**▼**₿1 Login to Device admin

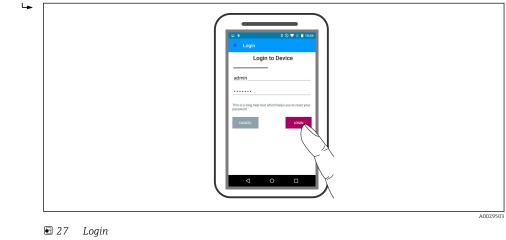

5. Enter user name -> admin

6. Enter initial password -> ID of the Bluetooth module

7. Change the password after logging in for the first time

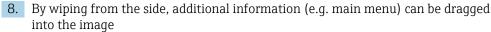

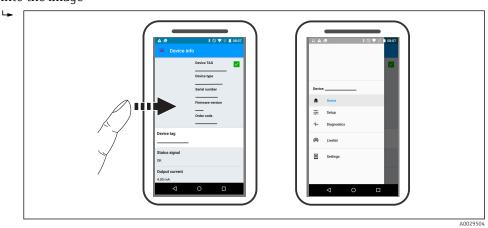

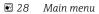

Envelope curves can be displayed and recorded

Additionally to the envelope curve, the following values are displayed:

- D = Distance
- L = Level

-

- A = Absolute amplitude
- In the case of screenshots, the displayed section (zoom function) is saved
- In video sequences, always the whole area without zoom function is saved

It is also possible to send envelope curves (video sequences) using the relevant smartphone or tablet functions.

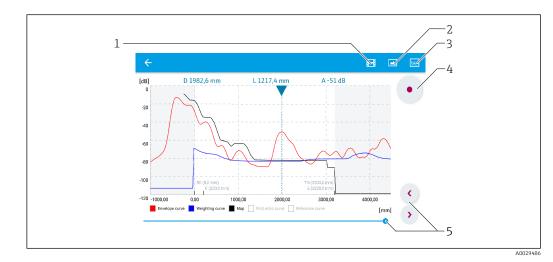

29 Envelope curve display (example) in SmartBlue; Android view

- 1 Record video
- 2 Create screenshot
- *3 Navigation to mapping menu*
- 4 Start / stop video recording
- 5 Move time on time axis

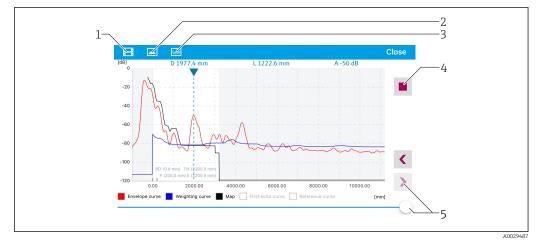

🛃 30 Envelope curve display (example) in SmartBlue; IoS view

- 1 Record video
- Create screenshot 2
- Navigation to mapping menu Start / stop video recording 3
- 4
- Move time on time axis 5

# 11 Commissioning via wizard

A wizard guiding the user through the initial setup is available in FieldCare and DeviceCare  $^{\rm 4)}.$ 

**1.** Connect the device to FieldCare or DeviceCare  $\rightarrow \oplus$  44.

2. Open the device in FieldCare or DeviceCare.

└ The dashboard (home page) of the device appears:

| lizard                                               |                                   |                            |                                       |
|------------------------------------------------------|-----------------------------------|----------------------------|---------------------------------------|
| Commissioning SIL/WHG confirmation                   | n                                 |                            |                                       |
| strument health status                               |                                   |                            |                                       |
| ĸ                                                    |                                   |                            |                                       |
|                                                      |                                   |                            |                                       |
|                                                      |                                   |                            |                                       |
|                                                      |                                   |                            |                                       |
| rocess variables - Device tag: N                     | MICROPILOT                        |                            |                                       |
| rocess variables - Device tag: N<br>Level linearized |                                   | Distance                   | Absolute echo amplitude               |
| -                                                    | _                                 |                            |                                       |
| -                                                    | 100,000<br>E                      | Distance<br><b>2,845</b> m | Absolute echo amplitude<br>-28,783 dB |
| Level linearized                                     | — 100,000 ■ 80,000                |                            |                                       |
| -                                                    | - 100,000<br>- 80,000<br>- 60,000 | 2,845 m                    |                                       |

- 1 "Commissioning" button calls up the wizard.
- 3. Click on "Commissioning" to call up the wizard.
- 4. Enter or select the appropriate value for each parameter. These values are immediately written to the device.
- 5. Click "Next" to switch to the next page.
- 6. After finishing the last page, click "End of sequence" to close the wizard.
- If the wizard is cancelled before all necessary parameters have been set, the device may be in an undefined state. A reset to the default settings is recommended in this case.

<sup>4)</sup> DeviceCare is available for download at www.software-products.endress.com. The download requires a registration in the Endress+Hauser software portal.

# 12 Commissioning via operating menu

# 12.1 Installation and function check

Make sure that all final checks have been completed before you start up your measuring point:

- Checklist "Post-installation check"  $\rightarrow \square 30$
- Checklist "Post-connection check"  $\rightarrow \square 40$

# 12.2 Setting the operating language

Factory setting: English or ordered local language

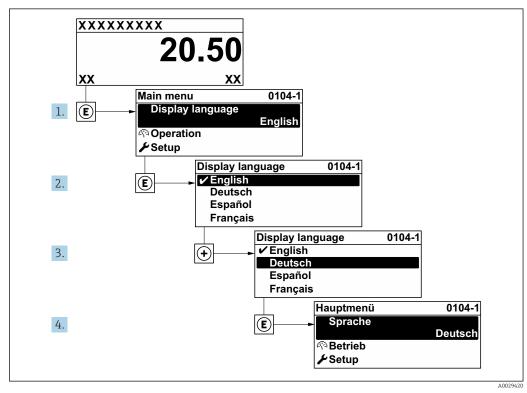

■ 31 Using the example of the local display

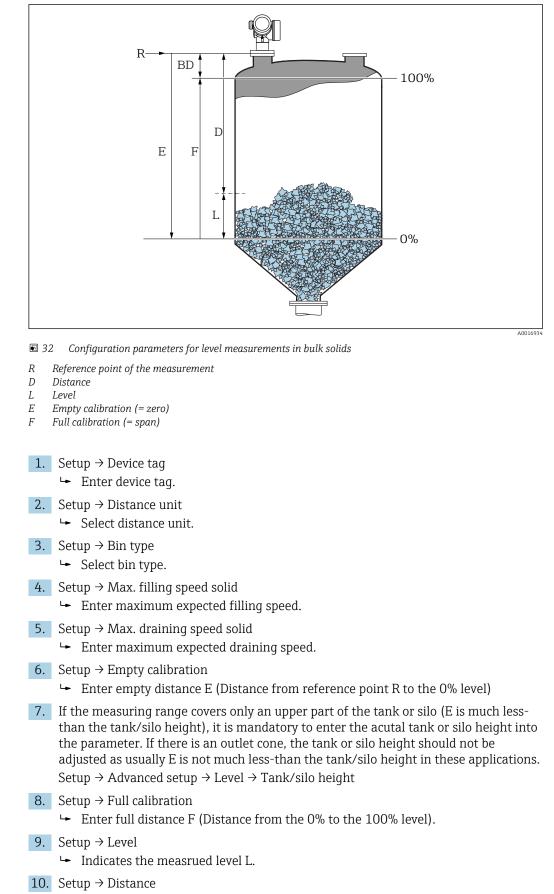

# 12.3 Configuration of a level measurement

└ Indicates the measured distance from the reference point R to the level L.

- 11. Setup  $\rightarrow$  Signal quality
  - └ Indicates the quality of the evaluated level echo.
- **12.** Setup  $\rightarrow$  Mapping  $\rightarrow$  Confirm distance
  - ← Compare distance indicated on the display to real distance in order to start the recording of an interference echo map.
- **13.** Setup  $\rightarrow$  Advanced setup  $\rightarrow$  Level  $\rightarrow$  Level unit
  - └ Select level unit: %, m, mm, ft, in (Factory setting: %)
- It is strongly recommended to adjust the maximum filling and draining speed to the actual process.

# 12.4 Recording the reference curve

After the configuration of the measurement it is recommended to record the current envelope curve as a reference curve. The reference curve can be used later on in the process for diagnostic purposes. To record the reference curve use the **Save reference curve** parameter.

### Navigation in the menu

Expert  $\rightarrow$  Diagnostics  $\rightarrow$  Envelope diagnostics  $\rightarrow$  Save reference curve

### Meaning of the options

- No
  - No action

Yes

The current envelope curve is saved as reference curve.

The reference curve can only be displayed in the envelope curve diagram of FieldCare after it has been loaded from the device into FieldCare. This is performed by the "Load Reference Curve" function in FieldCare.

🕑 33 The "Load Reference Curve" function

# 12.5 Configuration of the on-site display

# 12.5.1 Factory settings of the on-site display

| Parameter       | Factory setting  |
|-----------------|------------------|
| Language        | English          |
| Value 1 display | Level linearized |
| Value 2 display | None             |
| Value 3 display | None             |
| Value 4 display | None             |

# 12.5.2 Adjustment of the on-site display

The on-site display can be adjusted in the following submenu: Setup  $\rightarrow$  Advanced setup  $\rightarrow$  Display

# **12.6** Configuration of the current outputs

# 12.6.1 Factory setting of the current outputs

| Current output  | Allocated measuring vlaue | 4 mA value                                  | 20 mA value                                |
|-----------------|---------------------------|---------------------------------------------|--------------------------------------------|
| 1               | Level linearized          | 0% or the corresponding<br>linearized value | 100% or the corresponding linearized value |
| 2 <sup>1)</sup> | Distance                  | 0                                           | Empty calibration                          |

1) for devices with 2 current outputs

# 12.6.2 Adjustment of the current outputs

The current outputs can be adjusted in the following menus:

### Basic settings

Setup  $\rightarrow$  Advanced setup  $\rightarrow$  Current output 1 to 2

### Advanced settings

Expert  $\rightarrow$  Output  $\rightarrow$  Current output 1 See "Description of Device Parameters", GP01101F

# 12.7 Configuration management

After commissioning, you can save the current device configuration, copy it to another measuring point or restore the previous device configuration. You can do so using the **Configuration management** parameter and its options.

### Navigation path in the operating menu

 $\mathsf{Setup} \to \mathsf{Advanced} \ \mathsf{setup} \to \mathsf{Configuration} \ \mathsf{backup} \ \mathsf{display} \to \mathsf{Configuration} \ \mathsf{management}$ 

### Meaning of the options

- Cancel
  - No action is executed and the user exits the parameter.
- Execute backup

A backup copy of the current device configuration in the HistoROM (built-in in the device) is saved to the display module of the device. The backup copy comprises the transmitter and sensor data of the device.

Restore

The last backup copy of the device configuration is copied from the display module to the HistoROM of the device. The backup copy comprises the transmitter and sensor data of the device.

Duplicate

The transmitter configuration is duplicated to another device using the transmitter display module. The following parameters, which characterize the individual measuring point are **not** included in the transmitted configuration:

- HART date code
- HART short tag
- HART message
- HART descriptor
- HART address
- Device tag
- Medium type
- Compare

The device configuration saved in the display module is compared to the current device configuration of the HistoROM. The result of this comparison is displayed in the **Comparison result** parameter angezeigt.

Clear backup data

The backup copy of the device configuration is deleted from the display module of the device.

While this action is in progress, the configuration cannot be edited via the local display and a message on the processing status appears on the display.

If an existing backup is restored to a different device using the **Restore** option, it may occur that some device functionalities are no longer available. In some cases even a device reset will not restore the original status.

In order to transmit a configuration to a different device, the **Duplicate** option should always be used.

# 12.8 Protection of the settings against unauthorized changes

There are two ways to protect the settings against unauthorized changes:

- Via parameter settings (software locking)  $\rightarrow \implies 47$
- Via locking switch (hardware locking)  $\rightarrow$   $\cong$  48

# 13 Diagnostics and troubleshooting

# 13.1 General trouble shooting

### 13.1.1 General errors

| Error                                                                                                    | Possible cause                                                                                            | Remedial action                                                                                                    |
|----------------------------------------------------------------------------------------------------|----------------------------------------------------------------------------------------------------|----------------------------------------------------------------------------------------------------|
| Device does not respond.                                                                                                    | Supply voltage does not match<br>the value indicated on the<br>nameplate.                                 | Connect the correct voltage.                                                                                                    |
|                                                                                                    | The polarity of the supply voltage is wrong.                                                              | Correct the polarity.                                                                                                    |
|                                                                                                    | The cables do not contact the terminals properly.                                                         | Ensure electrical contact between the cable and the terminal.                                                                            |
| Values on the display invisible                                                                                                    | Contrast setting is too weak or too strong.                                                               | <ul> <li>Increase contrast by pressing ⊕ and E simultaneously.</li> <li>Decrease contrast by pressing ⊡ and E simultaneously.</li> </ul> |
|                                                                                                    | The plug of the display cable is not connected correctly.                                                 | Connect the plug correctly.                                                                                                    |
|                                                                                                    | Display is defective.                                                                                     | Replace display.                                                                                                    |
| "Communication error" is                                                                                                    | Electromagnetic interference                                                                              | Check grounding of the device.                                                                                                    |
| indicated on the display when<br>starting the device or<br>connecting the display                                                                     | Broken display cable or display plug.                                                                     | Replace display.                                                                                                    |
| Duplicating of the parameters<br>from one device to another via<br>the display doesn't work.<br>Only the "Save" and "Abort"<br>options are available. | Display with backup is not<br>recognized if no data backup<br>has been performed at the<br>device before. | Connect display (with the backup) and restart the device.                                                                                |
| Output current <3.6 mA                                                                                                    | Signal cable connection incorrect.                                                                        | Check connection.                                                                                                    |
|                                                                                                    | Electronics is defective.                                                                                 | Replace electronics.                                                                                                    |
| HART communication does not function.                                                                                                    | Communication resistor missing or incorrectly installed.                                                  | Install the communication resistor(250 $\Omega)$ correctly.                                                                              |
|                                                                                                    | Commubox connected incorrectly.                                                                           | Connect Commubox correctly.                                                                                                    |
|                                                                                                    | Commubox not switched to HART mode.                                                                       | Set the selection switch of the Commubox to the HART position.                                                                           |
| CDI communication does not work.                                                                                                    | Wrong setting of the COM port on the computer.                                                            | Check the setting of the COM port on the computer and change it if necessary.                                                            |
| Device measures incorrectly.                                                                                                    | Parametrization error                                                                                     | Check and adjust parameterization.                                                                                                    |
| Device not accessible via<br>SmartBlue                                                                                                    | No Bluetooth connection                                                                                   | Enable Bluetooth function onsmartphone or tablet.                                                                                        |
|                                                                                                    | Device already linked to another smartphone / tablet                                                      | Disconnect device from smartphone/tablet.                                                                                                |
|                                                                                                    | Bluetooth module not connected.                                                                           | Connect Bluetooth module (see SD02252F).                                                                                                 |
| Login via SmartBlue not<br>possible                                                                                                    | Device is being put into operation for the first time                                                     | Enter initial password (ID of the Bluetooth module) and change.                                                                          |
| Device cannot be operated via                                                                                                    | Incorrect password entered                                                                                | Enter correct password                                                                                                    |
| SmartBlue                                                                                                    | Password forgotten                                                                                        | Contact Endress+Hauser Service<br>(www.addresses.endress.com)                                                                            |

| Error                                                                         | Possible cause                                                           | Solution                                                                                                    |
|-------------------------------------------------------------------------------|--------------------------------------------------------------------------|----------------------------------------------------------------------------------------------------|
| Device is not visible in the                                                  | No Bluetooth                                                             | Enable Bluetooth® function on smartphone or tablet                                                                                           |
| live list                                                                     | connection                                                               | Bluetooth <sup>®</sup> function of sensor disabled, perform recovery sequence                                                                |
| Device is not visible in the<br>live list                                     | The device is already<br>connected with<br>another smartphone/<br>tablet | Only <b>one</b> point-to-point connection is established<br>between a sensor and a smartphone or tablet                                      |
| Device is visible in the live list but cannot be accessed via                 |                                                                          | Is the location function enabled for the app, was it approved the first time?                                                                |
| SmartBlue                                                                     |                                                                          | GPS or positioning function must be activated for<br>certain Android versions in conjunction with<br>Bluetooth®                              |
|                                                                               |                                                                          | Activate GPS - close the app fully and restart - enable the positioning function for the app                                                 |
| Device is visible in the live list<br>but cannot be accessed via<br>SmartBlue | Apple end device                                                         | Log in as standard<br>Enter user name "admin"<br>Enter initial password (ID of the Bluetooth module)<br>paying attention to lower/upper case |
| Login via SmartBlue not<br>possible                                           | Device is being put<br>into operation for the<br>first time              | Enter initial password (ID of the Bluetooth module) and change; paying attention to lower/upper case                                         |
| Device cannot be operated via<br>SmartBlue                                    | Incorrect password<br>entered                                            | Enter correct password                                                                                                    |
| Device cannot be operated via<br>SmartBlue                                    | Password forgotten                                                       | Contact the Endress+Hauser Service department<br>(www.addresses.endress.com)                                                                 |

### 13.1.2 Error - SmartBlue operation

## 13.1.3 Parametrization errors

| Error                                                   | Possible cause                                                                                       | Remedy                                                                                                    |
|---------------------------------------------------------|----------------------------------------------------------------------------------------------------|----------------------------------------------------------------------------------------------------|
| Measured value<br>incorrect                             | If measured distance (Setup<br>→ Distance) matches the real<br>distance:<br>Calibration error        | <ul> <li>Check and adjust Empty calibration parameter if necessary.</li> <li>heck and adjust Full calibration parameter if necessary.</li> <li>Check and adjust linearization if necessary (Linearization submenu).</li> </ul>                                                                                                |
|                                                         | Level correction set incorrectly                                                                     | Enter correct value in <b>Level correction</b> parameter.                                                                                                    |
|                                                         | If measured distance (Setup<br>→ Distance) does not match<br>the real distance:<br>Interference echo | Carry out tank mapping ( <b>Confirm distance</b> parameter).                                                                                                    |
| No change of measured<br>value on filling /<br>emptying | Interference echo from<br>installations, nozzle or build-<br>up on the antenna.                      | <ul> <li>Carry out tank mapping (Confirm distance parameter).</li> <li>If possible, align antenna in the direction of the solid surface in order to prevent interference echoes.</li> <li>If necessary, clean antenna (purge air).</li> <li>If necessary, select a better mounting position and/or larger antenna.</li> </ul> |

| Error                                                                                                    | Possible cause                                                                                                    | Remedy                                                                                                    |
|----------------------------------------------------------------------------------------------------|----------------------------------------------------------------------------------------------------|----------------------------------------------------------------------------------------------------|
| During filling/emptying<br>or measurement, the<br>measured value jumps<br>sporadically to a higher<br>level. | Signal is weakened (e.g. by<br>fluidisation of the surface,<br>extreme dust formation) - the<br>interference echoes are<br>sometimes stronger. Strong<br>build-up, filling stream in path<br>of beam. | <ul> <li>Carry out tank mapping (Confirm distance parameter).</li> <li>Increase integration time (Expert → Sensor → Distance → Integration time)</li> <li>Optimize alignment of antenna</li> <li>If necessary, select a better mounting position and/or larger antenna.</li> <li>If necessary, clean antenna (purge air).</li> </ul> |
| Error message F941 or<br>S941 "Echo lost"                                                                    | Level echo is too weak.<br>Possible causes:<br>• Fluidisation of the surface<br>• Extreme dust formation<br>• Angle or repose                                                                         | <ul> <li>Optimize alignment of antenna</li> <li>If necessary, select a better mounting position and/or larger antenna.</li> </ul>                                                                                                    |
| Measured values jumps<br>to higher levels and<br>remains there.                                              | <ul> <li>Build-up at container</li> <li>Build-up at antenna</li> <li>Strong condensate<br/>formation at antenna</li> </ul>                                                                            | <ul> <li>Periodic cleaning</li> <li>Carry out tank mapping (Confirm distance parameter).</li> <li>Increase integration time (Expert → Sensor → Distance → Integration time)</li> <li>Optimize alignment of antenna</li> <li>If necessary, select a better mounting position and/or larger antenna.</li> </ul>                        |
| Device displays a level<br>when the tank is empty.                                                           | Interference echo                                                                                                    | Carry out mapping over entire measuring range when the silo is empty ( <b>Confirm distance</b> parameter).                                                                                                    |
| Wrong slope of the level<br>throughout the complete<br>measuring range                                       | Bin property or process propertis incorrect                                                                                                    | <ul> <li>Select the correct option in Bin type parameter.</li> <li>Enter the actual values in "Max. filling speed solid" parameter and "Max. draining speed solid" parameter.</li> </ul>                                                                                                    |

# 13.2 Diagnostic information on local display

### 13.2.1 Diagnostic message

Faults detected by the self-monitoring system of the measuring device are displayed as a diagnostic message in alternation with the measured value display.

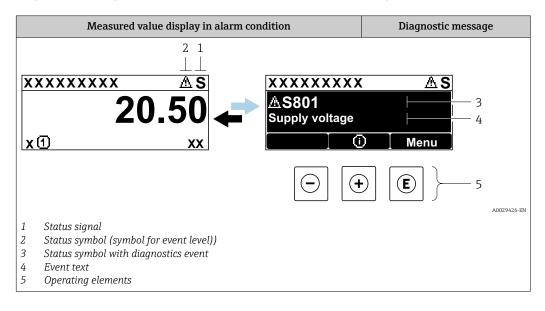

#### Status signals

| A0032902             | <b>"Failure (F)" option</b><br>A device error is present. The measured value is no longer valid.                                                                                                    |
|----------------------|----------------------------------------------------------------------------------------------------|
| <b>C</b>             | <b>"Function check (C)" option</b><br>The device is in service mode (e.g. during a simulation).                                                                                                    |
| <b>S</b><br>A0032904 | <ul> <li>"Out of specification (S)" option</li> <li>The device is operated:</li> <li>Outside of its technical specifications (e.g. during startup or a cleaning)</li> <li>Outside of the configuration carried out by the user (e.g. level outside configured span)</li> </ul> |
| M 40032905           | <b>"Maintenance required (M)" option</b><br>Maintenance is required. The measured value is still valid.                                                                                                    |

#### Status symbol (symbol for event level)

| • | "Alarm" status<br>The measurement is interrupted. The signal outputs take on the defined alarm condition.<br>A diagnostic message is generated. |
|---|----------------------------------------------------------------------------------------------------|
|   | <b>"Warning" status</b><br>The device continues to measure. A diagnostic message is generated.                                                  |

#### Diagnostics event and event text

The fault can be identified using the diagnostics event. The event text helps you by providing information about the fault. In addition, the corresponding symbol is displayed before the diagnostics event.

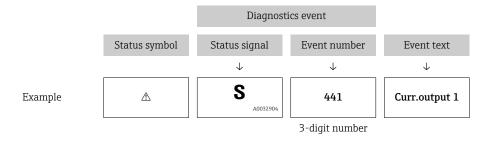

If two or more diagnostic messages are pending simultaneously, only the message with the highest priority is shown. Additional pending diagnostic messages can be shown in the **Diagnostic list** submenu.

Past diagnostic messages that are no longer pending are shown as follows:

- On the local display:
  - in the **Event logbook** submenu
- In FieldCare:
  - via the "Event List /HistoROM" function.

#### **Operating elements**

| Operating functions in menu, submenu |                                                                   |
|--------------------------------------|-------------------------------------------------------------------|
| +                                    | <b>Plus key</b><br>Opens the message about the remedial measures. |
| E                                    | Enter key<br>Opens the operating menu.                            |

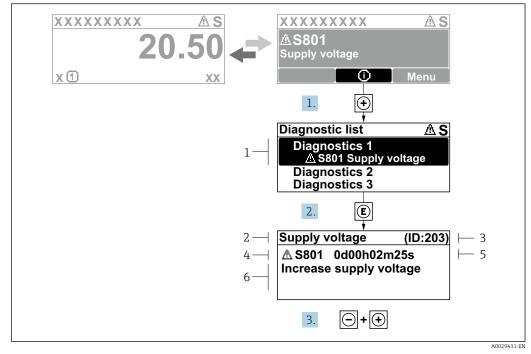

#### 13.2.2 Calling up remedial measures

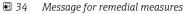

- 1 Diagnostic information
- 2 Short text
- 3 Service ID
- 4 Diagnostic behavior with diagnostic code
- 5 Operation time of occurrence
- 6 Remedial measures

The user is in the diagnostic message.

1. Press 
⊕ (①-Symbol).

- → **Diagnostic list** submenu opens.
- **2.** Select the desired diagnostic event with  $\oplus$  or  $\Box$  and press  $\mathbb{E}$ .
  - └ The message for the remedial measures for the selected diagnostic event opens.
- 3. Press  $\Box$  +  $\pm$  simultaneously.
  - └ The message for the remedial measures closes.

The user is in the **Diagnostics** menu at an entry for a diagnostics event, e.g. in **Diagnostic list** submenu or in **Previous diagnostics**.

- 1. Press E.
  - └ The message for the remedial measures for the selected diagnostic event opens.
- 2. Press = +  $\pm$  simultaneously.
  - ← The message for the remedial measures closes.

## 13.3 Diagnostic event in the operating tool

If a diagnostic event is present in the device, the status signal appears in the top left status in the operating tool along with the corresponding symbol for event level in accordance with NAMUR NE 107:

- Failure (F)
- Function check (C)
- Out of specification (S)
- Maintenance required (M)

#### A: Via the operating menu

1. Navigate to the **Diagnostics** menu.

- └ In the **Actual diagnostics** parameter, the diagnostic event is shown with event text.
- 2. On the right in the display range, hover the cursor over the **Actual diagnostics** parameter.

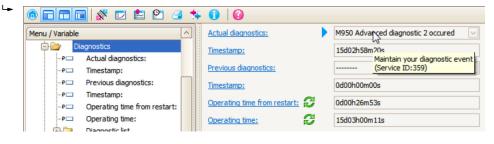

A tool tip with remedial measures for the diagnostic event appears.

#### B: Via the "Create documentation" function

| 1. | 🎯 🗖 🗖 🗖 🚀 🖂 🖄 🙆        | 1 🐄 🕕 🕼              |
|----|------------------------|----------------------|
|    | Menu / Variable        | Value                |
|    | 🖻 🦢 Diagnostics        | Create Documentation |
|    | PC Actual diagnostics: |                      |

Select the "Create documentation" function.

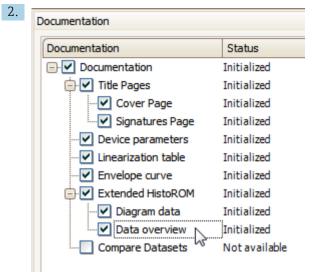

Make sure "Data overview" is marked.

- 3. Click "Save as ..." and save a PDF of the protocol.
  - └ The protocol contains the diagnostic messages and remedy information.

#### C: Via the "Eventlist / Extended HistoROM" function

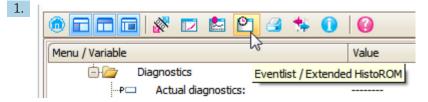

| Select the "Eventlist / Ext | ended HistoROM" function. |
|-----------------------------|---------------------------|
|-----------------------------|---------------------------|

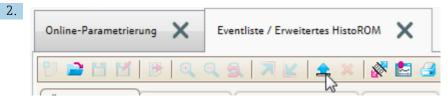

Select the "Load Eventlist" function.

└ The list of events, including remedy information, is shown in the "Data overview" window.

## 13.4 Diagnostic list

In the **Diagnostic list** submenu submenu, up to 5 currently pending diagnostic messages can be displayed. If more than 5 messages are pending, the messages with the highest priority are shown on the display.

#### Navigation path

Diagnostics  $\rightarrow$  Diagnostic list

#### Calling up and closing the remedial measures

1. Press E.

└ The message for the remedial measures for the selected diagnostic event opens.

2. Press  $\Box$  +  $\pm$  simultaneously.

← The message about the remedial measures closes.

# 13.5 Overview of diagnostic events

| Diagnostic<br>number | Short text                   | Remedy instructions                                                                                                    | Status<br>signal<br>[from the<br>factory] | Diagnostic<br>behavior<br>[from the<br>factory] |
|----------------------|------------------------------|----------------------------------------------------------------------------------------------------|-------------------------------------------|-------------------------------------------------|
| Diagnostic of s      | ensor                        |                                                                                                    |                                           |                                                 |
| 046                  | Build-up detected            | Clean sensor                                                                                                    | F                                         | Alarm <sup>1)</sup>                             |
| 102                  | Sensor incompatible<br>error | <ol> <li>Restart device</li> <li>Contact service</li> </ol>                                                            | F                                         | Alarm                                           |
| 151                  | Sensor electronic<br>failure | Replace sensor electronic module                                                                                       | F                                         | Alarm                                           |
| Diagnostic of e      | electronic                   |                                                                                                    |                                           |                                                 |
| 242                  | Software incompatible        | <ol> <li>Check software</li> <li>Flash or change main<br/>electronics module</li> </ol>                                | F                                         | Alarm                                           |
| 252                  | Modules incompatible         | <ol> <li>Check electronic modules</li> <li>Change I/O or main electronic<br/>module</li> </ol>                         | F                                         | Alarm                                           |
| 261                  | Electronic modules           | <ol> <li>Restart device</li> <li>Check electronic modules</li> <li>Change I/O Modul or main<br/>electronics</li> </ol> | F                                         | Alarm                                           |
| 262                  | Module connection            | <ol> <li>Check module connections</li> <li>Change electronic modules</li> </ol>                                        | F                                         | Alarm                                           |
| 270                  | Main electronic failure      | Change main electronic module                                                                                          | F                                         | Alarm                                           |
| 271                  | Main electronic failure      | <ol> <li>Restart device</li> <li>Change main electronic module</li> </ol>                                              | F                                         | Alarm                                           |
| 272                  | Main electronic failure      | 1. Restart device<br>2. Contact service                                                                                | F                                         | Alarm                                           |
| 273                  | Main electronic failure      | <ol> <li>Emergency operation via display</li> <li>Change main electronics</li> </ol>                                   | F                                         | Alarm                                           |
| 275                  | I/O module defective         | Change I/O module                                                                                                    | F                                         | Alarm                                           |
| 276                  | I/O module faulty            | 1. Restart device                                                                                                    | F                                         | Alarm                                           |
| 276                  | I/O module failure           | 2. Change I/O module                                                                                                   | F                                         | Alarm                                           |
| 282                  | Data storage                 | <ol> <li>Restart device</li> <li>Contact service</li> </ol>                                                            | F                                         | Alarm                                           |
| 283                  | Memory content               | <ol> <li>Transfer data or reset device</li> <li>Contact service</li> </ol>                                             | F                                         | Alarm                                           |
| 311                  | Electronic failure           | Maintenance required!<br>1. Do not perform reset<br>2. Contact service                                                 | М                                         | Warning                                         |
| Diagnostic of c      | onfiguration                 |                                                                                                    |                                           |                                                 |
| 410                  | Data transfer                | <ol> <li>Check connection</li> <li>Retry data transfer</li> </ol>                                                      | F                                         | Alarm                                           |
| 411                  | Up-/download active          | Up-/download active, please wait                                                                                       | С                                         | Warning                                         |
| 412                  | Processing download          | Download active, please wait                                                                                           | С                                         | Warning                                         |
| 431                  | Trim 1 to 2                  | Carry out trim                                                                                                    | С                                         | Warning                                         |
| 435                  | Linearization                | Check linearization table                                                                                              | F                                         | Alarm                                           |
| 437                  | Configuration incompatible   | <ol> <li>Restart device</li> <li>Contact service</li> </ol>                                                            | F                                         | Alarm                                           |

| Diagnostic<br>number | Short text                            | Remedy instructions                                                                                                    | Status<br>signal<br>[from the<br>factory] | Diagnostic<br>behavior<br>[from the<br>factory] |
|----------------------|---------------------------------------|----------------------------------------------------------------------------------------------------|-------------------------------------------|-------------------------------------------------|
| 438                  | Dataset                               | <ol> <li>Check data set file</li> <li>Check device configuration</li> <li>Up- and download new<br/>configuration</li> </ol> | М                                         | Warning                                         |
| 441                  | Current output 1 to 2                 | <ol> <li>Check process</li> <li>Check current output settings</li> </ol>                                                    | S                                         | Warning                                         |
| 484                  | Failure mode<br>simulation            | Deactivate simulation                                                                                                    | С                                         | Alarm                                           |
| 485                  | Simulation measured value             | Deactivate simulation                                                                                                    | С                                         | Warning                                         |
| 491                  | Current output 1 to 2 simulation      | Deactivate simulation                                                                                                    | С                                         | Warning                                         |
| 494                  | Switch output<br>simulation           | Deactivate simulation switch output                                                                                         | С                                         | Warning                                         |
| 495                  | Diagnostic event simulation           | Deactivate simulation                                                                                                    | С                                         | Warning                                         |
| 585                  | Simulation distance                   | Deactivate simulation                                                                                                    | С                                         | Warning                                         |
| 586                  | Record map                            | Recording of mapping please wait                                                                                            | С                                         | Warning                                         |
| Diagnostic of pr     | rocess                                |                                                                                                    |                                           |                                                 |
| 801                  | Energy too low                        | Increase supply voltage                                                                                                    | S                                         | Warning                                         |
| 803                  | Current loop                          | <ol> <li>Check wiring</li> <li>Change I/O module</li> </ol>                                                                 | F                                         | Alarm                                           |
| 825                  | Operating temperature                 | 1. Check ambient temperature                                                                                                | S                                         | Warning                                         |
| 825                  | Operating temperature                 | 2. Check process temperature                                                                                                | F                                         | Alarm                                           |
| 921                  | Change of reference                   | <ol> <li>Check reference configuration</li> <li>Check pressure</li> <li>Check sensor</li> </ol>                             | S                                         | Warning                                         |
| 941                  | Echo lost                             | Check parameter 'DC value'                                                                                                  | S                                         | Warning <sup>1)</sup>                           |
| 942                  | In safety distance                    | <ol> <li>Check level</li> <li>Check safety distance</li> <li>Reset self holding</li> </ol>                                  | S                                         | Alarm <sup>1)</sup>                             |
| 943                  | In blocking distance                  | Reduced accuracy<br>Check level                                                                                             | S                                         | Warning                                         |
| 950                  | Advanced diagnostic<br>1 to 4 occured | Maintain your diagnostic event                                                                                              | М                                         | Warning <sup>1)</sup>                           |
| 952                  | Foam detected                         | Check process conditions                                                                                                    | F                                         | Alarm <sup>1)</sup>                             |

1) Diagnostic behavior can be changed.

## 13.6 Event logbook

### 13.6.1 Event history

A chronological overview of the event messages that have occurred is provided in the **Event list** submenu  $^{5)}$ .

<sup>5)</sup> This submenu is only available for operation via local display. In the case of operation via FieldCare, the event list can be displayed with the "Event List / HistoROM" functionality of FieldCare.

#### Navigation path

Diagnostics  $\rightarrow$  Event logbook  $\rightarrow$  Event list

A maximum of 100 event messages can be displayed in chronological order.

Die Ereignishistorie umfasst Einträge zu:

- Diagnostic events
- Information events

In addition to the operation time of its occurrence, each event is also assigned a symbol that indicates whether the event has occurred or is ended:

- Diagnostic event
  - ⊕: Event has occurred
  - $\bigcirc$ : Event has ended
- Information event
  - $\odot$ : Event has occurred

#### Calling up and closing the remedial measures

1. Press E

- ← The message for the remedial measures for the selected diagnostic event opens.
- **2.** Press  $\Box$  +  $\pm$  simultaneously.
  - ← The message about the remedial measures closes.

#### 13.6.2 Filtering the event logbook

Using the **Filter options** parameter, you can define which category of event messages is displayed in the **Event list** submenu.

#### Navigation path

Diagnostics  $\rightarrow$  Event logbook  $\rightarrow$  Filter options

#### Filter categories

- All
- Failure (F)
- Function check (C)
- Out of specification (S)
- Maintenance required (M)
- Information

#### 13.6.3 Overview of information events

| Info number | Info name                       |  |
|-------------|---------------------------------|--|
| I1000       | (Device ok)                     |  |
| I1089       | Power on                        |  |
| I1090       | Configuration reset             |  |
| I1091       | Configuration changed           |  |
| I1092       | Embedded HistoROM deleted       |  |
| I1110       | Write protection switch changed |  |
| I1137       | Electronic changed              |  |
| I1151       | History reset                   |  |
| I1154       | Reset terminal voltage min/max  |  |
| I1155       | Reset electronic temperature    |  |
| I1156       | Memory error trend              |  |
| I1157       | Memory error event list         |  |

| Info number | Info name                        |
|-------------|----------------------------------|
| I1184       | Display connected                |
| I1185       | Display backup done              |
| I1186       | Restore via display done         |
| I1187       | Settings downloaded with display |
| I1188       | Display data cleared             |
| I1189       | Backup compared                  |
| I1256       | Display: access status changed   |
| I1264       | Safety sequence aborted          |
| I1335       | Firmware changed                 |
| I1397       | Fieldbus: access status changed  |
| I1398       | CDI: access status changed       |
| I1512       | Download started                 |
| I1513       | Download finished                |
| I1514       | Upload started                   |
| I1515       | Upload finished                  |
| I1554       | Safety sequence started          |
| I1555       | Safety sequence confirmed        |
| I1556       | Safety mode off                  |

# 13.7 Firmware history

| Date    | Firmware | Modifications     | Documentation (FMR67, HART)                                              |                           |
|---------|----------|-------------------|--------------------------------------------------------------------------|---------------------------|
|         | version  |                   | Operating Instructions                                                   | Description of Parameters |
| 01.2017 | 01.00.zz | Original software | BA01620F/00/EN/01.17 <sup>1)</sup><br>BA01620F/00/EN/02.18 <sup>2)</sup> | GP01101F/00/EN/01.17      |

1) Contains information on the Heartbeat wizards which are available in the latest DTM version for DeviceCare and FieldCare.

2) Contains information on the Bluetooth interface.

The firmware version can explicitly be ordered via the product structure. In this way it is possible to ensure compatibility of the firmware version with an existing or planned system integration.

# 14 Maintenance

The measuring device requires no special maintenance.

## 14.1 Exterior cleaning

When exterior-cleaning the device, always use cleaning agents that do not attack the surface of the hosuing and the seals.

## 14.2 Replacing seals

The process seals of the sensors (at the process connection) must be replaced periodically, particularly if molded seals (aseptic construction) are used. The period between changes depends on the frequency of cleaning cycles and on the temperature of the measured substance and the cleaning temperature.

# 15 Repairs

## 15.1 General information on repairs

### 15.1.1 Repair concept

The Endress+Hauser repair concept assumes that the devices have a modular design and that repairs can be done by the Endress+Hauser service or specially trained customers.

Spare parts are contained in suitable kits. They contain the related replacement instructions.

For more information on service and spare parts, contact the Service Department at Endress+Hauser.

### 15.1.2 Repairs to Ex-approved devices

When carrying out repairs to Ex-approved devices, please note the following:

- Repairs to Ex-approved devices may only be carried out by trained personnel or by the Endress+Hauser Service.
- Comply with the prevailing standards, national Ex-area regulations, safety instructions (XA) and certificates.
- Only use original spare parts from Endress+Hauser.
- When ordering a spare part, please note the device designation on the nameplate. Only replace parts with identical parts.
- Carry out repairs according to the instructions. On completion of repairs, carry out the specified routine test on the device.
- Only Endress+Hauser Service may convert a certified device into a different certified variant.
- Document all repair work and conversions.

### 15.1.3 Replacement of an electronics module

If an electronics module has been replaced, it is not necessary to perform a new basic setup as the calibration parameters are stored in the HistoROM which is located in the housing. However, after exchanging the main electronics module it may be necessary to record a new mapping (interference echo suppression).

### 15.1.4 Replacement of a device

After a complete device or electronic module has been replaced, the parameters can be downloaded into the instrument again in one of the following ways:

Via the display module

Condition: The configuration of the old device has been saved in the display module  $\rightarrow \, \boxplus \,$  162.

Via FieldCare

Condition: The configuration of the old device has been saved to the computer via FieldCare.

You can continue to measure without carrying out a new setup. Only a linearization and a tank map (interference echo suppression) have to be recorded again.

# 15.2 Spare parts

- A few interchangeable measuring device components are identified by a spare part nameplate. This contains information about the spare part.
- The connection compartment cover of the device contains a spare part nameplate that includes the following information:
  - A list of the most important spare parts for the measuring device, including their ordering information.
  - The URL for the W@M Device Viewer (www.endress.com/deviceviewer): There, all spare parts for the measuring device are listed, including the order code, and can be ordered. If available, the corresponding Installation Instructions can also be downloaded there.

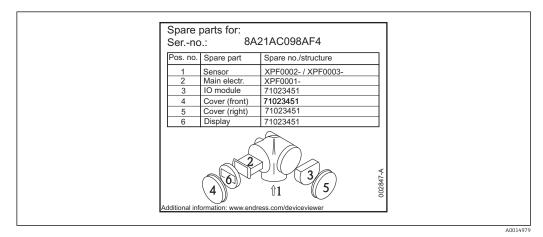

35 Example for spare part nameplate in connection compartment cover

Measuring device serial number:

- Is located on the device and spare part nameplate.
- Can be read out via the "Serial number" parameter in the "Device information" submenu.

## 15.3 Return

The measuring device must be returned if it is need of repair or a factory calibration, or if the wrong measuring device has been delivered or ordered. Legal specifications require Endress+Hauser, as an ISO-certified company, to follow certain procedures when handling products that are in contact with the medium.

To ensure safe, swift and professional device returns, please refer to the procedure and conditions for returning devices provided on the Endress+Hauser website at http://www.endress.com/support/return-material

# 15.4 Disposal

Observe the following notes during disposal:

- Observe valid federal/national regulations.
- Ensure proper separation and reuse of the device components.

# 16 Accessories

## 16.1 Device-specific accessories

### 16.1.1 Weather protection cover

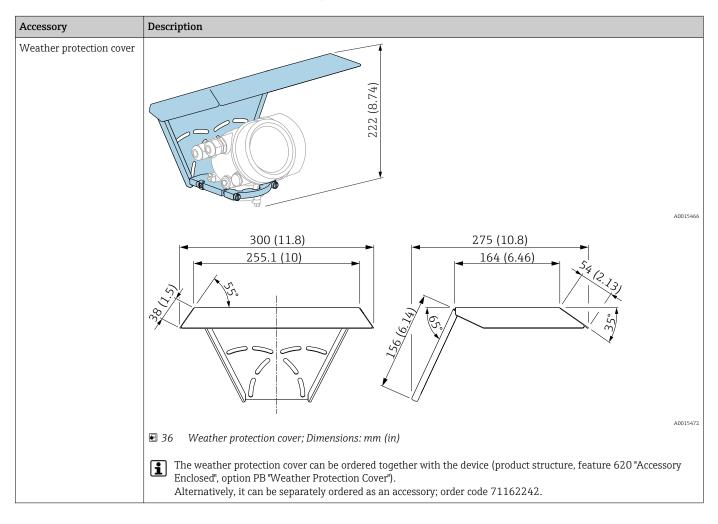

| Accessories                              | Description                                                                                                    |                                                                                                    |                                                                                                    |                                                                                                    |
|------------------------------------------|----------------------------------------------------------------------------------------------------|----------------------------------------------------------------------------------------------------|----------------------------------------------------------------------------------------------------|----------------------------------------------------------------------------------------------------|
| Accessories<br>Adjustable<br>flange seal |                                                                                                    |                                                                                                    |                                                                                                    | А00322                                                                                                    |
|                                          | (temperature, pressure, re                                                                                                    |                                                                                                    | -                                                                                                    |                                                                                                    |
|                                          | <ul> <li>2 Adjustable flange seal</li> <li>3 Nozzle</li> <li>The material properties an (temperature, pressure, response)</li> </ul>                                                                                                    | sistance) of the process.<br>can also be ordered directly wit                                                                                                    | -                                                                                                    |                                                                                                    |
|                                          | <ul> <li>2 Adjustable flange seal</li> <li>3 Nozzle</li> <li>The material properties an (temperature, pressure, res</li> <li>The adjustable flange seal</li> </ul>                                                                                                    | sistance) of the process.<br>can also be ordered directly wit                                                                                                    | h the device (product structur                                                                                                    |                                                                                                    |
|                                          | <ul> <li>2 Adjustable flange seal</li> <li>3 Nozzle</li> <li>The material properties an (temperature, pressure, res</li> <li>The adjustable flange seal</li> </ul>                                                                                                    | sistance) of the process.<br>can also be ordered directly wit<br>PN, PO, PQ, PR).                                                                                                    | h the device (product structur                                                                                                    |                                                                                                    |
|                                          | <ul> <li>2 Adjustable flange seal</li> <li>3 Nozzle</li> <li><b>1</b> The material properties an (temperature, pressure, resource)</li> <li><b>1</b> The adjustable flange seal enclosed", options PL, PM,</li> </ul>                                                                                                    | sistance) of the process.<br>can also be ordered directly wit<br>PN, PO, PQ, PR).<br><b>Technical data: v</b>                                                                                         | h the device (product structur                                                                                                    | e: feature 620 "Accessories                                                                                                    |
|                                          | <ul> <li>2 Adjustable flange seal</li> <li>3 Nozzle</li> <li>1 The material properties an (temperature, pressure, resure, resure, resure)</li> <li>1 The adjustable flange seal enclosed", options PL, PM,</li> <li>Order number</li> </ul>                                                                                                    | sistance) of the process.<br>can also be ordered directly wit<br>PN, PO, PQ, PR).<br>Technical data: ve<br>71074263                                                                                   | h the device (product structur<br>ersion DN/JIS<br>71074264                                                                                                    | e: feature 620 "Accessories<br>71074265<br>• DN150 PN10/16                                                                                                |
|                                          | <ul> <li>2 Adjustable flange seal</li> <li>3 Nozzle</li> <li>3 The material properties an (temperature, pressure, redicted)</li> <li>The adjustable flange seal enclosed", options PL, PM,</li> <li>Order number</li> <li>Compatible with</li> </ul>                                                                                                    | sistance) of the process.<br>can also be ordered directly wit<br>PN, PO, PQ, PR).<br>Technical data: ve<br>71074263<br>DN80 PN10/40                                                                   | h the device (product structur<br>ersion DN/JIS<br>71074264<br>DN100 PN10/16                                                                                                    | e: feature 620 "Accessories<br>71074265<br>• DN150 PN10/16<br>• JIS 10K 150A                                                                              |
|                                          | <ul> <li>2 Adjustable flange seal</li> <li>3 Nozzle</li> <li>3 The material properties an (temperature, pressure, resure, resure, resure)</li> <li>1 The adjustable flange seal enclosed", options PL, PM,</li> <li>Order number</li> <li>Compatible with</li> <li>Recommended screw length</li> </ul>                                                                                                    | sistance) of the process.<br>can also be ordered directly wit<br>PN, PO, PQ, PR).<br>Technical data: vo<br>71074263<br>DN80 PN10/40<br>100 mm (3.9 in)                                                | h the device (product structur<br>ersion DN/JIS<br>71074264<br>DN100 PN10/16<br>100 mm (3.9 in)                                                                                                    | e: feature 620 "Accessories<br>71074265<br>• DN150 PN10/16<br>• JIS 10K 150A<br>110 mm (4.3 in)                                                           |
|                                          | <ul> <li>2 Adjustable flange seal</li> <li>3 Nozzle</li> <li>3 The material properties and (temperature, pressure, reference)</li> <li>1 The adjustable flange seal enclosed", options PL, PM,</li> <li>Order number</li> <li>Compatible with</li> <li>Recommended screw length</li> <li>Recommended screw size</li> </ul>                                                                                                    | sistance) of the process.<br>can also be ordered directly wit<br>PN, PO, PQ, PR).<br>Technical data: ve<br>71074263<br>DN80 PN10/40<br>100 mm (3.9 in)<br>M14                                         | h the device (product structur<br>ersion DN/JIS<br>71074264<br>DN100 PN10/16<br>100 mm (3.9 in)<br>M14                                                                                                    | e: feature 620 "Accessories<br>71074265<br>• DN150 PN10/16<br>• JIS 10K 150A<br>110 mm (4.3 in)<br>M18                                                    |
|                                          | <ul> <li>2 Adjustable flange seal</li> <li>3 Nozzle</li> <li>3 The material properties an (temperature, pressure, reference)</li> <li>1 The adjustable flange seal enclosed", options PL, PM,</li> <li>Order number</li> <li>Compatible with</li> <li>Recommended screw length</li> <li>Recommended screw size</li> <li>Material</li> </ul>                                                                                                    | sistance) of the process.<br>can also be ordered directly with<br>PN, PO, PQ, PR).<br>Technical data: vol<br>71074263<br>DN80 PN10/40<br>100 mm (3.9 in)<br>M14                                       | h the device (product structur<br>ersion DN/JIS<br>71074264<br>DN100 PN10/16<br>100 mm (3.9 in)<br>M14<br>EPDM                                                                                                    | e: feature 620 "Accessories<br>71074265<br>• DN150 PN10/16<br>• JIS 10K 150A<br>110 mm (4.3 in)<br>M18<br>psi)                                            |
|                                          | <ul> <li>2 Adjustable flange seal</li> <li>3 Nozzle</li> <li>3 Nozzle</li> <li>1 The material properties an (temperature, pressure, referred enclosed", options PL, PM,</li> <li>Order number</li> <li>Order number</li> <li>Compatible with</li> <li>Recommended screw length</li> <li>Recommended screw size</li> <li>Material</li> <li>Process pressure</li> </ul>                                                                                                    | sistance) of the process.<br>can also be ordered directly with<br>PN, PO, PQ, PR).<br>Technical data: vol<br>71074263<br>DN80 PN10/40<br>100 mm (3.9 in)<br>M14                                       | h the device (product structur<br>ersion DN/JIS<br>71074264<br>DN100 PN10/16<br>100 mm (3.9 in)<br>M14<br>EPDM<br>0.1 to 0.1 bar (-1.45 to 1.45 p                                                                          | e: feature 620 "Accessories<br>71074265<br>• DN150 PN10/16<br>• JIS 10K 150A<br>110 mm (4.3 in)<br>M18<br>psi)                                            |
|                                          | <ul> <li>2 Adjustable flange seal</li> <li>3 Nozzle</li> <li>3 Nozzle</li> <li>1 The material properties an (temperature, pressure, referred)</li> <li>The adjustable flange seal enclosed", options PL, PM,</li> <li>Order number</li> <li>Compatible with</li> <li>Recommended screw length</li> <li>Recommended screw size</li> <li>Material</li> <li>Process pressure</li> <li>Process temperature</li> </ul>                                                                                                    | sistance) of the process.<br>can also be ordered directly with<br>PN, PO, PQ, PR).<br>Technical data: vol<br>71074263<br>DN80 PN10/40<br>100 mm (3.9 in)<br>M14                                       | h the device (product structur<br>ersion DN/JIS<br>71074264<br>DN100 PN10/16<br>100 mm (3.9 in)<br>M14<br>EPDM<br>D.1 to 0.1 bar (-1.45 to 1.45 p<br>-40 to +80 °C (-40 to +176 °F                                         | e: feature 620 "Accessories<br>71074265<br>• DN150 PN10/16<br>• JIS 10K 150A<br>110 mm (4.3 in)<br>M18                                                    |
|                                          | <ul> <li>2 Adjustable flange seal</li> <li>3 Nozzle</li> <li>3 Nozzle</li> <li>1 The material properties an (temperature, pressure, reserved)</li> <li>1 The adjustable flange seal enclosed", options PL, PM,</li> <li>Order number</li> <li>Compatible with</li> <li>Recommended screw length</li> <li>Recommended screw size</li> <li>Material</li> <li>Process pressure</li> <li>Process temperature</li> <li>D</li> </ul>                                                                                                  | sistance) of the process.<br>can also be ordered directly with<br>PN, PO, PQ, PR).<br>Technical data: vol<br>71074263<br>DN80 PN10/40<br>100 mm (3.9 in)<br>M14<br>                                   | h the device (product structur<br>ersion DN/JIS<br>71074264<br>DN100 PN10/16<br>100 mm (3.9 in)<br>M14<br>EPDM<br>D.1 to 0.1 bar (-1.45 to 1.45 p<br>-40 to +80 °C (-40 to +176 °F<br>162 mm (6.38 in)                     | e: feature 620 "Accessories<br>71074265<br>• DN150 PN10/16<br>• JIS 10K 150A<br>110 mm (4.3 in)<br>M18<br>psi)<br>7)<br>218 mm (8.58 in)                  |
|                                          | <ul> <li>2 Adjustable flange seal</li> <li>3 Nozzle</li> <li>3 Nozzle</li> <li>1 The material properties and (temperature, pressure, references of temperature, pressure, references of temperature, pressure, references of temperature, pressure, references of temperature)</li> <li>Order number</li> <li>Order number</li> <li>Compatible with</li> <li>Recommended screw length</li> <li>Recommended screw size</li> <li>Material</li> <li>Process pressure</li> <li>Process temperature</li> <li>D</li> <li>d</li> </ul> | sistance) of the process.<br>can also be ordered directly with<br>PN, PO, PQ, PR).<br>Technical data: vol<br>71074263<br>DN80 PN10/40<br>100 mm (3.9 in)<br>M14<br>142 mm (5.59 in)<br>89 mm (3.5 in) | h the device (product structur<br>ersion DN/JIS<br>71074264<br>DN100 PN10/16<br>100 mm (3.9 in)<br>M14<br>EPDM<br>D.1 to 0.1 bar (-1.45 to 1.45 p<br>-40 to +80 °C (-40 to +176 °F<br>162 mm (6.38 in)<br>115 mm (4.53 in) | e: feature 620 "Accessories<br>71074265<br>DN150 PN10/16<br>JIS 10K 150A<br>110 mm (4.3 in)<br>M18<br>Dosi)<br>7)<br>218 mm (8.58 in)<br>169 mm (6.65 in) |

# 16.1.2 Adjustable flange seal

| Accessories | Description              | Description                                          |                                 |                   |  |
|-------------|--------------------------|------------------------------------------------------|---------------------------------|-------------------|--|
|             |                          | Technical data: version ASME/JIS                     |                                 |                   |  |
|             | Order number             | 71249070                                             | 71249072                        | 71249073          |  |
|             | Compatible with          | <ul><li>ASME 3" 150lbs</li><li>JIS 80A 10K</li></ul> | ASME 4" 150lbs                  | ASME 6" 150lbs    |  |
|             | Recommended screw length | 100 mm (3.9 in)                                      | 100 mm (3.9 in)                 | 110 mm (4.3 in)   |  |
|             | Recommended screw size   | M14                                                  | M14                             | M18               |  |
|             | Material                 |                                                      | EPDM                            |                   |  |
|             | Process pressure         | -1                                                   | 0.1 to 0.1 bar (-1.45 to 1.45 j | psi)              |  |
|             | Process temperature      | -40 to +80 °C (-40 to +176 °F)                       |                                 | F)                |  |
|             | D                        | 133 mm (5.2 in)                                      | 171 mm (6.7 in)                 | 219 mm (8.6 in)   |  |
|             | d                        | 89 mm (3.5 in)                                       | 115 mm (4.53 in)                | 168 mm (6.6 in)   |  |
|             | h                        | 22 mm (0.87 in)                                      | 23.5 mm (0.93 in)               | 26.5 mm (1.04 in) |  |
|             | h <sub>min</sub>         | 14 mm (0.55 in)                                      | 14 mm (0.55 in)                 | 14 mm (0.55 in)   |  |
|             | h <sub>max</sub>         | 30 mm (1.18 in)                                      | 33 mm (1.3 in)                  | 39 mm (1.45 in)   |  |

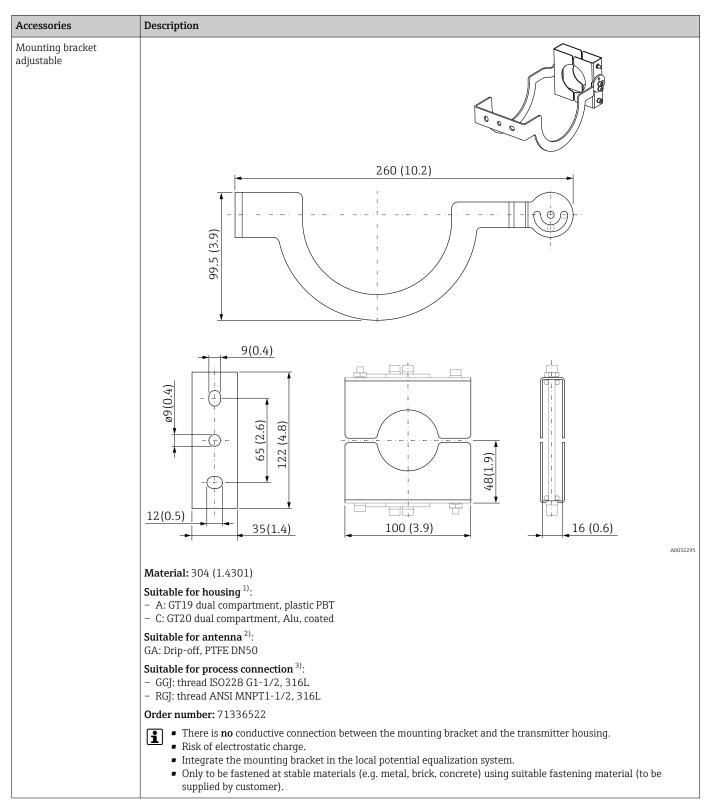

### 16.1.3 Mounting bracket adjustable

1) Feature 040 in the product structure

2) Feature 070 in the product structure

3) Feature 100 in the product structure

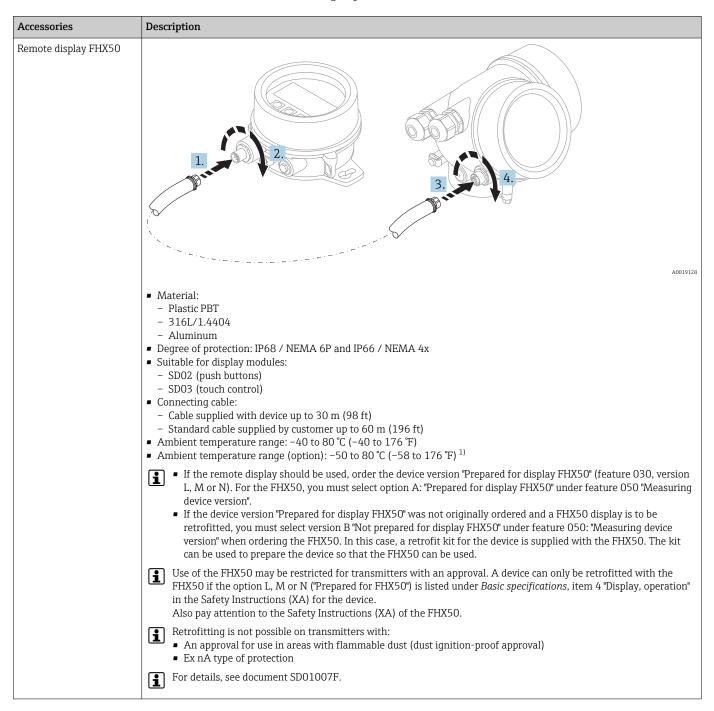

### 16.1.4 Remote display FHX50

1) This range is valid if option JN "Ambient temperature transmitter –50 °C (–58 °F)" has been selected in ordering feature 580 "Test, Certificate". If the temperature is permanently below –40 °C (–40 °F), failure rates may be increased.

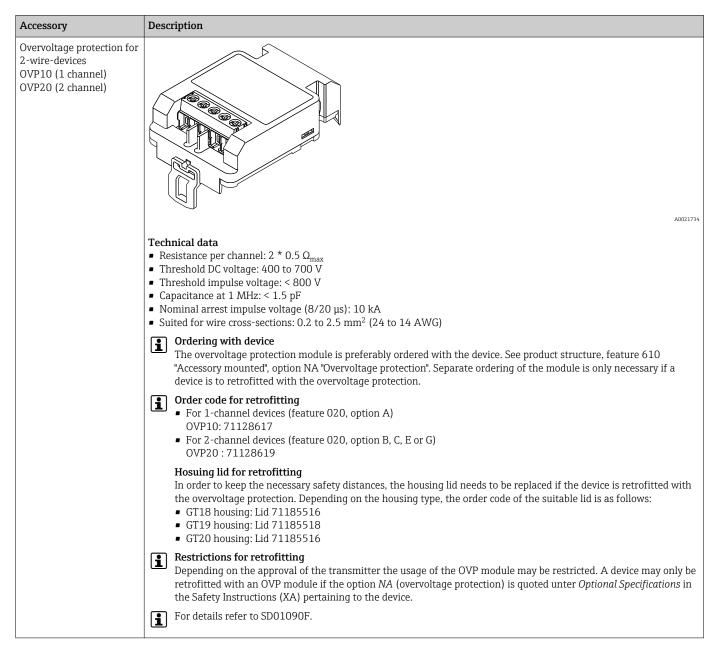

#### 16.1.5 Overvoltage protection

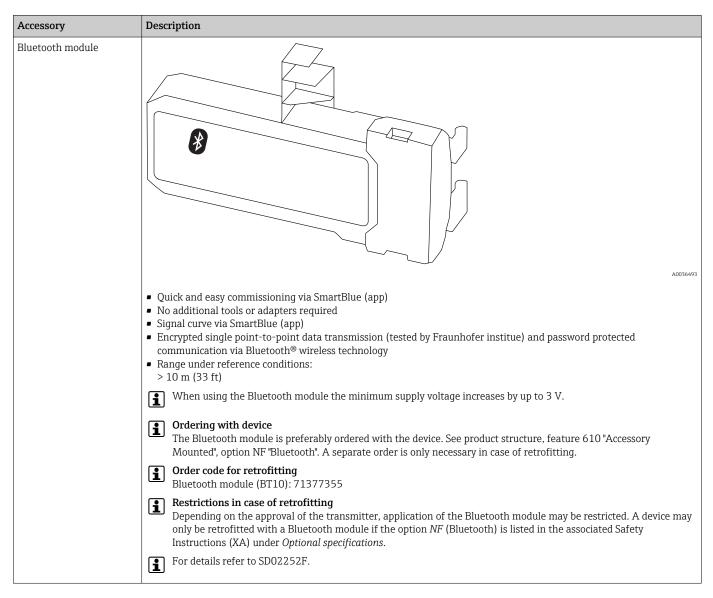

### 16.1.6 Bluetooth module for HART devices

# 16.2 Communication-specific accessories

| Accessory       | Description                                                                     |
|-----------------|---------------------------------------------------------------------------------|
| Commubox FXA195 | For intrinsically safe HART communication with FieldCare via the USB interface. |
| HART            | For details refer to Technical Information TI00404F                             |

| Accessory       | Description                                                                                                    |
|-----------------|----------------------------------------------------------------------------------------------------|
| Commubox FXA291 | Connects Endress+Hauser field devices with CDI interface (= Endress+Hauser<br>Common Data Interface) to the USB interface of a computer.<br>Order code: 51516983<br>For details refer to Technical Information TI00405C |

| Accessory                    | Description                                                                                                    |
|------------------------------|----------------------------------------------------------------------------------------------------|
| HART Loop Converter<br>HMX50 | Evaluates the dynamic HART variables and converts them to analog current signals or limit values.<br>Order code: 71063562 |
|                              | For details refer to Technical Information TI00429F and Operating<br>Instructions BA00371F                                |

| Accessory                     | Description                                                                                                    |
|-------------------------------|----------------------------------------------------------------------------------------------------|
| WirelessHART Adapter<br>SWA70 | Connects field devices to a WirelessHART network.<br>The WirelessHART adapter can be mounted directly at a HART device and is easly<br>integrated into an existing HART network. It ensures safe data transmission and<br>can be operated in parallel with other wireless networks.<br>For details refer to Operating Instructions BA00061S |

| Accessories                    | Description                                                                                                    |
|--------------------------------|----------------------------------------------------------------------------------------------------|
| Connect Sensor<br>FXA30/FXA30B | Fully integrated, battery-powered gateway for simple applications with SupplyCare Hosting.<br>Up to 4 field devices with 4 to 20 mA communication (FXA30/FXA30B), serial Modbus<br>(FXA30B) or HART (FXA30B) can be connected. With its robust design and ability to run for<br>years on the battery, it is ideal for remote monitoring in isolated locations. Version with LTE<br>(USA, Canada and Mexico only) or 3G mobile transmission for worldwide communication.<br>For details, see "Technical Information" TI01356S and Operating Instructions<br>BA01710S |

| Accessories        | Description                                                                                                    |
|--------------------|----------------------------------------------------------------------------------------------------|
| Fieldgate<br>FXA42 | Fieldgates enable communication between connected 4 to 20 mA, Modbus RS485 and<br>Modbus TCP devices and SupplyCare Hosting or SupplyCare Enterprise. The signals are<br>transmitted either via Ethernet TCP/IP, WLAN or mobile communications (UMTS). Advanced<br>automation capabilities are available, such as an integrated Web-PLC, OpenVPN and other<br>functions. |
|                    | For details, see "Technical Information" TI01297S and Operating Instructions BA01778S.                                                                                                    |

| Accessories                        | Description                                                                                                    |
|------------------------------------|----------------------------------------------------------------------------------------------------|
| SupplyCare<br>Enterprise<br>SCE30B | Inventory management software that visualizes levels, volumes, masses, temperatures, pressures, densities or other tank parameters. The parameters are recorded and transmitted by means of gateways of the type Fieldgate FXA42.<br>This Web-based software is installed on a local server and can also be visualized and operated with mobile terminals such as a smartphone or tablet. |
|                                    | For details, see "Technical Information" TI01228S and Operating Instructions<br>BA00055S                                                                                                    |

| Accessories                 | Description                                                                                                    |
|-----------------------------|----------------------------------------------------------------------------------------------------|
| SupplyCare<br>Hosting SCH30 | Inventory management software that visualizes levels, volumes, masses, temperatures, pressures, densities or other tank parameters. The parameters are recorded and transmitted by means of gateways of the type Fieldgate FXA42, FXA30 and FXA30B.<br>SupplyCare Hosting is offered as a hosting service (Software as a Service, SaaS). In the Endress+Hauser portal, the user is provided with the data over the Internet.<br>For details, see "Technical Information" TI01229S and Operating Instructions BA00050S. |

| Accessory          | Description                                                                                                    |
|--------------------|----------------------------------------------------------------------------------------------------|
| Field Xpert SFX350 | Field Xpert SFX350 is a mobile computer for commissioning and maintenance. It<br>enables efficient device configuration and diagnostics for HART and FOUNDATION<br>fieldbus devices in the <b>non-Ex area</b> .<br>For details, see Operating Instructions BA01202S |

| Accessory          | Description                                                                                                    |
|--------------------|----------------------------------------------------------------------------------------------------|
| Field Xpert SFX370 | Field Xpert SFX370 is a mobile computer for commissioning and maintenance. It enables efficient device configuration and diagnostics for HART and FOUNDATION fieldbus devices in the <b>non-Ex area</b> and the <b>Ex area</b> .<br>For details, see Operating Instructions BA01202S |

# 16.3 Service-specific accessories

| Accessory         | Description                                                                                                    |  |  |  |
|-------------------|----------------------------------------------------------------------------------------------------|--|--|--|
| DeviceCare SFE100 | Configuration tool for HART, PROFIBUS and FOUNDATION Fieldbus devices                                                                                                    |  |  |  |
|                   | Technical Information TI01134S                                                                                                    |  |  |  |
|                   | <ul> <li>DeviceCare is available for download at<br/>www.software-products.endress.com. The download requires a<br/>registration in the Endress+Hauser software portal.</li> <li>Alternatively, a DeviceCare DVD can be ordered with the device. Product<br/>structure: Feature 570 "Service", Option IV "Tooling DVD (DeviceCare<br/>Setup)".</li> </ul> |  |  |  |
| FieldCare SFE500  | FDT-based Plant Asset Management tool.<br>Helps to configure and maintain all field devices of your plant. By supplying status<br>information it also supports the diagnosis of the devices.<br>Technical Information TI00028S                                                                                                    |  |  |  |

# 16.4 System components

| Accessory                           | Description                                                                                                    |
|-------------------------------------|----------------------------------------------------------------------------------------------------|
| Graphic Data Manager<br>Memograph M | The graphic data manager Memograph M provides information on all the relevant process variables. Measured values are recorded correctly, limit values are monitored and measuring points analyzed. The data are stored in the 256 MB internal memory and also on an SD card or USB stick. |
|                                     | For details refer to Technical Information TI00133R and Operating<br>Instructions BA00247R                                                                                                    |
| RN221N                              | Active barrier with power supply for safe separation of 4 to 20 mA current circuits. Provides bi-directional HART transmission.                                                                                                    |
|                                     | For details refer to Technical Information TI00073R and Operating Instructions BA00202R                                                                                                    |
| RNS221                              | Transmitter supply for 2-wire sensors or transmitters exclusively for non-Ex areas.<br>Provides bi-directional communication using the HART communication sockets.                                                                                                    |
|                                     | For details refer to Technical Information TI00081R and Operating Instructions KA00110R                                                                                                    |

# 17 Operating menu

# 17.1 Ovwerview of the operating menu (SmartBlue)

Navigation

Operating menu

| 🖌 Setup                   |             | → 🗎 115 |
|---------------------------|-------------|---------|
| Device tag                |             | → 🖺 115 |
| Distance unit             |             | → 🗎 115 |
| Bin type                  |             | → 🗎 115 |
| Max. draining speed solid |             | → 🗎 116 |
| Max. filling speed solid  |             | → 🗎 116 |
| Empty calibration         |             | → 🗎 117 |
| Full calibration          |             | → 🖺 118 |
| Level                     |             | → 🖺 119 |
| Distance                  |             | → 🖺 119 |
| Signal quality            |             | → 🗎 119 |
| Confirm distance          |             | → 🗎 119 |
| Present mapping           |             | → 🗎 121 |
| Mapping end point         |             | → 🗎 121 |
| Record map                |             | → 🗎 121 |
| ► Advanced setup          |             | → 🗎 124 |
| Locking status            |             | → 🗎 124 |
| Access status tooli       | ing         | → 🗎 124 |
| Enter access code         |             | → 🗎 125 |
| ► Level                   |             | → 🗎 126 |
|                           | Medium type | → 🗎 126 |

|                   | Medium property            | → 🗎 126   |  |
|-------------------|----------------------------|-----------|--|
|                   | Max. filling speed liquid  | → 🗎 127   |  |
|                   | Max. draining speed liquid | ) → 🗎 127 |  |
|                   | Level unit                 | ] → 🗎 128 |  |
|                   | Blocking distance          | ] → 🗎 129 |  |
|                   | Level correction           | ) → 🗎 129 |  |
|                   | Tank/silo height           | → 🗎 129   |  |
| ► Linearization   |                            | → 🗎 132   |  |
|                   | Linearization type         | → 🗎 134   |  |
|                   | Unit after linearization   | → 🗎 135   |  |
|                   | Free text                  | ) → 🗎 136 |  |
|                   | Level linearized           | ) → 🗎 136 |  |
|                   | Maximum value              | ) → 🗎 137 |  |
|                   | Diameter                   | → 🗎 137   |  |
|                   | Intermediate height        | → 🗎 137   |  |
|                   | Table mode                 | ) → 🗎 138 |  |
|                   | Table number               | → 🗎 139   |  |
|                   | Level                      | → 🗎 139   |  |
|                   | Level                      | ] → 🗎 140 |  |
|                   | Customer value             | ) → 🗎 140 |  |
|                   | Activate table             | → 🗎 140   |  |
| ► Safety settings |                            | → 🗎 141   |  |
|                   | Output echo lost           | → 🗎 141   |  |
|                   | Value echo lost            | → 🗎 141   |  |
|                   |                            |           |  |

|                    |                  | Ramp at echo lost          | ] | → 🗎 142 |
|--------------------|------------------|----------------------------|---|---------|
|                    |                  | Blocking distance          | ] | → 🖺 129 |
|                    | ► Current output | L to 2                     |   | → 🗎 146 |
|                    |                  | Assign current output      | ] | → 🗎 146 |
|                    |                  | Current span               | ] | → 🖺 147 |
|                    |                  | Fixed current              | ] | → 🗎 147 |
|                    |                  | Damping output             | ] | → 🗎 148 |
|                    |                  | Failure mode               | ] | → 🗎 148 |
|                    |                  | Failure current            |   | → 🗎 149 |
|                    |                  | Output current 1 to 2      |   | → 🖺 149 |
|                    | ► Switch output  |                            | - | → 🖺 150 |
|                    |                  | Switch output function     |   | → 🖺 150 |
|                    |                  | Assign status              |   | → 🖺 151 |
|                    |                  | Assign limit               |   | → 🗎 151 |
|                    |                  | Assign diagnostic behavior |   | → 🗎 151 |
|                    |                  | Switch-on value            |   | → 🗎 152 |
|                    |                  | Switch-on delay            | ] | → 🖺 153 |
|                    |                  | Switch-off value           | ] | → 🖺 153 |
|                    |                  | Switch-off delay           | ] | → 🗎 154 |
|                    |                  | Failure mode               | ] | → 🗎 154 |
|                    |                  | Switch status              | ] | → 🗎 154 |
|                    |                  | Invert output signal       | ] | → 🗎 154 |
| 억, Diagnostics     | 1                |                            | ] | → 🗎 168 |
| 4 Drughoodeb       |                  |                            |   | . = 100 |
| Actual diagnostics |                  | ]                          |   | → 🖺 168 |
| Timestamp          |                  |                            |   | → 🖺 168 |

| Previous diagnostics        |           | → 🗎 168 |
|-----------------------------|-----------|---------|
| Timestamp                   |           | → 🖺 169 |
| Operating time from restart |           | → 🖺 169 |
| Operating time              |           | → 🖺 162 |
| ► Diagnostic list           |           | → 🗎 170 |
| Diagnostics 1 to 5          |           | → 🗎 170 |
| Timestamp                   |           | → 🗎 170 |
| ► Device information        |           | → 🗎 172 |
| Device tag                  |           | → 🗎 172 |
| Serial number               |           | → 🗎 172 |
| Firmware version            |           | → 🗎 172 |
| Device name                 |           | → 🗎 172 |
| Order code                  |           | → 🗎 173 |
| Extended order co           | de 1 to 3 | → 🗎 173 |
| Device revision             |           | → 🗎 173 |
| Device ID                   |           | → 🗎 173 |
| Device type                 |           | → 🗎 174 |
| Manufacturer ID             |           | → 🗎 174 |
| ► Measured values           |           | → 🗎 175 |
| Distance                    |           | → 🗎 175 |
| Level linearized            |           | → 🗎 136 |
| Output current 1 t          | o 2       | → 🗎 149 |
| Measured current            | 1         | → 🗎 176 |

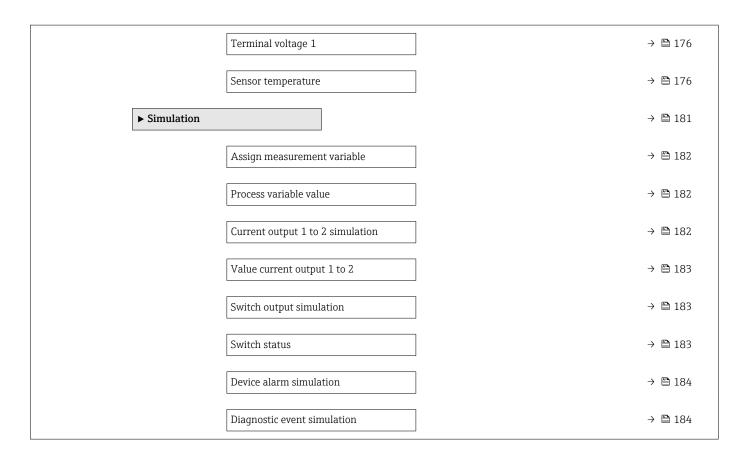

## 17.2 Overview of the operating menu (display module)

Operating menu Navigation Language → 🖺 156 🗲 Setup → 🖺 115 Device tag → 🗎 115 Distance unit → 🗎 115 Bin type → 🗎 115 Max. draining speed solid → 🖺 116 → 🗎 116 Max. filling speed solid → 🗎 117 Empty calibration → 🗎 118 Full calibration Level → 🗎 119 Distance → 🖺 119 Signal quality → 🖺 119 → 🗎 122 ► Mapping Confirm distance → 🗎 122 → 🗎 122 Mapping end point Present mapping → 🗎 121 Record map → 🗎 121 Distance → 🗎 119 → 🗎 122 Prepare recording map → 🗎 124 Advanced setup Locking status → 🗎 124 Access status display → 🗎 125 Enter access code → 🗎 125

| ► Level           |                       | ]              | → 🗎 126 |
|-------------------|-----------------------|----------------|---------|
|                   | Medium type           |                | → 🗎 126 |
|                   | Medium property       |                | → 🗎 126 |
|                   | Level unit            |                | → 🗎 128 |
|                   | Blocking distance     |                | → 🗎 129 |
|                   | Level correction      |                | → 🗎 129 |
|                   | Tank/silo height      |                | → 🗎 129 |
| ► Linearization   |                       | ]              | → 🗎 132 |
|                   | Linearization type    |                | → 🗎 134 |
|                   | Unit after linearizat | ion            | → 🗎 135 |
|                   | Free text             |                | → 🗎 136 |
|                   | Maximum value         |                | → 🗎 137 |
|                   | Diameter              |                | → 🗎 137 |
|                   | Intermediate height   | t              | → 🗎 137 |
|                   | Table mode            |                | → 🗎 138 |
|                   | ► Edit table          |                |         |
|                   |                       | Level          | → 🗎 139 |
|                   |                       | Customer value | → 🗎 140 |
|                   | Activate table        |                | → 🗎 140 |
| ► Safety settings |                       | ]              | → 🗎 141 |
|                   | Output echo lost      |                | → 🗎 141 |
|                   | Value echo lost       |                | → 🗎 141 |
|                   | Ramp at echo lost     |                | → 🗎 142 |
|                   | Blocking distance     |                | → 🗎 129 |
| ► SIL/WHG confirm | mation                | ]              | → 🗎 144 |

| ► Deactivate SIL/V | WHG                        |     | → 🗎 145 |
|--------------------|----------------------------|-----|---------|
|                    | Reset write protection     | ] . | → 🗎 145 |
|                    | Code incorrect             | ] . | → 🗎 145 |
| ► Current output   | 1 to 2                     |     | → 🗎 146 |
|                    | Assign current output      | ] . | → 🗎 146 |
|                    | Current span               | ] . | → 🗎 147 |
|                    | Fixed current              | ] . | → 🗎 147 |
|                    | Damping output             | ] . | → 🗎 148 |
|                    | Failure mode               | ] . | → 🗎 148 |
|                    | Failure current            | ] . | → 🖺 149 |
|                    | Output current 1 to 2      | ] . | → 🖺 149 |
| ► Switch output    |                            |     | → 🖺 150 |
|                    | Switch output function     | ] . | → 🗎 150 |
|                    | Assign status              | ] . | → 🖺 151 |
|                    | Assign limit               | ] . | → 🖺 151 |
|                    | Assign diagnostic behavior | ] . | → 🗎 151 |
|                    | Switch-on value            | ] . | → 🗎 152 |
|                    | Switch-on delay            | ] . | → 🖺 153 |
|                    | Switch-off value           | ] . | → 🗎 153 |
|                    | Switch-off delay           | ] . | → 🗎 154 |
|                    | Failure mode               | ] . | → 🗎 154 |
|                    | Switch status              | ] . | → 🗎 154 |
|                    | Invert output signal       | ] . | → 🖺 154 |
| ► Display          |                            |     | → 🖺 156 |
|                    | Language                   | ] . | → 🖺 156 |

|               |                    |                    | Format display       |                     |   | → 🖺 156 |
|---------------|--------------------|--------------------|----------------------|---------------------|---|---------|
|               |                    |                    | Value 1 to 4 display | 7                   |   | → 🗎 158 |
|               |                    |                    | Decimal places 1 to  | 4                   |   | → 🗎 158 |
|               |                    |                    | Display interval     |                     |   | → 🗎 158 |
|               |                    |                    | Display damping      |                     |   | → 🖺 159 |
|               |                    |                    | Header               |                     |   | → 🖺 159 |
|               |                    |                    | Header text          |                     |   | → 🖺 160 |
|               |                    |                    | Separator            |                     |   | → 🗎 160 |
|               |                    |                    | Number format        |                     |   | → 🗎 160 |
|               |                    |                    | Decimal places mer   | ıu                  |   | → 🗎 160 |
|               |                    |                    | Backlight            |                     |   | → 🗎 161 |
|               |                    |                    | Contrast display     |                     |   | → 🗎 161 |
|               |                    | ► Configuration ba | ackup display        | ]                   |   | → 🗎 162 |
|               |                    |                    | Operating time       | -                   |   | → 🗎 162 |
|               |                    |                    | Last backup          |                     |   | → 🗎 162 |
|               |                    |                    | Configuration mana   | agement             |   | → 🗎 162 |
|               |                    |                    | Backup state         |                     |   | → 🗎 163 |
|               |                    |                    | Comparison result    |                     |   | → 🖺 163 |
|               |                    | ► Administration   |                      | ]                   | 1 | → 🗎 165 |
|               |                    |                    |                      | J                   |   |         |
|               |                    |                    | ► Define access co   | de                  |   | → 🖺 167 |
|               |                    |                    |                      | Define access code  |   | → 🖺 167 |
|               |                    |                    |                      | Confirm access code |   | → 🗎 167 |
|               |                    |                    | Device reset         |                     |   | → 🗎 165 |
| 억 Diagnostics |                    |                    |                      |                     |   | → 🗎 168 |
|               | Actual diagnostics |                    |                      |                     |   | → 🗎 168 |

| Previous diagnostic                    | S                          |   | → 🗎 168 |
|----------------------------------------|----------------------------|---|---------|
| Operating time from                    | n restart                  |   | → 🖺 169 |
| Operating time                         |                            |   | → 🖺 162 |
| ► Diagnostic list                      |                            |   | → 🗎 170 |
|                                        | Diagnostics 1 to 5         |   | → 🗎 170 |
| • Event logbook                        |                            |   | → 🗎 171 |
|                                        | Filter options             | ] | → 🗎 171 |
|                                        | ► Event list               | ] | → 🗎 171 |
| <ul> <li>Device information</li> </ul> | ion                        |   | → 🗎 172 |
|                                        | Device tag                 | ] | → 🗎 172 |
|                                        | Serial number              | ] | → 🗎 172 |
|                                        | Firmware version           | ] | → 🗎 172 |
|                                        | Device name                |   | → 🗎 172 |
|                                        | Order code                 |   | → 🗎 173 |
|                                        | Extended order code 1 to 3 |   | → 🖺 173 |
|                                        | Device revision            |   | → 🖺 173 |
|                                        | Device ID                  |   | → 🖺 173 |
|                                        | Device type                |   | → 🖺 174 |
|                                        | Manufacturer ID            |   | → 🗎 174 |
| ► Measured value                       | S                          |   | → 🗎 175 |
|                                        | Distance                   |   | → 🗎 175 |
|                                        | Level linearized           |   | → 🗎 136 |
|                                        | Output current 1 to 2      |   | → 🗎 149 |
|                                        | Measured current 1         |   | → 🗎 176 |

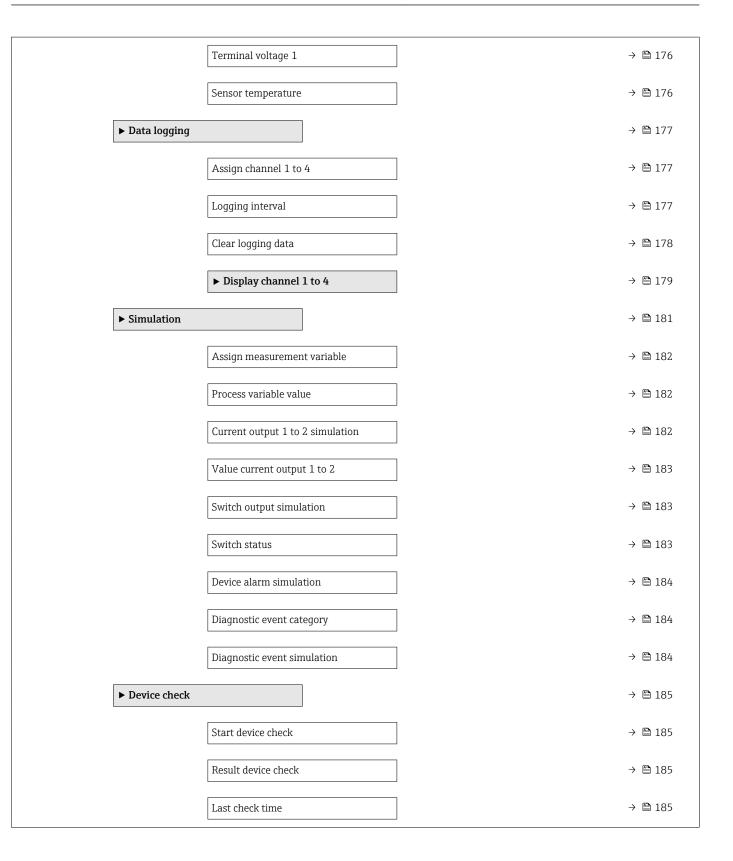

# 17.3 Overview of the operating menu (operating tool)

Navigation

Operating menu

| 🖌 Setup               |                      |                           | → 🖺 115 |
|-----------------------|----------------------|---------------------------|---------|
| Device tag            |                      | ]                         | → 🖺 115 |
| Distance unit         |                      | ]                         | → 🖺 115 |
| Bin type              |                      | ]                         | → 🗎 115 |
| Max. draining speed   | l solid              | ]                         | → 🗎 116 |
| Max. filling speed so | blid                 | ]                         | → 🗎 116 |
| Empty calibration     |                      | ]                         | → 🗎 117 |
| Full calibration      |                      | ]                         | → 🗎 118 |
| Level                 |                      | ]                         | → 🗎 119 |
| Distance              |                      | ]                         | → 🗎 119 |
| Signal quality        |                      | ]                         | → 🗎 119 |
| Confirm distance      |                      | ]                         | → 🗎 119 |
| Present mapping       |                      | ]                         | → 🗎 121 |
| Mapping end point     |                      | ]                         | → 🗎 121 |
| Record map            |                      | ]                         | → 🖺 121 |
| ► Advanced setup      |                      | ]                         | → 🗎 124 |
| [                     | Locking status       |                           | → 🗎 124 |
| [                     | Access status toolin | g                         | → 🗎 124 |
| [                     | Enter access code    |                           | → 🖺 125 |
|                       | ► Level              |                           | → 🗎 126 |
|                       |                      | Medium type               | → 🗎 126 |
|                       |                      | Medium property           | → 🗎 126 |
|                       |                      | Max. filling speed liquid | → 🗎 127 |

|                   | Max. draining speed liquid | ]             | 127          |
|-------------------|----------------------------|---------------|--------------|
|                   | Level unit                 | )             | ₿ 128        |
|                   | Blocking distance          | }             | 🖹 129        |
|                   | Level correction           | }             | 129          |
|                   | Tank/silo height           | ] →           | 129          |
| ► Linearization   |                            | <del>)</del>  | 132          |
|                   | Linearization type         | }             | 134          |
|                   | Unit after linearization   | }             | 135          |
|                   | Free text                  | ]             | 136          |
|                   | Level linearized           |               | ₿ 136        |
|                   | Maximum value              | _<br>  →      | 137          |
|                   | Diameter                   | -<br>         | 137          |
|                   | Intermediate height        | →             | 137          |
|                   | Table mode                 | -<br>         | 138          |
|                   | Table number               | -<br>         | 139          |
|                   | Level                      | -<br>         | 139          |
|                   | Level                      |               | 140          |
|                   | Customer value             |               | ₿ 140        |
|                   | Activate table             |               | ₿ 140        |
| ► Safety settings |                            | ,<br>->       | ■ 141        |
|                   | Output echo lost           |               | <b>₿</b> 141 |
|                   | Value echo lost            | -<br>         | ₿ 141        |
|                   | Ramp at echo lost          | _<br>  →      | 142          |
|                   | Blocking distance          |               | 129          |
|                   |                            | l             |              |
| ► SIL/WHG confirm | nation                     | $\rightarrow$ | 🗎 144        |

| ► Deactivate SIL/V | WHG                        |   | → 🖺 145 |
|--------------------|----------------------------|---|---------|
|                    | Reset write protection     | ] | → 🗎 145 |
|                    | Code incorrect             |   | → 🖺 145 |
| ► Current output   | 1 to 2                     |   | → 🗎 146 |
|                    | Assign current output      |   | → 🖺 146 |
|                    | Current span               |   | → 🖺 147 |
|                    | Fixed current              |   | → 🗎 147 |
|                    | Damping output             | ] | → 🗎 148 |
|                    | Failure mode               | ] | → 🗎 148 |
|                    |                            |   |         |
|                    | Failure current            | ] | → 🗎 149 |
|                    | Output current 1 to 2      |   | → 🗎 149 |
| ► Switch output    |                            |   | → 🗎 150 |
|                    | Switch output function     |   | → 🖺 150 |
|                    | Assign status              |   | → 🗎 151 |
|                    | Assign limit               |   | → 🖺 151 |
|                    | Assign diagnostic behavior |   | → 🗎 151 |
|                    | Switch-on value            | ] | → 🗎 152 |
|                    | Switch-on delay            |   | → 🗎 153 |
|                    | Switch-off value           |   | → 🗎 153 |
|                    | Switch-off delay           |   | → 🖺 154 |
|                    | Failure mode               |   | → 🗎 154 |
|                    | Switch status              |   | → 🖺 154 |
|                    | Invert output signal       |   | → 🗎 154 |
| ► Display          |                            | J | → 🗎 156 |
| Display            | Longuage                   | 1 | → 🗎 156 |
|                    | Language                   |   | / 🖃 100 |

|                      | Format display           | → 🖺 156 |
|----------------------|--------------------------|---------|
|                      | Value 1 to 4 display     | → 🗎 158 |
|                      | Decimal places 1 to 4    | → 🗎 158 |
|                      | Display interval         | → 🗎 158 |
|                      | Display damping          | → 🖺 159 |
|                      | Header                   | → 🖺 159 |
|                      | Header text              | → 🗎 160 |
|                      | Separator                | → 🖺 160 |
|                      | Number format            | → 🗎 160 |
|                      | Decimal places menu      | → 🗎 160 |
|                      | Backlight                | → 🗎 161 |
|                      |                          |         |
|                      | Contrast display         | → 🗎 161 |
| ► Configuration ba   | ackup display            | → 🗎 162 |
|                      | Operating time           | → 🖺 162 |
|                      | Last backup              | → 🗎 162 |
|                      | Configuration management | → 🖺 162 |
|                      | Backup state             | → 🗎 163 |
|                      | Comparison result        | → 🖺 163 |
| ► Administration     |                          | → 🗎 165 |
|                      | Define access code       | → 🖺 165 |
|                      | Device reset             | → 🗎 165 |
| ् Diagnostics        |                          | → 🗎 168 |
|                      | 1                        |         |
| Actual diagnostics   |                          | → 🗎 168 |
| Timestamp            |                          | → 🖺 168 |
| Previous diagnostics | ]                        | → 🖺 168 |

| Timestamp         |                            | → 🖺 169 |
|-------------------|----------------------------|---------|
| Operating time fr | om restart                 | → 🖺 169 |
| Operating time    |                            | → 🗎 162 |
| ► Diagnostic list |                            | → 🗎 170 |
|                   | Diagnostics 1 to 5         | → 🗎 170 |
|                   | Timestamp                  | → 🗎 170 |
| ► Device inform   | ation                      | → 🗎 172 |
|                   | Device tag                 | → 🗎 172 |
|                   | Serial number              | → 🗎 172 |
|                   | Firmware version           | → 🗎 172 |
|                   | Device name                | → 🗎 172 |
|                   | Order code                 | → 🗎 173 |
|                   | Extended order code 1 to 3 | → 🗎 173 |
|                   | Device revision            | → 🗎 173 |
|                   | Device ID                  | → 🗎 173 |
|                   | Device type                | → 🗎 174 |
|                   | Manufacturer ID            | → 🗎 174 |
| ► Measured valu   | les                        | → 🗎 175 |
|                   | Distance                   | → 🗎 175 |
|                   | Level linearized           | → 🖺 136 |
|                   | Output current 1 to 2      | → 🖺 149 |
|                   | Measured current 1         | → 🖺 176 |
|                   | Terminal voltage 1         | → 🗎 176 |
|                   | Sensor temperature         | → 🗎 176 |

|     | ata logging     |                   |   | → 🗎 177 |
|-----|-----------------|-------------------|---|---------|
|     | Assign channe   | l 1 to 4          | ] | → 🖺 177 |
|     | Logging interv  | al                | ] | → 🖺 177 |
|     | Clear logging d | ata               | ] | → 🖺 178 |
| ► S | imulation       |                   |   | → 🖺 181 |
|     | Assign measur   | ement variable    | ] | → 🗎 182 |
|     | Process variabl | e value           | ] | → 🗎 182 |
|     | Current output  | 1 to 2 simulation | ] | → 🗎 182 |
|     | Value current o | output 1 to 2     | ] | → 🖺 183 |
|     | Switch output   | simulation        | ] | → 🗎 183 |
|     | Switch status   |                   | ] | → 🖺 183 |
|     | Device alarm si | mulation          | ] | → 🗎 184 |
|     | Diagnostic even | nt simulation     | ] | → 🗎 184 |
|     | evice check     |                   |   | → 🖺 185 |
|     | Start device ch | eck               | ] | → 🖺 185 |
|     | Result device c | neck              | ] | → 🖺 185 |
|     | Last check time | 2                 | ] | → 🖺 185 |
| ► H | leartbeat       |                   |   | → 🖺 186 |

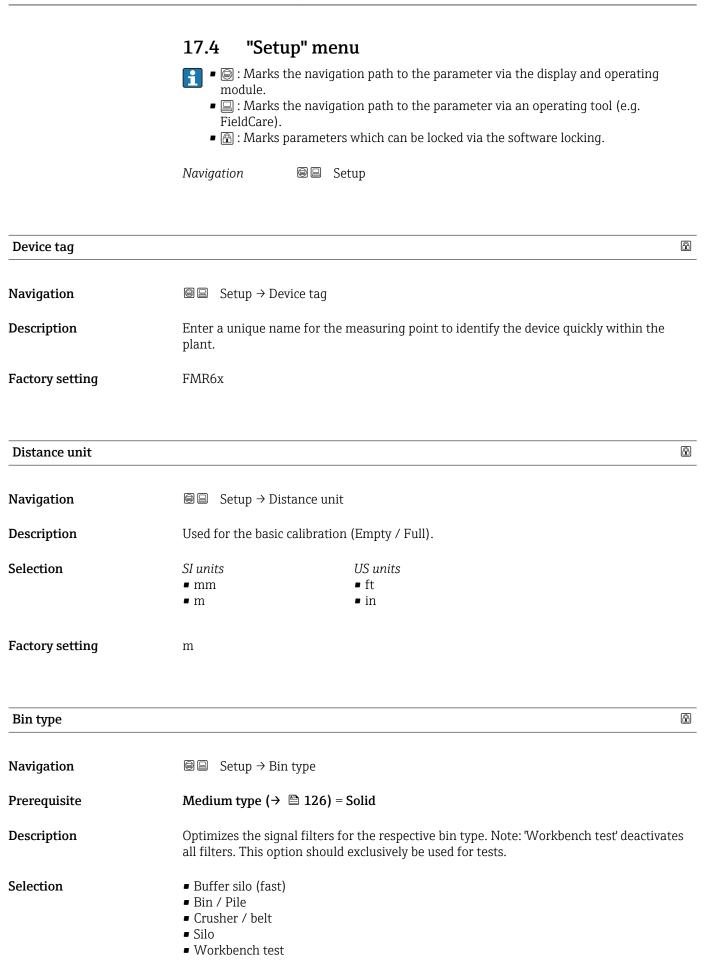

Factory setting

Additional information

Silo

**Workbench test** deactivates all filters. This option is intended for tests only.

|                 |                                                                                                    |                                                       | l |
|-----------------|----------------------------------------------------------------------------------------------------|-------------------------------------------------------|---|
| Navigation      | Image: Boost Setup → Max. draining speed so                                                                                                    | lid                                                   |   |
| Prerequisite    | Medium type (Ə 🗎 126) = Solid                                                                                                    |                                                       |   |
| Description     | Select maximum expecte draining spee                                                                                                    | ed.                                                   |   |
| Selection       | <ul> <li>Very slow &lt; 0.5m (1.6ft) /h</li> <li>Slow &lt; 1m (3.3ft) /h</li> <li>Standard &lt; 2m (6,5ft) /h</li> <li>Medium &lt; 4m (13ft) /h</li> <li>Fast &lt; 8m (26ft) /h</li> <li>Very fast &gt; 8m (26ft) /h</li> <li>No filter / test</li> </ul> |                                                       |   |
|                 |                                                                                                    |                                                       |   |
| Factory setting | No filter / test                                                                                                    |                                                       |   |
|                 | By specifying the maximum filling and automatically optimized for the proces                                                                                                    |                                                       |   |
|                 | By specifying the maximum filling and<br>automatically optimized for the proces<br>Max. draining speed liquid                                                                                                    | S. Step response time / s                             |   |
|                 | By specifying the maximum filling and<br>automatically optimized for the proces<br>Max. draining speed liquid<br>Very slow < 0.5m (1.6ft) /h                                                                                                    | S. Step response time / s 850                         |   |
|                 | By specifying the maximum filling and<br>automatically optimized for the proces<br>Max. draining speed liquid<br>Very slow < 0.5m (1.6ft) /h<br>Slow < 1m (3.3ft) /h                                                                                      | S. Step response time / s 850 710                     |   |
|                 | By specifying the maximum filling and<br>automatically optimized for the proces<br>Max. draining speed liquid<br>Very slow < 0.5m (1.6ft) /h                                                                                                    | S. Step response time / s<br>850<br>710<br>300        |   |
|                 | By specifying the maximum filling and<br>automatically optimized for the proces<br>Max. draining speed liquid<br>Very slow < 0.5m (1.6ft) /h<br>Slow < 1m (3.3ft) /h                                                                                      | S. Step response time / s<br>850<br>710<br>300<br>155 |   |
|                 | By specifying the maximum filling and<br>automatically optimized for the process<br>Max. draining speed liquid<br>Very slow < 0.5m (1.6ft) /h<br>Slow < 1m (3.3ft) /h<br>Standard < 2m (6,5ft) /h<br>Medium < 4m (13ft) /h<br>Fast < 8m (26ft) /h         | S. Step response time / s<br>850<br>710<br>300        |   |
| Factory setting | By specifying the maximum filling and<br>automatically optimized for the proces<br>Max. draining speed liquid<br>Very slow < 0.5m (1.6ft) /h<br>Slow < 1m (3.3ft) /h<br>Standard < 2m (6,5ft) /h<br>Medium < 4m (13ft) /h                                 | S. Step response time / s<br>850<br>710<br>300<br>155 |   |

| Max. filling speed solid |                                                          |
|--------------------------|----------------------------------------------------------|
| Navigation               | ■ $\square$ Setup $\rightarrow$ Max. filling speed solid |
| Prerequisite             | Medium type (→ 🗎 126) = Solid                            |
| Description              | Select expected maximum filling speed.                   |

£

### Selection

- Very slow < 0.5m (1.6ft) /h</p>
- Slow < 1m (3.3ft) /h
- Standard < 2m (6,5ft) /h</p>
- Medium < 4m (13ft) /h</p>
- Fast < 8m (26ft) /h</p>
- Very fast > 8m (26ft) /h
- No filter / test

### Factory setting

No filter / test

### Additional information

By specifying the maximum filling and draining speed the signal evaluation is automatically optimized for the process.

| Max. draining speed liquid  | Sprungantwortzeit / s |
|-----------------------------|-----------------------|
| Very slow < 0.5m (1.6ft) /h | 850                   |
| Slow < 1m (3.3ft) /h        | 710                   |
| Standard < 2m (6,5ft) /h    | 300                   |
| Medium < 4m (13ft) /h       | 155                   |
| Fast < 8m (26ft) /h         | 70                    |
| Very fast > 8m (26ft) /h    | 6                     |
| No filter / test            | < 1                   |

The filling and draining speed can be set separately as filling and draining may may be different processes.

When selecting the **No filter / test** option all filters of the signal evaluation are deactivated. This option is intended for tests only.

| Empty calibration |                                                             |  |
|-------------------|-------------------------------------------------------------|--|
| Navigation        |                                                             |  |
| Description       | Distance between process connection and minimum level (0%). |  |
| User entry        | Depending on the antenna                                    |  |
| Factory setting   | Depending on the antenna                                    |  |

### Additional information

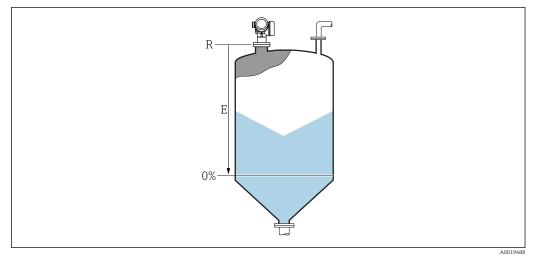

■ 37 Empty calibration (E) for level measurements in bulk solids.

The measuring range starts at the point at which the radar beam hits the tank or silo bottom. In the case of dished boiler ends or conical outlets levels below this point can not be measured.

# Full calibration Image: Setup → Full calibration Navigation Image: Setup → Full calibration Description Distance between minimum level (0%) and maximum level (100%). User entry Depending on the antenna Factory setting Depending on the antenna Additional information Image: Setup → Full calibration

■ 38 Full calibration (F) for level measurements in bulk solids

A0019489

### Level

Navigation

 $\blacksquare \blacksquare \quad \text{Setup} \rightarrow \text{Level}$ 

Description

Displays measured level L (before linearization).

Additional information

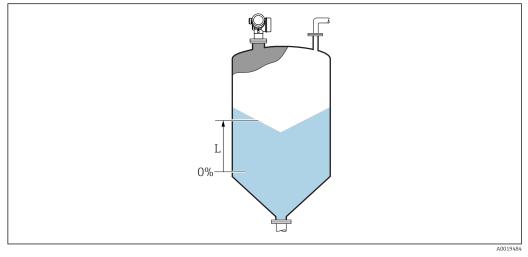

■ 39 Level in case of bulk solid measurements

| • | The unit is defined in the <b>Level unit</b> parameter ( $\rightarrow \implies 128$ ). |
|---|----------------------------------------------------------------------------------------|
|---|----------------------------------------------------------------------------------------|

| Distance         |                                                                                                    |  |
|------------------|----------------------------------------------------------------------------------------------------|--|
| Navigation       |                                                                                                    |  |
| Description      | Distance between lower edge of flange or thread and medium surface.                                                                              |  |
| Cignal quality   |                                                                                                    |  |
| Signal quality   |                                                                                                    |  |
| Navigation       | Image: Setup → Signal quality                                                                                                    |  |
| Description      | Shows the quality of the evaluated level signal.                                                                                                 |  |
|                  |                                                                                                    |  |
| Confirm distance |                                                                                                    |  |
| Navigation       |                                                                                                    |  |
| Description      | Specify, whether the measured distance matches the real distance. Depending on the selection the device automatically sets the range of mapping. |  |

### Selection

- Manual map
- Distance ok
- Distance unknown
- Distance too small
  Distance too big<sup>\*</sup>
- Distance too bTank empty
- Tank empty
  Factory map

### Factory setting

Distance unknown

### Additional information Meaning of the options

### Manual map

To be selected if the range of mapping is to be defined manually in the **Mapping end point** parameter. In this case it is not necessary to confirm the distance.

Distance ok

To be selected if the measured distance matches the actual distance. The device performs a mapping.

Distance unknown

To be selected if the actual distance is unknown. A mapping can not be performed in this case.

### Distance too small<sup>6)</sup>

To be selected if the measured distance is smaller than the actual distance. The device searches for the next echo and returns to the **Confirm distance** parameter . The distance is recalculated and displayed. The comparison must be repeated until the displayed distance matches the actual distance. After this, the recording of the map can be started by selecting **Distance ok**.

Distance too big

To be selected if the measured distance exceeds the actual distance. The device adjusts the signal evaluation and returns to the **Confirm distance** parameter. The distance is recalculated and displayed. The comparison must be repeated until the displayed distance matches the actual distance. After this, the recording of the map can be started by selecting **Distance ok**.

### Tank empty

To be selected if the tank is completely empty. The device records a mapping covering the complete measuring range as defined by the **Tank/silo height** parameter. By default, **Tank/silo height = Empty calibration**.

Take into account that in case of conical outlets, for example, a measurement is only possible up to the point at which the radar hits the bottom of the tank or silo. If the **Tank empty** option is used, **Empty calibration** ( $\rightarrow \implies 117$ ) and **Tank/silo height** may not reach below this point as otherwise the empty signal is suppressed.

### Factory map

The factory map permanently stored in the device is used.

- No factory map is required for the FMR6x device generation. Therefore, a constant line of -116 dB is stored as the factory map. On commissioning, a map can be recorded which optimally fits the actual installation.
- When operating via the display module, the measured distance is displayed together with this parameter for reference purposes.
- If the teaching procedure with the **Distance too small** option or **Distance too big** option is quit before the distance has been confirmed, a map is **not** recorded and the teaching procedure is reset after 60 s.

<sup>\*</sup> Visibility depends on order options or device settings

<sup>6)</sup> Only available for "Expert → Sensor → Echo tracking → Evaluation mode parameter " ≠ " History off option"

| Present mapping   |                                                                                                    |          |
|-------------------|----------------------------------------------------------------------------------------------------|----------|
| Navigation        | □ Setup $\rightarrow$ Present mapping                                                                                                   |          |
| Description       | Present end of mapping.                                                                                                    |          |
| Manning and point |                                                                                                    |          |
| Mapping end point |                                                                                                    | <b>I</b> |
| Navigation        | $ \qquad \qquad \qquad \qquad \qquad \qquad \qquad \qquad \qquad \qquad \qquad \qquad \qquad \qquad \qquad \qquad \qquad \qquad \qquad$ |          |
| Prerequisite      | Confirm distance ( $\rightarrow \ \ 119$ ) = Manual map or Distance too small                                                           |          |
| Description       | New end point of mapping.                                                                                                    |          |
| User entry        | 0.0001 to 999999.9 m                                                                                                    |          |
| Factory setting   | 0.1 m                                                                                                    |          |
| Record map        |                                                                                                    |          |
| Navigation        | $\Box \qquad \text{Setup} \rightarrow \text{Record map}$                                                                                |          |
| Prerequisite      | <b>Confirm distance = Manual map</b> or <b>Distance too small</b>                                                                       |          |
| Selection         | <ul> <li>No</li> <li>Record map</li> <li>Overlay map</li> <li>Factory map</li> <li>Delete partial map</li> </ul>                        |          |
| Factory setting   | No                                                                                                    |          |

|                       | 17.4.1 "Mapping" wizard                                                                                                    |
|-----------------------|----------------------------------------------------------------------------------------------------|
|                       | The <b>Mapping</b> wizard is only available when operating via the local display. When operating via an operating tool, all parameters concerning the mapping are located directly in the <b>Setup</b> menu (→ 🗎 115)    |
|                       | In the <b>Mapping</b> wizard two parameters are displayed simultaneously on the display module at any one time. The upper parameter can be edited, whereas the lower parameter is displayed for reference purposes only. |
|                       | Navigation $\blacksquare$ Setup $\rightarrow$ Mapping                                                                                                    |
| Confirm distance      | 8                                                                                                    |
| Navigation            | Setup → Mapping → Confirm distance                                                                                                    |
| Description           | → 🗎 119                                                                                                    |
| Mapping end point     | ß                                                                                                    |
| Navigation            | Setup → Mapping → Mapping end point                                                                                                    |
| Description           | → 🗎 121                                                                                                    |
| Record map            | <u>A</u>                                                                                                    |
| Navigation            | Setup → Mapping → Record map                                                                                                    |
| Description           | → 🗎 121                                                                                                    |
| Distance              |                                                                                                    |
| Navigation            | Setup → Mapping → Distance                                                                                                    |
| Description           | → 🗎 119                                                                                                    |
| Prepare recording map |                                                                                                    |
| Navigation            | Setup → Mapping → Prepare recording map                                                                                                    |
| Description           | Zeigt Status der Aufnahme der Ausblendung.                                                                                                    |

- Init. recording In progress Finished

## 17.4.2 "Advanced setup" submenu

```
Navigation \square Setup \rightarrow Advanced setup
```

| Locking status         |                                                                                                    |
|------------------------|----------------------------------------------------------------------------------------------------|
| Navigation             | Image: Boostimes and the setup → Locking status $M = M + M + M + M + M + M + M + M + M + $                                                                                                    |
| Description            | Indicates the write protection with the highest priority that is currently active.                                                                                                    |
| User interface         | <ul> <li>Hardware locked</li> <li>SIL locked</li> <li>WHG locked</li> <li>Temporarily locked</li> </ul>                                                                                                    |
| Additional information | <ul> <li>Meaning and priorities of the types of write protection</li> <li>Hardware locked (priority 1) <ul> <li>The DIP switch for hardware locking is activated on the main electronics module. This locks write access to the parameters.</li> </ul> </li> <li>SIL locked (priority 2) <ul> <li>The SIL mode is activated. Writing access to the relevant parameters is denied.</li> </ul> </li> <li>WHG locked (priority 3) <ul> <li>The WHG mode is activated. Writing access to the relevant parameters is denied.</li> </ul> </li> <li>Temporarily locked (priority 4) <ul> <li>Write access to the parameters is temporarily locked on account of internal processes in progress in the device (e.g. data upload/download, reset etc.). The parameters can be modified as soon as the processes are complete.</li> </ul> </li> <li>On the display module, the formula processes in front of parameters that cannot be modified since they are write-protected.</li> </ul> |

### Access status tooling

| Navigation             |      | Setup $\rightarrow$ Advanced setup $\rightarrow$ Access status tooling                                                                                                    |
|------------------------|------|----------------------------------------------------------------------------------------------------|
| Description            | Show | rs the access authorization to the parameters via the operating tool.                                                                                                    |
| Additional information | i    | The access authorization can be changed via the <b>Enter access code</b> parameter $(\rightarrow )$ ( $\Rightarrow )$                                                          |
|                        | i    | f additional write protection is active, this restricts the current access authorization even further. The write protection status can be viewed via the <b>Locking status</b> |

parameter ( $\rightarrow \square 124$ ).

| Access status display  |                                                                                                    |
|------------------------|----------------------------------------------------------------------------------------------------|
| Navigation             | Setup → Advanced setup → Access status display                                                                                                    |
| Prerequisite           | The device has a local display.                                                                                                    |
| Description            | Indicates access authorization to parameters via local display.                                                                                                    |
| Additional information | The access authorization can be changed via the <b>Enter access code</b> parameter $(\rightarrow \cong 125)$ .                                                                                                    |
|                        | If additional write protection is active, this restricts the current access authorization even further. The write protection status can be viewed via the <b>Locking status</b> parameter ( $\rightarrow \square 124$ ). |

| Enter access code      |                                                                                                    |
|------------------------|----------------------------------------------------------------------------------------------------|
| Navigation             | $ \qquad \qquad \qquad \qquad \qquad \qquad \qquad \qquad \qquad \qquad \qquad \qquad \qquad \qquad \qquad \qquad \qquad \qquad \qquad$                                                                                                    |
| Description            | Enter access code to disable write protection of parameters.                                                                                                    |
| User entry             | 0 to 9999                                                                                                    |
| Additional information | <ul> <li>For local operation, the customer-specific access code, which has been defined in the Define access code parameter (→ 🗎 165), has to be entered.</li> <li>If an incorrect access code is entered, the user retains his current access authorization.</li> <li>The write protection affects all parameters marked with the 🏝-symbol in this document. On the local display, the 👜-symbol in front of a parameter indicates that the parameter is write-protected.</li> <li>If no key is pressed for 10 min, or the user switches from the navigation and editing mode back to the measured value display mode, the device automatically locks the write-protected parameters after another 60 s.</li> <li>Please contact your Endress+Hauser Sales Center if you lose your access code.</li> </ul> |

### "Level" submenu

Navigation

 $\blacksquare \Box \quad \text{Setup} \rightarrow \text{Advanced setup} \rightarrow \text{Level}$ 

| Medium type            |                                                                                                    |     |
|------------------------|----------------------------------------------------------------------------------------------------|-----|
| Navigation             | Image: Setup → Advanced setup → Level → Medium type                                                                                                    |     |
| Description            | Specify medium type.                                                                                                    |     |
| User interface         | <ul><li>Liquid</li><li>Solid</li></ul>                                                                                                    |     |
| Factory setting        | Solid                                                                                                    |     |
| Additional information | This parameter determines the value of several other parameters and strongly influences the complete signal evaluation. Therefore, it is strongly recommended <b>r to change</b> the factory setting. | not |

| Medium property |  |
|-----------------|--|
| r r J           |  |

A

| Navigation             | $ \blacksquare \Box  \text{Setup} \rightarrow \text{Advanced setup} \rightarrow \text{Level} \rightarrow \text{Medium property} $                              |
|------------------------|----------------------------------------------------------------------------------------------------|
| Description            | Specify relative dielectric constant $\boldsymbol{\epsilon}_r$ of the medium.                                                                                  |
| Selection              | <ul> <li>Unknown</li> <li>DC 1.4 1.6</li> <li>DC 1.6 1.9</li> <li>DC 1.9 2.5</li> <li>DC 2.5 4</li> <li>DC 4 7</li> <li>DC 7 15</li> <li>DC &gt; 15</li> </ul> |
| Factory setting        | Depending on the <b>Medium type (</b> $ ightarrow 	extsf{B}$ <b>126)</b> and <b>Medium group</b> parameters.                                                   |
| Additional information | Dependence on "Medium type" and "Medium group"                                                                                                    |

| Medium type (→ 🗎 126) | Medium group          | Medium property (→ 🗎 126) |
|-----------------------|-----------------------|---------------------------|
| Solid                 |                       | Unknown                   |
| Liquid                | Water based (DC >= 4) | DC 4 7                    |
|                       | Others                | Unknown                   |

For dielectric constants (DC values) of many media commonly used in various industries refer to:

- the Endress+Hauser DC manual (CP01076F)
- the Endress+Hauser "DC Values App" (available for Android and iOS)

| Max. filling speed liquid |                                                                                                    | Ē                      |  |
|---------------------------|----------------------------------------------------------------------------------------------------|------------------------|--|
| Navigation                | $ \blacksquare \Box  \text{Setup} \rightarrow \text{Advanced setup} \rightarrow \text{Level} \rightarrow \text{Max.} $                                                                                                    | illing speed liquid    |  |
| Prerequisite              | Medium type (→ 🗎 126) = Liquid                                                                                                    |                        |  |
| Description               | Select expected maximum filling speed.                                                                                                    |                        |  |
| Selection                 | <ul> <li>Slow &lt; 1cm (0.4in) /min</li> <li>Medium &lt; 10cm (4in) /min</li> <li>Standard &lt; 1m (40in) /min</li> <li>Fast &lt; 2m (80in) /min</li> <li>Very fast &gt; 2m (80in) /min</li> <li>No filter / test</li> </ul> |                        |  |
| Factory setting           | Depending on the <b>Tank type</b> parameter                                                                                                    |                        |  |
| Additional information    | <b>onal information</b> By selecting the maximum expected filling and draining speed the signal evaluation is automatically optimized for the process.                                                                       |                        |  |
|                           | Max. draining speed liquid                                                                                                    | Step response time / s |  |
|                           | Slow < 1cm (0.4in) /min                                                                                                    | 90                     |  |
|                           | Medium < 10cm (4in) /min                                                                                                    | 50                     |  |
|                           | Standard < 1m (40in) /min                                                                                                    | 19                     |  |
|                           | Fast < 2m (80in) /min                                                                                                    | 8                      |  |
|                           | Very fast > 2m (80in) /min                                                                                                    | 6                      |  |

No filter / test

The filling and draining speeds can be set separately as the filling and draining procedures may be different.

< 1

With the **No filter / test** option all signal evaluation filters are deactivated. This option should exclusively be used for tests.

**Max. filling speed liquid** is preset by **Tank type**. It can, however, be adjusted to the process in the vessel at any time. If **Tank type** is changed again, it may be necessary to repeat the fine adjustment.

| Max. draining speed liquid |                                                                                                    |  |
|----------------------------|----------------------------------------------------------------------------------------------------|--|
| Navigation                 | □ $□$ Setup → Advanced setup → Level → Max. draining speed liquid                                                         |  |
| Prerequisite               | Tank type = Liquid                                                                                                    |  |
| Description                | Select expected maximum draining speed.                                                                                   |  |
| Selection                  | <ul> <li>Slow &lt; 1cm (0.4in) /min</li> <li>Medium &lt; 10cm (4in) /min</li> <li>Standard &lt; 1m (40in) /min</li> </ul> |  |

- Fast < 2m (80in) /min</p>
- Very fast > 2m (80in) /min

Depending on the **Tank type** parameter

No filter / test

**Factory setting** 

```
Additional information
```

By selecting the maximum expected filling and draining speed the signal evaluation is automatically optimized for the process.

| Max. draining speed liquid | Step response time / s |
|----------------------------|------------------------|
| Slow < 1cm (0.4in) /min    | 90                     |
| Medium < 10cm (4in) /min   | 50                     |
| Standard < 1m (40in) /min  | 19                     |
| Fast < 2m (80in) /min      | 8                      |
| Very fast > 2m (80in) /min | 6                      |
| No filter / test           | < 1                    |

The filling and draining speeds can be set separately as the filling and draining procedures may be different.

- With the **No filter / test** option all signal evaluation filters are deactivated. This option should exclusively be used for tests.
- **Max. draining speed liquid** is preset by **Tank type**. It can, however, be adjusted to the process in the vessel at any time. If **Tank type** is changed again, it may be necessary to repeat the fine adjustment.

| Level unit             |                                                                                                    | Â                                                  |
|------------------------|----------------------------------------------------------------------------------------------------|----------------------------------------------------|
| Navigation             | ■ $\square$ Setup $\rightarrow$ Advanced s                                                                                                    | setup $\rightarrow$ Level $\rightarrow$ Level unit |
| Description            | Select level unit.                                                                                                    |                                                    |
| Selection              | SI units<br>• %<br>• m<br>• mm                                                                                                    | US units<br>• ft<br>• in                           |
| Factory setting        | %                                                                                                    |                                                    |
| Additional information | <ul> <li>The level unit may differ from the distance unit defined in the Distance unit parameter (→ ≅ 115):</li> <li>The unit defined in the Distance unit parameter is used for the basic calibration (Empty calibration (→ ≅ 117) and Full calibration (→ ≅ 118)).</li> <li>The unit defined in the Level unit parameter is used to display the (unlinearized) level.</li> </ul> |                                                    |

A

### **Blocking distance**

**Factory setting** 

| Navigation 🗟 🖃 | Setup → | Advanced setup | → Level → | Blocking distance |
|----------------|---------|----------------|-----------|-------------------|
|----------------|---------|----------------|-----------|-------------------|

**Description** Dead band in front of the process connection.

User entry 0 to 200 m

Empty calibration - Full calibration - 200 mm (8 in)
Minimum value: 150 mm (6 in)

Additional information The blocking distance can be used to suppress interference echos in the vicinity of the antenna.

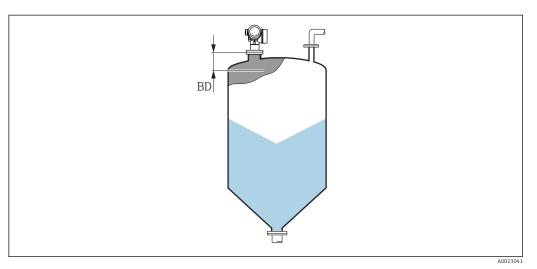

■ 40 Blocking distance (BD) for bulk solid measurements

| Level correction       | ß                                                                                            |
|------------------------|----------------------------------------------------------------------------------------------|
| Navigation             | □ Setup → Advanced setup → Level → Level correction                                          |
| Description            | Specify level correction (if required).                                                      |
| User entry             | -200000.0 to 200000.0 %                                                                      |
| Factory setting        | 0.0 %                                                                                        |
| Additional information | The value specified in this parameter is added to the measured level (before linearization). |
|                        |                                                                                              |
| Tank/silo height       | 8                                                                                            |
| Navigation             |                                                                                              |

| Description | Total haisht of the touls on all | /                                      |
|-------------|----------------------------------|----------------------------------------|
| Description | Total height of the tank of sho  | (measured from the process connection) |

User entry

-999.9999 to 999.9999 m

Empty calibration ( $\rightarrow \square 117$ )

Factory setting

Additional information

If the parametrized measuring range differs significantly from the tank or silo height, it is recommended to enter the tank or silo height. Example: Continuous level monitoring in the upper third of a tank or silo.

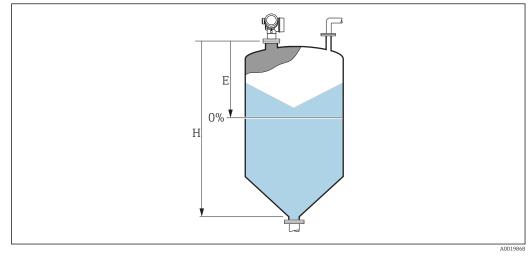

🗷 41 "Tank/silo height" parameter' for measurements in bulk solids

*E* Empty calibration ( $\rightarrow \square 117$ )

- *H* Tank/silo height ( $\rightarrow \square 129$ )
- For tanks with conical outlet, **Tank/silo height** should not be changed as in this type of applications **Empty calibration** (→ 🗎 117) is usually **not** much less-than the tank or silo height.

### "Linearization" submenu

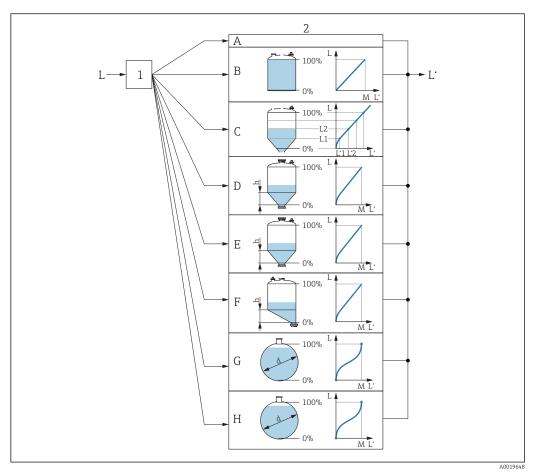

- 🛃 42 Linearization: Transformation of the level and (if relevant) the interface height into a volume or weight; the transformation is dependent on the shape of the vessel.
- Selection of linearization type and unit 1
- Configuration of the linearization 2
- Α
- *Linearization type* ( $\rightarrow \boxminus 134$ ) = *None Linearization type* ( $\rightarrow \boxminus 134$ ) = *Linear* В
- С Linearization type ( $\rightarrow \square 134$ ) = Table
- D Linearization type ( $\rightarrow \square 134$ ) = Pyramid bottom
- Linearization type ( $\rightarrow \square 134$ ) = Conical bottom Ε
- F Linearization type ( $\rightarrow \square 134$ ) = Angled bottom
- *Linearization type* ( $\rightarrow \cong 134$ ) = *Horizontal cylinder* G
- Η *Linearization type* ( $\rightarrow \square 134$ ) = *Sphere*
- *Level before linearization (measured in distance units)* L
- L' Level linearized ( $\rightarrow \square 136$ ) (corresponds to volume or weight)
- М Maximum value ( $\rightarrow \square 137$ )
- Diameter ( $\rightarrow \square 137$ ) d
- h Intermediate height ( $\rightarrow \square 137$ )

| ► Linearization       |                |   |         |
|-----------------------|----------------|---|---------|
| Linearization type    |                |   | → 🖺 134 |
| Unit after linearizat | ion            | ] | → 🗎 135 |
| Free text             |                | ] | → 🖺 136 |
| Maximum value         |                |   | → 🗎 137 |
| Diameter              |                |   | → 🗎 137 |
| Intermediate height   | :              | ] | → 🗎 137 |
| Table mode            |                | ] | → 🗎 138 |
| ► Edit table          |                |   |         |
|                       | Level          |   | → 🗎 139 |
|                       | Customer value |   | → 🗎 140 |
| Activate table        |                | ] | → 🗎 140 |
|                       |                |   |         |

Structure of the submenu on the display module

*Navigation*  $extsf{B}$  Setup  $\rightarrow$  Advanced setup  $\rightarrow$  Linearization

### Structure of the submenu in an operating tool (e.g. FieldCare)

Navigation

 $\mathsf{Setup} \to \mathsf{Advanced} \ \mathsf{setup} \to \mathsf{Linearization}$ 

| ► Linearization |                          |   |         |
|-----------------|--------------------------|---|---------|
|                 | Linearization type       | ] | → 🗎 134 |
|                 | Unit after linearization | ] | → 🖺 135 |
|                 | Free text                | ] | → 🗎 136 |
|                 | Level linearized         |   | → 🗎 136 |
|                 | Maximum value            |   | → 🗎 137 |
|                 | Diameter                 |   | → 🗎 137 |
|                 | Intermediate height      |   | → 🗎 137 |
|                 | Table mode               |   | → 🗎 138 |
|                 | Table number             |   | → 🗎 139 |
|                 | Level                    |   | → 🗎 139 |
|                 | Level                    |   | → 🖺 140 |
|                 | Customer value           |   | → 🗎 140 |
|                 |                          | ] |         |
|                 | Activate table           |   | → 🖺 140 |

Description of parameters

Navigation

| Linearization type |                                                                                                    |  |
|--------------------|----------------------------------------------------------------------------------------------------|--|
| Navigation         |                                                                                                    |  |
| Description        | Select linearization type.                                                                                                    |  |
| Selection          | <ul> <li>None</li> <li>Linear</li> <li>Table</li> <li>Pyramid bottom</li> <li>Conical bottom</li> <li>Angled bottom</li> <li>Horizontal cylinder</li> <li>Sphere</li> </ul> |  |
| Factory setting    | None                                                                                                    |  |

### Additional information

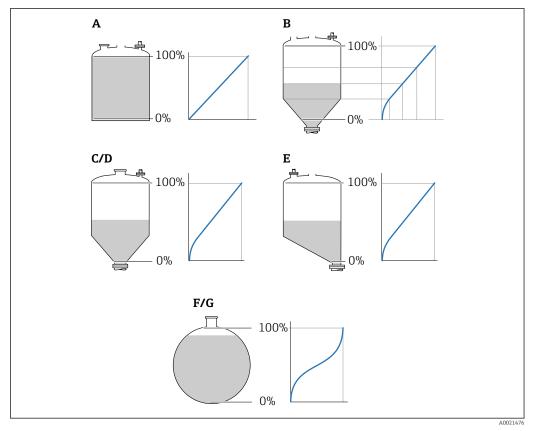

E 43 Linearization types

- A None
- B Table
- C Pyramid bottom
- D Conical bottom
- *E* Angled bottom*F* Sphere
- G Horizontal cylinder

### Meaning of the options

None

The level is transmitted in the level unit without linearization.

Linear

The output value (volume/weight) is directly proportional to the level L. This is valid, for example, for vertical cylinders. The following additional parameters have to be specified: – Unit after linearization ( $\rightarrow \square$  135)

- Maximum value ( > 🖹 137): Maximum volume or weight
- Table

The relationship between the measured level L and the output value (volume/weight) is given by a linearization table consisting of up to 32 pairs of values "level - volume" or "level - weight", respectively. The following additional parameters have to be specified:

- Unit after linearization ( $\rightarrow \square 135$ )
- Table mode ( $\rightarrow \square 138$ )
- For each table point: Level ( $\rightarrow \square 139$ )
- For each table point: **Customer value** ( $\rightarrow \implies 140$ )
- Activate table (→ 🖺 140)
- Pyramid bottom

The output value corresponds to the volume or weight in a silo with pyramid bottom. The following additional parameters have to be specified:

- Unit after linearization ( $\rightarrow \square$  135)
- Maximum value (→ 🗎 137): Maximum volume or weight
- Intermediate height (→ 🗎 137): The height of the pyramid
- Conical bottom

The output value corresponds to the volume or weight in a tank with conical bottom. The following additional parameters have to be specified:

- Unit after linearization ( $\rightarrow \triangleq 135$ )
- Maximum value (→ 🗎 137): Maximum volume or weight
- Intermediate height (> 🗎 137): The height of the conical part of the tank

### Angled bottom

The output value corresponds to the volume or weight in a silo with an angled bottom. The following additional parameters have to be specified:

- Unit after linearization ( $\rightarrow \square$  135)
- Maximum value (→ 🗎 137): Maximum volume or weight
- **Intermediate height (→** 🗎 **137)**: Height of the angled bottom
- Horizontal cylinder

The output value corresponds to the volume or weight in a horizontal cylinder. The following additional parameters have to be specified:

- Unit after linearization ( $\rightarrow \square$  135)
- Maximum value (→ 🖺 137): Maximum volume or weight
- Diameter (→ 🗎 137)
- Sphere

The output value corresponds to the volume or weight in a spherical tank. The following additional parameters have to be specified:

- Unit after linearization ( $\Rightarrow \triangleq 135$ )
- Maximum value (→ 🗎 137): Maximum volume or weight
- Diameter (→ 🗎 137)

| Unit after linearization |                                                       |  |
|--------------------------|-------------------------------------------------------|--|
| Navigation               | $\begin{tabular}{lllllllllllllllllllllllllllllllllll$ |  |
| Prerequisite             | Linearization type (→ 🗎 134) ≠ None                   |  |
| Description              | Select unit of the lineaized value.                   |  |

| Selection              | SI units<br>STon<br>t<br>kg<br>cm <sup>3</sup><br>dm <sup>3</sup><br>m <sup>3</sup><br>hl<br>l<br>%<br>mm<br>m<br>Custom-specific units<br>Free text                                                                                                    | US units<br>Ib<br>UsGal<br>ft <sup>3</sup><br>ft<br>in | Imperial units<br>impGal            |  |
|------------------------|----------------------------------------------------------------------------------------------------|--------------------------------------------------------|-------------------------------------|--|
| Factory setting        | %                                                                                                    |                                                        |                                     |  |
| Additional information | The selected unit is only used transformed according to the                                                                                                    | d to be indicated on the display<br>e selected unit.   | y. The measured value is <b>not</b> |  |
|                        | It is also possible to configure a distance-to-distance linearization, i.e. a transformation from the level unit to a different distance unit. To do so, select the <b>Linear</b> linearization mode. In order to define the new level unit, select the <b>Free te</b> option in the <b>Unit after linearization</b> parameter and enter the required unit into <b>Free text</b> parameter (→ 🖺 136). |                                                        |                                     |  |

| Free text       |                                                                           | Â |
|-----------------|---------------------------------------------------------------------------|---|
| Navigation      |                                                                           |   |
| Prerequisite    | Unit after linearization ( $\rightarrow \square$ 135) = Free text         |   |
| Description     | Enter unit symbol.                                                        |   |
| User entry      | Up to 32 alphanumerical characters (letters, numbers, special characters) |   |
| Factory setting | Free text                                                                 |   |

| Level linearized |  |
|------------------|--|
|------------------|--|

| Navigation             |       | Setup $\rightarrow$ Advanced setup $\rightarrow$ Linearization $\rightarrow$ Level linearized   |
|------------------------|-------|-------------------------------------------------------------------------------------------------|
| Description            | Displ | ays linearized level.                                                                           |
| Additional information | i     | The unit is defined by the <b>Unit after linearization</b> parameter $\rightarrow \square$ 135. |

Diameter

A

| Maximum value   |                                                                                                    |  |
|-----------------|----------------------------------------------------------------------------------------------------|--|
| Navigation      |                                                                                                    |  |
| Prerequisite    | <ul> <li>Linearization type (→  134) has one of the following values:</li> <li>Linear</li> <li>Pyramid bottom</li> <li>Conical bottom</li> <li>Angled bottom</li> <li>Horizontal cylinder</li> <li>Sphere</li> </ul> |  |
| Description     | Linearized value corresponding to a level of 100%.                                                                                                    |  |
| User entry      | -50 000.0 to 50 000.0 %                                                                                                    |  |
| Factory setting | 100.0 %                                                                                                    |  |
|                 |                                                                                                    |  |

| Navigation             | Setup → Advanced setup → Linearization → Diameter                                                                               |
|------------------------|----------------------------------------------------------------------------------------------------|
| Prerequisite           | <ul> <li>Linearization type (→    134) has one of the following values:</li> <li>Horizontal cylinder</li> <li>Sphere</li> </ul> |
| Description            | Diameter of the cylindrical or spherical tank.                                                                                  |
| User entry             | 0 to 9 999.999 m                                                                                                    |
| Factory setting        | 2 m                                                                                                    |
| Additional information | The unit is defined in the <b>Distance unit</b> parameter ( $\rightarrow \square 115$ ).                                        |

| Intermediate height |                                                                                                    | Ê |
|---------------------|----------------------------------------------------------------------------------------------------|---|
| Navigation          | ■ Setup → Advanced setup → Linearization → Intermediate height                                                                                                    |   |
| Prerequisite        | <ul> <li>Linearization type (→  <sup>(⇒)</sup> 134) has one of the following values:</li> <li>Pyramid bottom</li> <li>Conical bottom</li> <li>Angled bottom</li> </ul> |   |
| Description         | Height of the pyramid, conical or angled bottom.                                                                                                    |   |
| User entry          | 0 to 200 m                                                                                                    |   |
| Factory setting     | 0 m                                                                                                    |   |

### Additional information

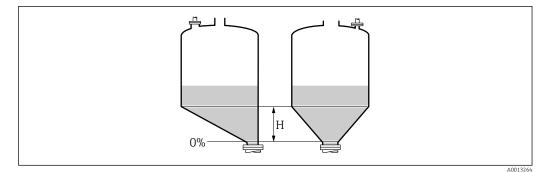

*H* Intermediate height

The unit is defined in the **Distance unit** parameter ( $\rightarrow \square$  115).

| Table mode             |                                                                                                    |
|------------------------|----------------------------------------------------------------------------------------------------|
| Navigation             | Image: Setup → Advanced setup → Linearization → Table mode                                                                                                    |
| Prerequisite           | Linearization type ( $\Rightarrow \triangleq 134$ ) = Table                                                                                                    |
| Description            | Select editing mode of the linearization table.                                                                                                    |
| Selection              | <ul> <li>Manual</li> <li>Semiautomatic</li> <li>Clear table</li> <li>Sort table</li> </ul>                                                                                                    |
| Factory setting        | Manual                                                                                                    |
| Additional information | <ul> <li>Meaning of the options</li> <li>Manual The level and the associated linearized value are entered manually for each linearization point. </li> <li>Semiautomatic The level is measured by the device for each linearization point. The associated linearized value is entered manually. </li> <li>Clear table Deletes the existing linearization table. Sort table Rearranges the linerization points into an ascending order. </li> <li>Conditions the linearization table must meet: <ul> <li>The table may consist of up to 32 pairs of values "Level - Linearized Value".</li> <li>The table must be monotonic (monotonically increasing or decreasing).</li> <li>The first linearization point must refer to the minimum level.</li> <li>The last linearization point must refer to the maximum level.</li> </ul> </li> <li>Fine last linearization (&gt; ● 118) must be set correctly. <ul> <li>If values of the table need to be changed after the full or empty calibration have been changed, a correct evaluation is only ensured if the existing table is deleted and the complete table is entered again. To do so delete the existing table (Table mode (&gt; ● 138) = Clear table). Then enter a new table.</li> </ul> </li> </ul> |

### How to enter the table

Via FieldCare

The table points can be entered via the **Table number** ( $\rightarrow \square 139$ ), **Level** ( $\rightarrow \square 139$ ) and **Customer value** ( $\rightarrow \square 140$ ) parameters. As an alternative, the graphic table editor may be used: Device Operation  $\rightarrow$  Device Functions  $\rightarrow$  Additional Functions  $\rightarrow$  Linearization (Online/Offline)

Via local display

Select the **Edit table** submenu to call up the graphic table editor. The table is displayed and can be edited line by line.

The factory setting for the level unit is "%". If you want to enter the linearization table in physical units, you must select the appropriate unit in the **Level unit** parameter ( $\rightarrow \square$  128) beforehand.

If a decreasing table is entered, the values for 20 mA and 4 mA of the current output are interchanged. That means: 20 mA refers to the lowest level, whereas 4 mA refers to the highest level.

| Table number    |                                                                                             |  |
|-----------------|---------------------------------------------------------------------------------------------|--|
| Navigation      | □ Setup $\rightarrow$ Advanced setup $\rightarrow$ Linearization $\rightarrow$ Table number |  |
| Prerequisite    | Linearization type ( $\rightarrow \cong 134$ ) = Table                                      |  |
| Description     | Select table point you are going to enter or change.                                        |  |
| User entry      | 1 to 32                                                                                     |  |
| Factory setting | 1                                                                                           |  |
|                 |                                                                                             |  |

### Level (Manual)

| Navigation      | $ \qquad \qquad \qquad \qquad \qquad \qquad \qquad \qquad \qquad \qquad \qquad \qquad \qquad \qquad \qquad \qquad \qquad \qquad \qquad$                                             |
|-----------------|----------------------------------------------------------------------------------------------------|
| Prerequisite    | <ul> <li>Linearization type (→  <sup>1</sup> <sup>3</sup> <sup>4</sup> <sup>134</sup>) = Table</li> <li>Table mode (→ <sup>1</sup> <sup>3</sup> <sup>138</sup>) = Manual</li> </ul> |
| Description     | Enter level value of the table point (value before linearization).                                                                                                    |
| User entry      | Signed floating-point number                                                                                                    |
| Factory setting | 0 %                                                                                                    |

Ê

ß

# Level (Semiautomatic)Navigation $\Box$ Setup $\rightarrow$ Advanced setup $\rightarrow$ Linearization $\rightarrow$ LevelPrerequisite• Linearization type ( $\rightarrow \boxdot 134$ ) = Table<br/>• Table mode ( $\rightarrow \boxdot 138$ ) = SemiautomaticDescriptionDisplays measured level (value before linearization). This value is transmitted to the table.

### **Customer value**

| Navigation      | $ \qquad \qquad \qquad \qquad \qquad \qquad \qquad \qquad \qquad \qquad \qquad \qquad \qquad \qquad \qquad \qquad \qquad \qquad \qquad$ |
|-----------------|----------------------------------------------------------------------------------------------------|
| Prerequisite    | Linearization type ( $\rightarrow \square$ 134) = Table                                                                                 |
| Description     | Enter linearized value for the table point.                                                                                             |
| User entry      | Signed floating-point number                                                                                                    |
| Factory setting | 0 %                                                                                                    |

| Activate table         |                                                                                                    |
|------------------------|----------------------------------------------------------------------------------------------------|
| Navigation             |                                                                                                    |
| Prerequisite           | Linearization type ( $\Rightarrow \square 134$ ) = Table                                                                                                    |
| Description            | Activate (enable) or deactivate (disable) the linearization table.                                                                                                    |
| Selection              | <ul><li>Disable</li><li>Enable</li></ul>                                                                                                    |
| Factory setting        | Disable                                                                                                    |
| Additional information | <ul> <li>Meaning of the options</li> <li>Disable The measured level is not linearized. If Linearization type (→ 🗎 134) = Table at the same time, the device issues error message F435. </li> <li>Enable The measured level is linearized according to the table. </li> </ul> |
|                        | When editing the table, the <b>Activate table</b> parameter is automatically reset to <b>Disable</b> and must be reset to <b>Enable</b> after the table has been entered.                                                                                                    |

### "Safety settings" submenu

*Navigation*  $\textcircled{B} \$  Setup  $\rightarrow$  Advanced setup  $\rightarrow$  Safety settings

| Output echo lost       |                                                                                                    |
|------------------------|----------------------------------------------------------------------------------------------------|
| Navigation             | Setup → Advanced setup → Safety settings → Output echo lost                                                                                                    |
| Description            | Output signal in case of a lost echo.                                                                                                    |
| Selection              | <ul> <li>Last valid value</li> <li>Ramp at echo lost</li> <li>Value echo lost</li> <li>Alarm</li> </ul>                                                                                                    |
| Factory setting        | Last valid value                                                                                                    |
| Additional information | <ul> <li>Meaning of the options</li> <li>Last valid value<br/>The last valid value is kept in the case of a lost echo.</li> <li>Ramp at echo lost <sup>7</sup>)<br/>In the case of a lost echo the output value is continously shifted towards 0% or 100%.<br/>The slope of the ramp is defined in the Ramp at echo lost parameter (→ 🗎 142).</li> <li>Value echo lost <sup>7</sup>)<br/>In the case of a lost echo the output assumes the value defined in the Value echo lost parameter (→ 🗎 141).</li> <li>Alarm<br/>In the case of a lost echo the device generates an alarm; see the Failure mode parameter (→ 🗎 148)</li> </ul> |

| Value echo lost        |                                                                                                    |  |
|------------------------|----------------------------------------------------------------------------------------------------|--|
| Navigation             |                                                                                                    |  |
| Prerequisite           | Output echo lost (→ 🗎 141) = Value echo lost                                                                                                    |  |
| Description            | Output value in case of a lost echo                                                                                                    |  |
| User entry             | 0 to 200000.0 %                                                                                                    |  |
| Factory setting        | 0.0 %                                                                                                    |  |
| Additional information | <ul> <li>Use the unit which has been defined for the measured value output:</li> <li>without linearization: Level unit (→  128)</li> <li>with linearization: Unit after linearization (→  135)</li> </ul> |  |

<sup>7)</sup> Only visible if "Linearization type ( $\rightarrow \cong 134$ )" = "None"

£

A0013269

| Ramp at echo lost      |                                                |
|------------------------|------------------------------------------------|
| Navigation             |                                                |
| Prerequisite           | Output echo lost (→ 🗎 141) = Ramp at echo lost |
| Description            | Slope of the ramp in the case of a lost echo   |
| User entry             | Signed floating-point number                   |
| Factory setting        | 0.0 %/min                                      |
| Additional information |                                                |

- A Delay time echo lost
- *B* Ramp at echo lost ( $\rightarrow \square$  142) (positive value)
- *C* Ramp at echo lost ( $\rightarrow \square 142$ ) (negative value)
- The unit for the slope of the ramp is "percentage of the measuring range per minute" (%/ min).

min

 $\Delta\%$ 

- For a negative slope of the ramp: The measured value is continuously decreased until it reaches 0%.
- For a positive slope of the ramp: The measured value is continuosly increased until it reaches 100%.

| Blocking distance      |                                                                                                    | A |
|------------------------|----------------------------------------------------------------------------------------------------|---|
| Navigation             | Image: Barbon Setup → Advanced setup → Safety settings → Blocking distance                                                                                                  |   |
| Description            | Specify blocking distance BD.                                                                                                    |   |
| User entry             | 0 to 200 m                                                                                                    |   |
| Factory setting        | 0 mm (0 in)                                                                                                    |   |
| Additional information | Signals in the blocking distance are only evaluated if they have been outside the block distance when the device was switched on and move into the blocking distance due to | 5 |

level change during operation. Signals which are already in the blocking distance when the device is switched on, are ignored.

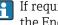

If required, a different behavior for signals in the blocking distance can be defined by the Endress+Hauser service.

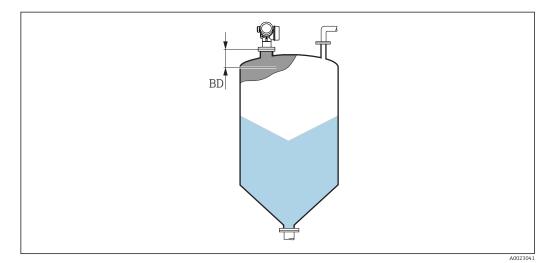

🛃 44 Blocking distance (BD) for bulk solid measurements

### "SIL/WHG confirmation" wizard

The **SIL/WHG confirmation** wizard is only available for devices with SIL or WHG approval (Feature 590: "Additional Approval", option LA: "SIL" or LC: "WHG overfill prevention" ) which are currently **not** in the SIL- or WHG-locked state.

The **SIL/WHG confirmation** wizard is required to lock the device according to SIL or WHG. For details refer to the "Functional Safety Manual" of the respective device, which describes the locking procedure and the parameters of the sequence.

*Navigation*  $\square$  Setup  $\rightarrow$  Advanced setup  $\rightarrow$  SIL/WHG confirmation

#### "Deactivate SIL/WHG" wizard

The **Deactivate SIL/WHG** wizard (→ 
<sup>△</sup> 145) is only visible if the device is SIL-locked or WHG-locked. For details refer to the "Functional Safety Manual" of the respective device.

*Navigation*  $\blacksquare$  Setup  $\rightarrow$  Advanced setup  $\rightarrow$  Deactivate SIL/WHG

| Reset write protection |                                                                           |   |
|------------------------|---------------------------------------------------------------------------|---|
| Navigation             | ■ Setup → Advanced setup → Deactivate SIL/WHG → Reset write protection    |   |
| Description            | Enter unlocking code.                                                     |   |
| User entry             | 0 to 65 535                                                               |   |
| Factory setting        | 0                                                                         |   |
|                        |                                                                           |   |
| Code incorrect         |                                                                           | ß |
| Navigation             | Image: Setup → Advanced setup → Deactivate SIL/WHG → Code incorrect       |   |
| Description            | Indicates that a wrong unlocking code has been entered. Select procedure. |   |
| Selection              | <ul><li>Reenter code</li><li>Abort sequence</li></ul>                     |   |
| Factory setting        | Reenter code                                                              |   |

#### "Current output 1 to 2" submenu

The **Current output 2** submenu ( $\rightarrow \triangleq 146$ ) is only available for devices with two current outputs.

*Navigation*  $\square$  Setup  $\rightarrow$  Advanced setup  $\rightarrow$  Current output 1 to 2

| Assign current output 1 to | o 2                                                                                                    |                                                              | ۵                                                                                              |
|----------------------------|----------------------------------------------------------------------------------------------------|--------------------------------------------------------------|------------------------------------------------------------------------------------------------|
| Navigation                 | Image: Setup → Advanced setup → Current output 1 to 2 → Assign current output                                                                                                    |                                                              |                                                                                                |
| Description                | Select process variable for current output.                                                                                                    |                                                              |                                                                                                |
| Selection                  | <ul> <li>Level linearized</li> <li>Distance</li> <li>Electronic temperature</li> <li>Relative echo amplitude</li> <li>Analog output adv. diagnostics 1</li> <li>Analog output adv. diagnostics 2</li> <li>Area of incoupling</li> </ul> |                                                              |                                                                                                |
| Factory setting            | <ul> <li>Current output 1: Lev</li> <li>Current output 2<sup>8)</sup>: Let</li> </ul>                                                                                                    |                                                              |                                                                                                |
| Additional information     | Definition of the current                                                                                                    | t range for the process varial                               | ples                                                                                           |
|                            | Process variable                                                                                                    | 4 mA value                                                   | 20 mA value                                                                                    |
|                            | Level linearized                                                                                                    | 0 % <sup>1)</sup> or the associated linearized value         | 100 % $^{2)}$ or the associated linearized value                                               |
|                            | Distance                                                                                                    | 0 (i.e. level is at the reference point)                     | <b>Empty calibration (<math>\rightarrow \textcircled{B}</math> 117)</b> (i.e. level is at 0 %) |
|                            | Electronic temperature                                                                                                    | −50 °C (−58 °F)                                              | 100 °C (212 °F)                                                                                |
|                            | Analog output adv.<br>diagnostics 1/2                                                                                                    | depending on the parametrization of the Advanced Diagnostics |                                                                                                |

1) the 0% level is defined by **Empty calibration** parameter ( $\rightarrow \square 117$ )

2) The 100% level is defined by Full calibration parameter ( $\rightarrow \square 118$ )

This can be done by the following parameters:

- Expert  $\rightarrow$  Output  $\rightarrow$  Current output 1 to 2  $\rightarrow$  Turn down
- Expert  $\rightarrow$  Output  $\rightarrow$  Current output 1 to 2  $\rightarrow$  4 mA value
- Expert  $\rightarrow$  Output  $\rightarrow$  Current output 1 to 2  $\rightarrow$  20 mA value

<sup>8)</sup> only for devices with two current outputs

| Current span           |                                                                                                    |
|------------------------|----------------------------------------------------------------------------------------------------|
| Navigation             | Image: Setup → Advanced setup → Current output 1 to 2 → Current span                                                                                                    |
| Description            | Determines the current range used to transmit the measured value. '420mA': Measured variable: 420 mA '420mA NAMUR': Measured variable: 3.8 20.5 mA '420mA US': Measured variable: 3.9 20.8 mA 'Fixed current': Measured variable transmitted via HART only Note: Currents below 3.6 mA or above 21.95 mA can be used to signal an alarm. |
| Selection              | <ul> <li>420 mA</li> <li>420 mA NAMUR</li> <li>420 mA US</li> <li>Fixed current</li> </ul>                                                                                                    |
| Factory setting        | 420 mA NAMUR                                                                                                    |
| Additional information | Meaning of the options                                                                                                    |

| Option        | Current range for process variable                                                             | Lower alarm signal level | Upper alarm signal level |
|---------------|------------------------------------------------------------------------------------------------|--------------------------|--------------------------|
| 420 mA        | 4 to 20.5 mA                                                                                   | < 3.6 mA                 | > 21.95 mA               |
| 420 mA NAMUR  | 3.8 to 20.5 mA                                                                                 | < 3.6 mA                 | > 21.95 mA               |
| 420 mA US     | 3.9 to 20.8 mA                                                                                 | < 3.6 mA                 | > 21.95 mA               |
| Fixed current | Constant current, defined in the <b>Fixed current</b> parameter ( $\Rightarrow \square 147$ ). |                          |                          |

In the case of an error, the output current assumes the value defined in the Failure mode parameter (→ 
 <sup>1</sup> 148).

• If the meausred value is out of the measuring range, diagnostic message **Current output** is issued.

In a HART multidrop loop only one device can use the analog current to transmit a signal. For all other devices one must set:

- Current span = Fixed current
- Fixed current (→ 🗎 147) = 4 mA

| Fixed current   |                                                                       |  |
|-----------------|-----------------------------------------------------------------------|--|
| Navigation      | Image: Setup → Advanced setup → Current output 1 to 2 → Fixed current |  |
| Prerequisite    | Current span (→ 🗎 147) = Fixed current                                |  |
| Description     | Define constant value of the output current.                          |  |
| User entry      | 4 to 22.5 mA                                                          |  |
| Factory setting | 4 mA                                                                  |  |

A

# Damping output

| Navigation             | Setup → Advanced setup → Current output 1 to 2 → Damping output                                                                                                    |
|------------------------|----------------------------------------------------------------------------------------------------|
| Description            | Reaction time of the output signal on fluctuation in the measured value.                                                                                                    |
| User entry             | 0.0 to 999.9 s                                                                                                    |
| Factory setting        | 0.0 s                                                                                                    |
| Additional information | Fluctuations of the measured value affect the output current with an exponential delay, the time constant $\tau$ of which is defined in this parameter. With a small time constant the output reacts immediately to changes of the measrued value. With a big time constant the reaction of the output is more delayed. For $\tau = 0$ (factory setting) there is no damping. |

| Failure mode           |                                                                                                    |
|------------------------|----------------------------------------------------------------------------------------------------|
| Navigation             | □ Setup → Advanced setup → Current output 1 to 2 → Failure mode                                                                                                    |
| Prerequisite           | Current span (→ 🗎 147) ≠ Fixed current                                                                                                    |
| Description            | Defines which current the output assumes in the case of an error. 'Min.': < 3.6mA 'Max.': > 21.95mA 'Last valid value': Last valid value before occurrence of the error. 'Actual value': Output current is equal to the measured value; error is ignored. 'Defined value': User defined value.                                                                                                    |
| Selection              | <ul> <li>Min.</li> <li>Max.</li> <li>Last valid value</li> <li>Actual value</li> <li>Defined value</li> </ul>                                                                                                    |
| Factory setting        | Max.                                                                                                    |
| Additional information | <ul> <li>Meaning of the options</li> <li>Min. The current output adopts the value of the lower alarm level according to the Current span parameter (→ ● 147). </li> <li>Max. The current output adopts the value of the upper alarm level according to the Current span parameter (→ ● 147). </li> <li>Last valid value The current remains constant at the last value it hat before the error occurred. </li> <li>Actual value The output current follows the actual measured value; the error is ignored. </li> <li>Defined value The output current assumes the value defined in the Failure current parameter (→ ● 149). </li> <li>The error behavior of other output channels is not influenced by these settings but is defined in separate parameters. </li> </ul> |

| Failure current       |                                                                                        |  |
|-----------------------|----------------------------------------------------------------------------------------|--|
| Navigation            | Image: Setup → Advanced setup → Current output 1 to 2 → Failure current                |  |
| Prerequisite          | Failure mode (→ 🗎 148) = Defined value                                                 |  |
| Description           | Defines which current the output assumes in case of an error.                          |  |
| User entry            | 3.59 to 22.5 mA                                                                        |  |
| Factory setting       | 22.5 mA                                                                                |  |
|                       |                                                                                        |  |
| Output current 1 to 2 |                                                                                        |  |
| Navigation            | Image: Boundary Setup → Advanced setup → Current output 1 to 2 → Output current 1 to 2 |  |
| Description           | Shows the actual calculated value of the output current.                               |  |

#### "Switch output" submenu

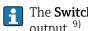

The **Switch output** submenu ( $\rightarrow \implies 150$ ) is only visible for devices with switch output.<sup>9)</sup>

Navigation □ □ Setup  $\rightarrow$  Advanced setup  $\rightarrow$  Switch output

| Switch output function | ۵                                                                                                    |
|------------------------|----------------------------------------------------------------------------------------------------|
|                        |                                                                                                    |
| Navigation             | $ \blacksquare \square Setup \rightarrow Advanced setup \rightarrow Switch output \rightarrow Switch output function $                                                                                                    |
| Description            | Defines the function of the switch output. 'Off The switch output is always open (non-<br>conductive) 'On' The switch output is always closed (conductive). 'Diagnostic behavior' The<br>switch output is normally closed and is only opened if a diagnostic event is present. 'Limit'<br>The switch output is normally closed and is only opened if a measured variable exceeds a<br>defined limit. 'Digital output' The switch output is controlled by one of the digital output<br>blocks of the device.                                                                                                    |
| Selection              | <ul> <li>Off</li> <li>On</li> <li>Diagnostic behavior</li> <li>Limit</li> <li>Digital Output</li> </ul>                                                                                                    |
| Factory setting        | Off                                                                                                    |
| Additional information | <ul> <li>Meaning of the options</li> <li>Off The output is always open (non-conductive).</li> <li>On The output is always closed (conductive).</li> <li>Diagnostic behavior The output is normally closed and is only opened if a diagnostic event is present. The Assign diagnostic behavior parameter (→ 🗎 151) determines for which type of event the output is normally closed and is only opened if a measured variable exceeds or falls below a defined limit. The limit values are defined by the following parameters: <ul> <li>Assign limit (→ 🗎 151)</li> <li>Switch-on value (→ 🗎 152)</li> <li>Switch-off value (→ 🗎 152)</li> </ul> </li> <li>Digital Output The switching state of the output tracks the output value of a DI function block. The function block is selected in the Assign status parameter (→ 🖺 151).</li> </ul> <li>In Off and On options can be used to simulate the switch output.</li> |

<sup>9)</sup> Ordering feature 020 "Power supply; Output", option B, E or G

| Assign status             | 8                                                                                                    |
|---------------------------|----------------------------------------------------------------------------------------------------|
| Navigation                | Image: Setup → Advanced setup → Switch output → Assign status                                                                                                    |
| Prerequisite              | Switch output function ( -> 🗎 150) = Digital Output                                                                                                    |
| Selection                 | <ul> <li>Off</li> <li>Digital output AD 1</li> <li>Digital output AD 2</li> <li>Digital output AD 3</li> <li>Digital output AD 4</li> </ul>                                                |
| Factory setting           | Off                                                                                                    |
| Additional information    | The <b>Digital output AD 1/2/3/4</b> options refer to the Advanced Diagnostic Blocks. A switch signal generated in these blocks can be transmitted via the switch output.                  |
| Assign limit              | 8                                                                                                    |
| Navigation                |                                                                                                    |
| Prerequisite              | Switch output function ( $\rightarrow \cong 150$ ) = Limit                                                                                                    |
| Selection                 | <ul> <li>Off</li> <li>Level linearized</li> <li>Distance</li> <li>Terminal voltage</li> <li>Electronic temperature</li> <li>Relative echo amplitude</li> <li>Area of incoupling</li> </ul> |
| Factory setting           | Off                                                                                                    |
| Assign diagnostic behavio | r                                                                                                    |
| Navigation                | Image: Setup → Advanced setup → Switch output → Assign diagnostic behavior                                                                                                    |
| Prerequisite              | Switch output function ( 	imes 🖹 150) = Diagnostic behavior                                                                                                    |
| Description               | Defines to which behavior of diagnostic events the switch output reacts.                                                                                                    |
| Selection                 | <ul> <li>Alarm</li> <li>Alarm or warning</li> <li>Warning</li> </ul>                                                                                                    |

Factory setting Alarm

A

#### Switch-on value

| Navigation             | Setup → Advanced setup → Switch output → Switch-on value                                                                          |
|------------------------|----------------------------------------------------------------------------------------------------|
| Prerequisite           | Switch output function ( $\rightarrow \square 150$ ) = Limit                                                                      |
| Description            | Defines the switch-on point. The output is closed if the assigned process variable rises above this point.                        |
| User entry             | Signed floating-point number                                                                                                    |
| Factory setting        | 0                                                                                                    |
| Additional information | The switching behavior depends on the relative position of the <b>Switch-on value</b> and <b>Switch-off value</b> parameters:     |
|                        | <b>Switch-on value &gt; Switch-off value</b> – The output is closed if the measured value is larger than <b>Switch-on value</b> . |

- The output is opened if the measured value is smaller than **Switch-off value**.

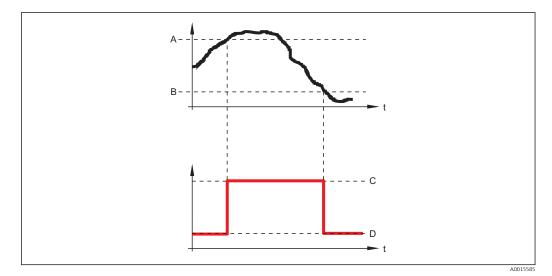

- Switch-on value Α
- Switch-off value В
- С *Output closed (conductive)*
- *Output opened (non-conductive)* D

#### Switch-on value < Switch-off value

- The output is closed if the measured value is smaller than Switch-on value.
  The output is opened if the measured value is larger than Switch-off value.

A

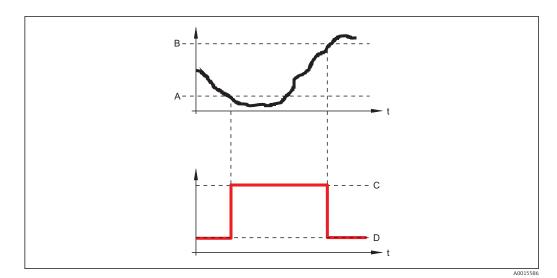

- Switch-on value Switch-off value Output closed (conductive) Output opened (non-conductive) A B C D

| Switch-on | delay |
|-----------|-------|
|-----------|-------|

| Navigation      | Image: Setup → Advanced setup → Switch output → Switch-on delay                                     |
|-----------------|----------------------------------------------------------------------------------------------------|
| Prerequisite    | <ul> <li>Switch output function (→  □ 150) = Limit</li> <li>Assign limit (→ □ 151) ≠ Off</li> </ul> |
| Description     | Defines the delay applied before the output is switched on.                                         |
| User entry      | 0.0 to 100.0 s                                                                                      |
| Factory setting | 0.0 s                                                                                               |

| Switch-off value       | ٨                                                                                                    |
|------------------------|----------------------------------------------------------------------------------------------------|
| Navigation             |                                                                                                    |
| Prerequisite           | Switch output function ( $\rightarrow \cong 150$ ) = Limit                                                                                                    |
| Description            | Defines the switch-off point. The output is opened if the assigned process variable falls below this point.                                                                                                    |
| User entry             | Signed floating-point number                                                                                                    |
| Factory setting        | 0                                                                                                    |
| Additional information | The switching behavior depends on the relative position of the <b>Switch-on value</b> and <b>Switch-off value</b> parameters; description: see the <b>Switch-on value</b> parameter $( \rightarrow \square 152)$ . |

| Switch-off delay |                                                                                                    |  |
|------------------|----------------------------------------------------------------------------------------------------|--|
| Navigation       |                                                                                                    |  |
| Prerequisite     | <ul> <li>Switch output function (→ 🗎 150) = Limit</li> <li>Assign limit (→ 🖺 151) ≠ Off</li> </ul> |  |
| Description      | Defines the delay applied before the output is switched off.                                       |  |
| User entry       | 0.0 to 100.0 s                                                                                     |  |
| Factory setting  | 0.0 s                                                                                              |  |

| Failure mode           |                                                                              | Ê |
|------------------------|------------------------------------------------------------------------------|---|
| Navigation             | Image: Setup → Advanced setup → Switch output → Failure mode                 |   |
| Prerequisite           | Switch output function ( $\rightarrow \cong 150$ ) = Limit or Digital Output |   |
| Description            | Defines the state of the switch output in case of an error.                  |   |
| Selection              | <ul><li>Actual status</li><li>Open</li><li>Closed</li></ul>                  |   |
| Factory setting        | Open                                                                         |   |
| Additional information | n                                                                            |   |

| Switch status        |                                                                        |  |
|----------------------|------------------------------------------------------------------------|--|
| Navigation           | Image: Boundary Setup → Advanced setup → Switch output → Switch status |  |
| Description          | Current status of the switch output.                                   |  |
|                      |                                                                        |  |
| Invert output signal |                                                                        |  |
| Navigation           | Invert output ⇒ Advanced setup → Switch output → Invert output signal  |  |

| Description | 'No' The switch output behaves as per its parameter setting. 'Yes' The switching behavior is inverted as compared to its parameter setting. |
|-------------|----------------------------------------------------------------------------------------------------|
| Selection   | <ul><li>No</li><li>Yes</li></ul>                                                                                                    |

#### Factory setting

Additional information

#### Meaning of the options

No

No

The behavior of the switch output is as described above.

Yes

The states **Open** and **Closed** are inverted as compared to the description above.

#### "Display" submenu

The **Display** submenu is only visible if a display module is connected to the device.

*Navigation*  $\square \square$  Setup  $\rightarrow$  Advanced setup  $\rightarrow$  Display

| Language               |                                                                                                    |  |
|------------------------|----------------------------------------------------------------------------------------------------|--|
| Navigation             |                                                                                                    |  |
| Description            | Set display language.                                                                                                    |  |
| Selection              | <ul> <li>English</li> <li>Deutsch*</li> <li>Français*</li> <li>Español*</li> <li>Italiano*</li> <li>Nederlands*</li> <li>Portuguesa*</li> <li>Polski*</li> <li>pyccкий язык (Russian)*</li> <li>Svenska*</li> <li>Türkçe</li> <li>中文 (Chinese)*</li> <li>日本語 (Japanese)*</li> <li>한국어 (Korean)*</li> <li>Bahasa Indonesia*</li> <li>tiếng Việt (Vietnamese)*</li> <li>čeština (Czech)*</li> </ul> |  |
| Factory setting        | The language selected in feature 500 of the product structure.<br>If no language has been selected: <b>English</b>                                                                                                    |  |
| Additional informatior | 1                                                                                                    |  |
| Format display         |                                                                                                    |  |
| Navigation             | Setup → Advanced setup → Display → Format display                                                                                                    |  |
| Description            | Select how measured values are shown on the display.                                                                                                    |  |
| Selection              | <ul> <li>1 value, max. size</li> <li>1 bargraph + 1 value</li> <li>2 values</li> <li>1 value large + 2 values</li> <li>4 values</li> </ul>                                                                                                    |  |
| Factory setting        | 1 value, max. size                                                                                                    |  |

Visibility depends on order options or device settings

A0019963

#### Additional information

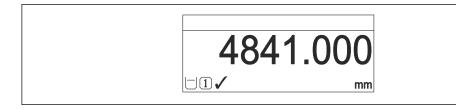

💽 45 "Format display" = "1 value, max. size"

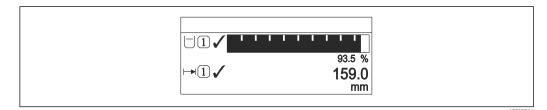

#### 46 "Format display" = "1 bargraph + 1 value"

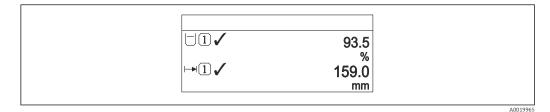

If a state of the second second se

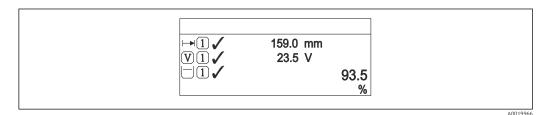

IF 48 "Format display" = "1 value large + 2 values"

|       | 93.5 %   |  |
|-------|----------|--|
|       | 159.0 mm |  |
| V1 🗸  | 93.5 V   |  |
| ▲ 1 ✓ | 26.3 °C  |  |

49 "Format display" = "4 values"

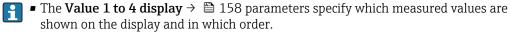

A0019968

Â

# Value 1 to 4 display

| Navigation      | □ Setup → Advanced setup → Display → Value 1 display                                                                                                    |
|-----------------|----------------------------------------------------------------------------------------------------|
| Description     | Select the measured value that is shown on the local display.                                                                                                    |
| Selection       | <ul> <li>Level linearized</li> <li>Distance</li> <li>Absolute echo amplitude</li> <li>Relative echo amplitude</li> <li>Area of incoupling</li> <li>Current output 1</li> <li>Measured current</li> <li>Current output 2*</li> <li>Terminal voltage</li> <li>Electronic temperature</li> <li>Analog output adv. diagnostics 1</li> <li>Analog output adv. diagnostics 3</li> <li>Analog output adv. diagnostics 4</li> </ul> |
| Factory setting | <ul> <li>Value 1 display: Level linearized</li> <li>Value 2 display: None</li> <li>Value 3 display: None</li> <li>Value 4 display: None</li> </ul>                                                                                                    |

| Decimal places 1 to 4  |                                                                                        | Ê |
|------------------------|----------------------------------------------------------------------------------------|---|
| Navigation             | Image: Boostimes and the setup → Display → Decimal places 1                            |   |
| Description            | This selection does not affect the measurement and calculation accuracy of the device. |   |
| Selection              | <ul> <li>X</li> <li>X.X</li> <li>X.XX</li> <li>X.XXX</li> <li>X.XXXX</li> </ul>        |   |
| Factory setting        | X.XX                                                                                   |   |
| Additional information | The setting does not affect the measuring or computational accuracy of the device.     |   |

| Display interval |                                                                                     |
|------------------|-------------------------------------------------------------------------------------|
| Navigation       |                                                                                     |
| Description      | Set time measured values are shown on display if display alternates between values. |

<sup>\*</sup> Visibility depends on order options or device settings

| User entry             | 1 to 10 s                                                                                                    |
|------------------------|----------------------------------------------------------------------------------------------------|
| Factory setting        | 5 s                                                                                                    |
| Additional information | This parameter is only relevant if the number of selected measuring values exceeds the number of values the selected display format can display simultaneously. |

| Display damping |                                                                  |  |
|-----------------|------------------------------------------------------------------|--|
| Navigation      | Image: Setup → Advanced setup → Display → Display damping        |  |
| Description     | Set display reaction time to fluctuations in the measured value. |  |
| User entry      | 0.0 to 999.9 s                                                   |  |
| Factory setting | 0.0 s                                                            |  |

| Header | Â |
|--------|---|
|        |   |

| Navigation  | Image: Setup → Advanced setup → Display → Header |
|-------------|--------------------------------------------------|
| Description | Select header contents on local display.         |
| Selection   | <ul><li>Device tag</li><li>Free text</li></ul>   |

Factory setting

Device tag

Additional information

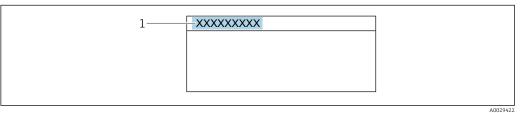

1 Position of the header text on the display

Meaning of the options

- Device tag
- Is defined in the **Device tag** parameter ( $\rightarrow \implies 115$ )
- Free text
   Is defined in the Header text parameter (→ 
   <sup>™</sup> 160)

A

| Header text  |                                                                                                    |
|--------------|----------------------------------------------------------------------------------------------------|
|              |                                                                                                    |
| Navigation   | $ \blacksquare \Box Setup \rightarrow Advanced setup \rightarrow Display \rightarrow Header text $ |
| Prerequisite | Header (→ 🗎 159) = Free text                                                                       |

| Description            | Enter display header text.                                                      |
|------------------------|---------------------------------------------------------------------------------|
| Factory setting        |                                                                                 |
| Additional information | The number of characters which can be displayed depends on the characters used. |

| Separator       |                                                                                                    |  |
|-----------------|----------------------------------------------------------------------------------------------------|--|
| Navigation      | $ \blacksquare \blacksquare Setup \rightarrow Advanced setup \rightarrow Display \rightarrow Separator $ |  |
| Description     | Select decimal separator for displaying numerical values.                                                |  |
| Selection       | ■ .<br>■ ,                                                                                               |  |
| Factory setting |                                                                                                    |  |

| Number format          |                                                                  | Â |
|------------------------|------------------------------------------------------------------|---|
| Navigation             | Image: Setup → Advanced setup → Display → Number format          |   |
| Description            | Choose number format for the display.                            |   |
| Selection              | <ul><li>Decimal</li><li>ft-in-1/16"</li></ul>                    |   |
| Factory setting        | Decimal                                                          |   |
| Additional information | The <b>ft-in-1/16</b> " option is only valid for distance units. |   |

| Decimal places menu |                                                                                              |   |
|---------------------|----------------------------------------------------------------------------------------------|---|
| Navigation          |                                                                                              |   |
| Description         | Select number of decimal places for the representation of numbers within the operating menu. | I |

| Selection              | <ul> <li>X</li> <li>X.X</li> <li>X.XX</li> <li>X.XXX</li> <li>X.XXXX</li> </ul>                                                                                                    |
|------------------------|----------------------------------------------------------------------------------------------------|
| Factory setting        | X.XXX                                                                                                    |
| Additional information | <ul> <li>Is only valid for numbers in the operating menu (e.g. Empty calibration, Full calibration), but not for the measured value display. The number of decimal places for the measured value display is defined in the Decimal places 1 to 4 → 158 parameters.</li> <li>The setting does not affect the accuracy of the measurement or the calculations.</li> </ul> |

| Backlight              |                                                                                                    |
|------------------------|----------------------------------------------------------------------------------------------------|
| Navigation             |                                                                                                    |
| Prerequisite           | The device has the SD03 local display (with optical keys).                                                                                                    |
| Description            | Switch the local display backlight on and off.                                                                                                    |
| Selection              | <ul><li>Disable</li><li>Enable</li></ul>                                                                                                    |
| Factory setting        | Disable                                                                                                    |
| Additional information | <ul> <li>Meaning of the options</li> <li>Disable<br/>Switches the backlight off.</li> <li>Enable<br/>Switches the backlight on.</li> <li>Regardless of the setting in this parameter the backlight may be automatically switched off by the device if the supply voltage is too low.</li> </ul> |

| Contrast display       |                                                                                                    |
|------------------------|----------------------------------------------------------------------------------------------------|
| Navigation             | Image: Boundary Advanced setup → Display → Contrast display                                                                                                    |
| Description            | Adjust local display contrast setting to ambient conditions (e.g. lighting or reading angle).                                                                                 |
| User entry             | 20 to 80 %                                                                                                    |
| Factory setting        | Dependent on the display.                                                                                                    |
| Additional information | <ul> <li>Setting the contrast via push-buttons:</li> <li>Darker: press the </li> <li>© </li> <li>Brighter: press the </li> <li>© </li> <li>buttons simultaneously.</li> </ul> |

#### "Configuration backup display" submenu

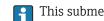

This submenu is only visible if a display module is connected to the device.

The configuration of the device can be saved to the display module at a certain point of time (backup). The saved configurateion can be restored to the device if required, e.g. in order to bring the device back into a defined state. The configuration can also be transferred to a different device of the same type using the display module.

□ Setup → Advanced setup → Configuration backup display Navigation

#### **Operating time**

| Navigation             | $■$ $\square$ Setup $\rightarrow$ Advanced setup $\rightarrow$ Configuration backup display $\rightarrow$ Operating time |
|------------------------|----------------------------------------------------------------------------------------------------|
| Description            | Indicates how long the device has been in operation.                                                                     |
| Additional information | <i>Maximum time</i><br>9999 d ( ≈ 27 years)                                                                              |

| Last backup |                                                                      |
|-------------|----------------------------------------------------------------------|
| Navigation  | Setup → Advanced setup → Configuration backup display → Last backup  |
| Description | Indicates when the last data backup was saved to the display module. |

#### **Configuration management** A Navigation $\blacksquare$ Setup → Advanced setup → Configuration backup display → Configuration management Description Select action for managing the device data in the display module. Selection Cancel Execute backup Restore Duplicate Compare Clear backup data

# **Factory setting**

Cancel

#### Additional information

#### Meaning of the options

#### Cancel

No action is executed and the user exits the parameter.

#### Execute backup

A backup copy of the current device configuration in the HistoROM (built-in in the device) is saved to the display module of the device.

Restore

The last backup copy of the device configuration is copied from the display module to the HistoROM of the device.

#### Duplicate

The transmitter configuration is duplicated to another device using the transmitter display module. The following parameters, which characterize the individual measuring point are **not** included in the transmitted configuration:

- HART date code
- HART short tag
- HART message
- HART descriptor
- HART address
- Device tag
- Medium type
- Compare

The device configuration saved in the display module is compared to the current device configuration of the HistoROM. The result of this comparison is displayed in the **Comparison result** parameter ( $\rightarrow \square 163$ ).

Clear backup data

The backup copy of the device configuration is deleted from the display module of the device.

While this action is in progress, the configuration cannot be edited via the local display and a message on the processing status appears on the display.

If an existing backup is restored to a different device using the **Restore** option, it may occur that some device functionalities are no longer available. In some cases even a device reset will not restore the original status.

In order to transmit a configuration to a different device, the **Duplicate** option should always be used.

# Backup state Navigation Setup $\rightarrow$ Advanced setup $\rightarrow$ Configuration backup display $\rightarrow$ Backup state Description Displays which backup action is currently in progress. Comparison result Setup $\rightarrow$ Advanced setup $\rightarrow$ Configuration backup display $\rightarrow$ Comparison result Description Setup $\rightarrow$ Advanced setup $\rightarrow$ Configuration backup display $\rightarrow$ Comparison result Description Comparison between present device data and display backup.

#### Additional information

#### n Meaning of the display options

Settings identical

The current device configuration of the HistoROM is identical to the backup copy in the display module.

Settings not identical

The current device configuration of the HistoROM is not identical to the backup copy in the display module.

No backup available

There is no backup copy of the device configuration of the HistoROM in the display module.

Backup settings corrupt

The current device configuration of the HistoROM is corrupt or not compatible with the backup copy in the display module.

Check not done

The device configuration of the HistoROM has not yet been compared to the backup copy in the display module.

Dataset incompatible

The data sets are incompatible and can not be compared.

To start the comparison, set **Configuration management** ( $\rightarrow \triangleq 162$ ) = **Compare**.

If the transmitter configuration has been duplicated from a different device by **Configuration management** ( $\rightarrow \supseteq 162$ ) = **Duplicate**, the new device configuration in the HistoROM is only partially identical to the configuration stored in the display module: Sensor specific properties (e.g. the mapping curve) are not duplicated. Thus, the result of the comparison will be **Settings not identical**.

#### "Administration" submenu

Navigation

Setup  $\rightarrow$  Advanced setup  $\rightarrow$  Administration

| Define access code     |                                                                                                    |
|------------------------|----------------------------------------------------------------------------------------------------|
| Navigation             | $ \qquad \qquad \qquad \qquad \qquad \qquad \qquad \qquad \qquad \qquad \qquad \qquad \qquad \qquad \qquad \qquad \qquad \qquad \qquad$                                                                                                    |
| Description            | Define release code for write access to parameters.                                                                                                    |
| User entry             | 0 to 9 999                                                                                                    |
| Factory setting        | 0                                                                                                    |
| Additional information | If the factory setting is not changed or 0 is defined as the access code, the parameters are not write-protected and the configuration data of the device can then always be modified. The user is logged on in the <i>Maintenance</i> role. |
|                        | The write protection affects all parameters marked with the 🗃 symbol in this document. On the local display, the 🗈 symbol in front of a parameter indicates that the parameter is write-protected.                                           |
|                        | Once the access code has been defined, write-protected parameters can only be modified if the access code is entered in the <b>Enter access code</b> parameter $( \rightarrow \cong 125)$ .                                                  |
|                        | Please contact your Endress+Hauser Sales Center if you lose your access code.                                                                                                    |
|                        | For display operation: The new access code is only valid after it has been confirmed in the <b>Confirm access code</b> parameter ( $\rightarrow \cong 167$ ).                                                                                |

| Device reset    |                                                                                                    |  |
|-----------------|----------------------------------------------------------------------------------------------------|--|
| Navigation      | Image: Setup → Advanced setup → Administration → Device reset                                                                                                    |  |
| Description     | Reset the device configuration - either entirely or in part - to a defined state.                                                                                           |  |
| Selection       | <ul> <li>Cancel</li> <li>To factory defaults</li> <li>To delivery settings</li> <li>Of customer settings</li> <li>To transducer defaults</li> <li>Restart device</li> </ul> |  |
| Factory setting | Cancel                                                                                                    |  |

#### Additional information

# Meaning of the options

 Cancel No action

#### To factory defaults

All parameters are reset to the order-code specific factory setting.

To delivery settings

All parameters are reset to the delivery setting. The delivery setting may differ from the factory default if customer specific settings have been ordered.

This option is only visible if customer specific settings have been ordered.

Of customer settings

All customer parameters are reset to their factory setting. Service parameters, however, remain unchanged.

To transducer defaults

Every measurment-related parameter is reset to its factory setting. Service parameters and communication-related parameters, however, remain unchanged.

Restart device

The restart resets every parameter which is stored in the volatile memory (RAM) to the factory setting (e.g. measured value data). The device configuration remains unchanged.

#### "Define access code" wizard

The **Define access code** wizard is only available when operating via the local display. When operating via an operating tool, the **Define access code** parameter is located directly in the **Administration** submenu. The **Confirm access code** parameter is not available for operation via operating tool.

| Navigation | $Setup \to Advanced \ setup \to Administration \to Define \ access$ |
|------------|---------------------------------------------------------------------|
|            | code                                                                |

| Define access code  |        |                                                                                                    |  |
|---------------------|--------|----------------------------------------------------------------------------------------------------|--|
| Navigation          |        | Setup $\rightarrow$ Advanced setup $\rightarrow$ Administration $\rightarrow$ Define access code $\rightarrow$ Define access code  |  |
| Description         |        | 165                                                                                                    |  |
| Confirm access code |        | 8                                                                                                    |  |
| Navigation          |        | Setup $\rightarrow$ Advanced setup $\rightarrow$ Administration $\rightarrow$ Define access code $\rightarrow$ Confirm access code |  |
| Description         | Confir | m the entered access code.                                                                                                    |  |
| User entry          | 0 to 9 | 0 to 9999                                                                                                    |  |
| Factory setting     | 0      |                                                                                                    |  |

# 17.5 "Diagnostics" menu

Navigation

Image: Barbon Barbon Barbo

| Actual dia gradica     |                                                                                                    |
|------------------------|----------------------------------------------------------------------------------------------------|
| Actual diagnostics     |                                                                                                    |
| Navigation             |                                                                                                    |
| Description            | Displays current diagnostic message.                                                                                                    |
| Additional information | The display consists of:<br>• Symbol for event behavior<br>• Code for diagnostic behavior<br>• Operating time of occurrence<br>• Event text |
|                        | If several messages are active at the same time, the messages with the highest priority is displayed.                                       |
|                        | Information on what is causing the message, and remedy measures, can be viewed via the () symbol on the display.                            |

| Timestamp           |                                                                     |
|---------------------|---------------------------------------------------------------------|
| Navigation          | □ Diagnostics $\rightarrow$ Timestamp                               |
| Description         | Displays the timestamp for the currently active diagnostic message. |
|                     |                                                                     |
| Previous diagnostic | S                                                                   |

| Navigation             | B □ Diagnostics → Previous diagnostics                                                                                                    |
|------------------------|----------------------------------------------------------------------------------------------------|
| Description            | Displays the last diagnostic message which has been active before the current message.                                                                   |
| Additional information | The display consists of:<br>• Symbol for event behavior<br>• Code for diagnostic behavior<br>• Operating time of occurrence<br>• Event text              |
|                        | The condition displayed may still apply. Information on what is causing the message, and remedy measures, can be viewed via the ④ symbol on the display. |

| Timestamp                  |                                                                                   |
|----------------------------|-----------------------------------------------------------------------------------|
| Navigation                 | □ Diagnostics $\rightarrow$ Timestamp                                             |
| Description                | Shows the timestamp of the previous diagnostic message.                           |
|                            |                                                                                   |
| Operating time from restar | rt                                                                                |
| Navigation                 |                                                                                   |
| Description                | Displays the time the device has been in operation since the last device restart. |
|                            |                                                                                   |
| Operating time             |                                                                                   |
| Navigation                 |                                                                                   |
| Description                | Indicates how long the device has been in operation.                              |
| Additional information     | <i>Maximum time</i><br>9999 d ( ≈ 27 years)                                       |

# 17.5.1 "Diagnostic list" submenu

*Navigation*  $\square$  Diagnostics  $\rightarrow$  Diagnostic list

| Diagnostics 1 to 5     |                                                                                                    |  |
|------------------------|----------------------------------------------------------------------------------------------------|--|
| Navigation             |                                                                                                    |  |
| Description            | Display the current diagnostics messages with the highest to fifth-highest priority.                                                        |  |
| Additional information | The display consists of:<br>• Symbol for event behavior<br>• Code for diagnostic behavior<br>• Operating time of occurrence<br>• Event text |  |
| Timestamp 1 to 5       |                                                                                                    |  |
| Navigation             | □ Diagnostics $\rightarrow$ Diagnostic list $\rightarrow$ Timestamp                                                                         |  |

Description

Timestamp of the diagnostic message.

#### 17.5.2 "Event logbook" submenu

The **Event logbook** submenu is only available when operating via the local display. When operating via FieldCare, the event list can be displayed in the FieldCare function "Event List / HistoROM".

*Navigation*  $\square$  Diagnostics  $\rightarrow$  Event logbook

| Filter options         |                                                                                                    |  |
|------------------------|----------------------------------------------------------------------------------------------------|--|
| Navigation             | Diagnostics → Event logbook → Filter options                                                                                                    |  |
| Description            | Define which category of event messages is shown in the Events list submenu.                                                                                          |  |
| Selection              | <ul> <li>All</li> <li>Failure (F)</li> <li>Function check (C)</li> <li>Out of specification (S)</li> <li>Maintenance required (M)</li> <li>Information (I)</li> </ul> |  |
| Factory setting        | All                                                                                                    |  |
| Additional information | <ul> <li>This parameter is only used for operation via the local display.</li> <li>The status signals are categorized according to NAMUR NE 107.</li> </ul>           |  |

#### "Event list" submenu

The **Event list** submenu displays the history of past events of the category selected in the **Filter options** parameter ( $\rightarrow \implies 171$ ). A maximum of 100 events are displayed in chronological order.

The following symbols indicate whether an event has occurred or has ended:

- ①: Event has occurred
- 🕞: Event has ended

Information on what is causing the message, and remedy instructions, can be viewed via the ①-button.

#### **Display format**

- For event messages in category I: information event, event text, "recording event" symbol and time the event occurred
- For event messages in category F, M, C, S (status signal): diagnostics event, event text, "recording event" symbol and time the event occurred

Navigation

 $\square$  Diagnostics  $\rightarrow$  Event logbook  $\rightarrow$  Event list

# 17.5.3 "Device information" submenu

*Navigation*  $\square$  Diagnostics  $\rightarrow$  Device information

| Device tag             |                                                                                                    |
|------------------------|----------------------------------------------------------------------------------------------------|
| Navigation             |                                                                                                    |
| Description            | Enter the name for the measuring point.                                                                                                    |
| Factory setting        | FMR6x                                                                                                    |
|                        |                                                                                                    |
| Serial number          |                                                                                                    |
| Navigation             |                                                                                                    |
| Description            | Shows the serial number of the measuring device.                                                                                                    |
| Additional information | <ul> <li>Uses of the serial number</li> <li>To identify the device quickly, e.g. when contacting Endress+Hauser.</li> <li>To obtain specific information on the device using the Device Viewer:<br/>www.endress.com/deviceviewer</li> <li>The serial number is also indicated on the nameplate.</li> </ul> |

| Firmware version       |                                                                                                    |
|------------------------|----------------------------------------------------------------------------------------------------|
| Navigation             | □ □ Diagnostics → Device information → Firmware version                                                                          |
| Description            | Shows the device firmware version installed.                                                                                     |
| User interface         | xx.yy.zz                                                                                                    |
| Additional information | For firmware versions differing only in the last two digits ("zz") there is no difference concerning functionality or operation. |

| Device name |                                    |
|-------------|------------------------------------|
| Navigation  |                                    |
| Description | Shows the name of the transmitter. |

| Order code             |                                                                                                    |    |
|------------------------|----------------------------------------------------------------------------------------------------|----|
| Navigation             | □ □ Diagnostics → Device information → Order code                                                                                                    |    |
| Description            | Shows the device order code.                                                                                                    |    |
| Additional information | The order code is generated from the extended roder code, which defines all device features of the product structure. In contrast, the device features can not be read direct from the order code. | ly |

| Extended order code 1 to 3 |                                                                                                    | A  |
|----------------------------|----------------------------------------------------------------------------------------------------|----|
| Navigation                 | ■ Diagnostics $\rightarrow$ Device information $\rightarrow$ Extended order code 1                                                 |    |
| Description                | Display the three parts of the extended order code.                                                                                |    |
| Additional information     | The extended order code indicates the version of all the features of the product structur and thus uniquely identifies the device. | 'e |

| Device revision        |                                                                                                    |
|------------------------|----------------------------------------------------------------------------------------------------|
| Navigation             |                                                                                                    |
| Description            | Shows the device revision with which the device is registered with the HART Communication Foundation. |
| Additional information | The device revision is used to allocate the correct Device Description file (DD) to the device.       |
|                        |                                                                                                    |

| Device ID              |                                                                                                    |
|------------------------|----------------------------------------------------------------------------------------------------|
| Navigation             |                                                                                                    |
| Description            | Shows the device ID for identifying the device in a HART network.                                                                                                    |
| Additional information | In addition to the Device type and Manufacturer ID, the Device ID is part of the unique device identification (Unique ID) which characterizes each HART device unambiguously. |

| Device type            |                                                                                                    |
|------------------------|----------------------------------------------------------------------------------------------------|
| Navigation             | ■ $\square$ Diagnostics $\rightarrow$ Device information $\rightarrow$ Device type                          |
| Description            | Shows the device type with which the measuring device is registered with the HART Communication Foundation. |
| Additional information | The device type is needed to allocate the suitable Device Description (DD) to the device.                   |
|                        |                                                                                                    |

| Manufacturer ID |                                                                                                    |
|-----------------|----------------------------------------------------------------------------------------------------|
| Navigation      |                                                                                                    |
| Description     | Use this function to view the manufacturer ID with which the measuring device is registered with the HART Communication Foundation. |
| User interface  | 2-digit hexadecimal number                                                                                                    |
| Factory setting | 0x11 (for Endress+Hauser)                                                                                                    |

## 17.5.4 "Measured values" submenu

*Navigation*  $\square$  Diagnostics  $\rightarrow$  Measured values

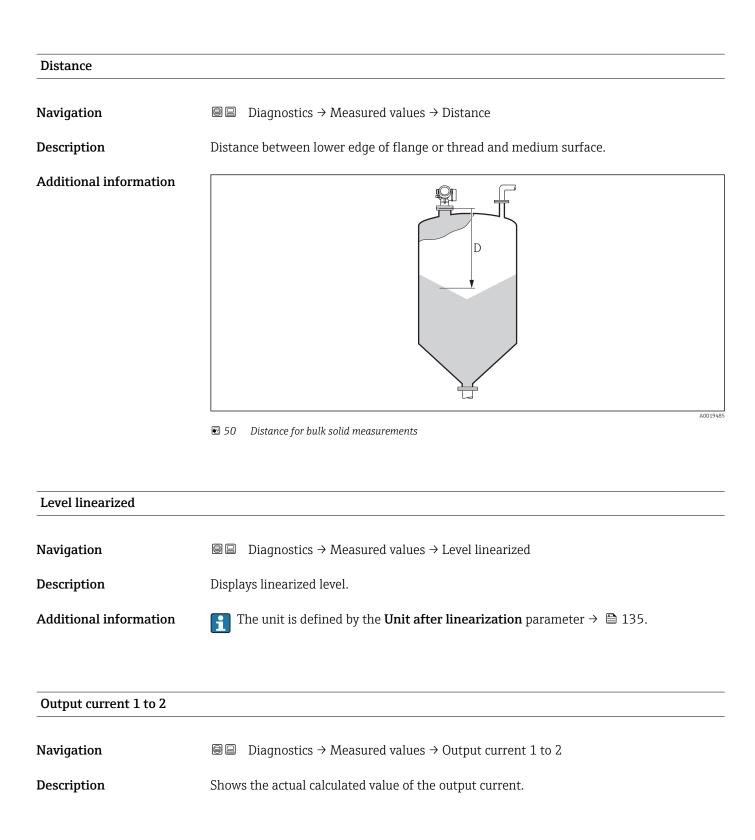

| Measured current 1 |                                                                            |
|--------------------|----------------------------------------------------------------------------|
| Navigation         | Image B B B B B B B B B B B B B B B B B B B                                |
| Prerequisite       | Only available for current output 1                                        |
| Description        | Shows the current value of the current output which is currently measured. |
|                    |                                                                            |
| Terminal voltage 1 |                                                                            |
| Navigation         |                                                                            |
| Description        | Shows the current terminal voltage that is applied at the output.          |
|                    |                                                                            |
| Sensor temperature |                                                                            |
| Navigation         |                                                                            |
| Description        | Indicates the current sensor temperature.                                  |

# 17.5.5 "Data logging" submenu

*Navigation*  $\square$  Diagnostics  $\rightarrow$  Data logging

| Assign channel 1 to 4  |                                                                                                    | A |
|------------------------|----------------------------------------------------------------------------------------------------|---|
| Navigation             | Bagnostics → Data logging → Assign channel 1 to 4                                                                                                    |   |
| Description            | Assign a process variable to logging channel.                                                                                                    |   |
| Selection              | <ul> <li>Off</li> <li>Level linearized</li> <li>Distance</li> <li>Current output 1</li> <li>Measured current</li> <li>Current output 2<sup>*</sup></li> <li>Terminal voltage</li> <li>Electronic temperature</li> <li>Analog output adv. diagnostics 1</li> <li>Analog output adv. diagnostics 2</li> <li>Analog output adv. diagnostics 3</li> <li>Analog output adv. diagnostics 4</li> </ul> |   |
| Factory setting        | Off                                                                                                    |   |
| Additional information | A total of 1000 measured values can be logged. This means:<br><ul> <li>1000 data points if 1 logging channel is used</li> <li>500 data points if 2 logging channels are used</li> <li>333 data points if 3 logging channels are used</li> <li>250 data points if 4 logging channels are used</li> </ul>                                                                                         |   |
|                        | If the maximum number of data points is reached, the oldest data points in the data log<br>are cyclically overwritten in such a way that the last 1000, 500, 333 or 250 measured<br>values are always in the log (ring memory principle).                                                                                                    |   |
|                        | The logged data are deleted if a new option is selected in this parameter.                                                                                                    |   |

| Logging interval |                                                                                                    |
|------------------|----------------------------------------------------------------------------------------------------|
| Navigation       | <ul> <li>Diagnostics → Data logging → Logging interval</li> <li>Diagnostics → Data logging → Logging interval</li> </ul>                  |
| Description      | Define the logging interval tlog for data logging. This value defines the time interval between the individual data points in the memory. |
| User entry       | 1.0 to 3 600.0 s                                                                                                    |
| Factory setting  | 30.0 s                                                                                                    |

<sup>\*</sup> Visibility depends on order options or device settings

A

Additional information This parameter defines the interval between the individual data points in the data log, and thus the maximum loggable process time T  $_{\text{log}}$  :

- If 1 logging channel is used: T  $_{log} = 1000 \cdot t_{log}$  If 2 logging channels are used: T  $_{log} = 500 \cdot t_{log}$
- If 3 logging channels are used: T  $_{log}$  = 333  $\cdot$  t  $_{log}$
- If 4 logging channels are used:  $T_{log} = 250 \cdot t_{log}$

Once this time elapses, the oldest data points in the data log are cyclically overwritten such that a time of T log always remains in the memory (ring memory principle).

The logged data are deleted if this parameter is changed. A

#### Example

#### When using 1 logging channel

- $T_{log} = 1000 \cdot 1 s = 1000 s \approx 16.5 min$
- $T_{log} = 1000 \cdot 10 \text{ s} = 1000 \text{ s} \approx 2.75 \text{ h}$
- $T_{log} = 1000 \cdot 80 \text{ s} = 80000 \text{ s} \approx 22 \text{ h}$
- $T_{log} = 1000 \cdot 3600 \text{ s} = 3600000 \text{ s} \approx 41 \text{ d}$

| Clear logging data |                                                                                                    |  |
|--------------------|----------------------------------------------------------------------------------------------------|--|
| Navigation         | <ul> <li>□ Diagnostics → Data logging → Clear logging data</li> <li>□ Diagnostics → Data logging → Clear logging data</li> </ul> |  |
| Description        | Clear the entire logging data.                                                                                                   |  |
| Selection          | <ul><li>Cancel</li><li>Clear data</li></ul>                                                                                      |  |
| Factory setting    | Cancel                                                                                                    |  |

#### "Display channel 1 to 4" submenu

The **Display channel 1 to 4** submenus are only available for operation via the local display. When operating via FieldCare, the logging diagram can be displayed in the FieldCare function "Event List / HistoROM".

The **Display channel 1 to 4** submenus invoke a diagram of the logging history of the respective channel.

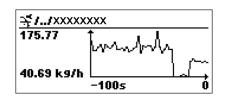

- x-axis: depending on the number of selected channels, 250 to 1000 measured values of a process variable are displayed.
- y-axis: covers the approximate measured value span and constantly adapts this to the measurement.

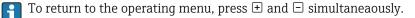

Navigation

# 17.5.6 "Simulation" submenu

The **Simulation** submenu is used to simulate specific measuring values or other conditions. This helps to check the correct configuration of the device and connected control units.

Conditions which can be simulated

| Condition to be simulated            | Associated parameters                                                                                 |
|--------------------------------------|----------------------------------------------------------------------------------------------------|
| Specific value of a process variable | <ul> <li>Assign measurement variable (→ 	☐ 182)</li> <li>Process variable value (→ 	☐ 182)</li> </ul> |
| Specific value of the output current | <ul> <li>Current output simulation (→    182)</li> <li>Value current output (→    183)</li> </ul>     |
| Specific state of the switch output  | <ul> <li>Switch output simulation (→ ■ 183)</li> <li>Switch status (→ ■ 183)</li> </ul>               |
| Existence of an alarm                | Device alarm simulation ( $\rightarrow \square 184$ )                                                 |

#### Structure of the submenu

Navigation

Diagnostics → Simulation

| ► Simulation                     |           |
|----------------------------------|-----------|
| Assign measurement variable      | ] → 🗎 182 |
| Process variable value           | ) → 🗎 182 |
| Current output 1 to 2 simulation | ) → 🗎 182 |
| Value current output 1 to 2      | ) → 🗎 183 |
| Switch output simulation         | ) → 🗎 183 |
| Switch status                    | ] → 🗎 183 |
| Device alarm simulation          | ] → 🗎 184 |

# Description of parameters

Navigation

| Assign measurement variable |                                                                                                    | A |
|-----------------------------|----------------------------------------------------------------------------------------------------|---|
| Navigation                  | Image B B B B B B B B B B B B B B B B B B B                                                                                                    |   |
| Selection                   | <ul><li>Off</li><li>Level</li><li>Level linearized</li></ul>                                                                                                    |   |
| Factory setting             | Off                                                                                                    |   |
| Additional information      | <ul> <li>The value of the variable to be simulated is defined in the Process variable value parameter (→  182).</li> <li>If Assign measurement variable ≠ Off, a simulation is active. This is indicated by a diagnotic message of the <i>Function check (C)</i> category.</li> </ul> |   |

| Process variable value |                                                                                                    |  |
|------------------------|----------------------------------------------------------------------------------------------------|--|
| Navigation             |                                                                                                    |  |
| Prerequisite           | Assign measurement variable (→ 🗎 182) ≠ Off                                                                                                    |  |
| User entry             | Signed floating-point number                                                                                                    |  |
| Factory setting        | 0                                                                                                    |  |
| Additional information | Downstream measured value processing and the signal output use this simulation valuthis way, users can verify whether the measuring device has been configured correctly |  |

| Current output 1 to 2 sime | llation                                                                                              |  |
|----------------------------|----------------------------------------------------------------------------------------------------|--|
| Navigation                 |                                                                                                    |  |
| Description                | Switch the simulation of the current output on and off.                                              |  |
| Selection                  | <ul><li>Off</li><li>On</li></ul>                                                                     |  |
| Factory setting            | Off                                                                                                  |  |
| Additional information     | An active simulation is indicated by a diagnostic message of the <i>Function check (C)</i> category. |  |

A

# Value current output 1 to 2

| Navigation             | □ Diagnostics $\rightarrow$ Simulation $\rightarrow$ Value current output 1 to 2                                                                                                    |
|------------------------|----------------------------------------------------------------------------------------------------|
| Prerequisite           | Current output simulation ( $\rightarrow \triangleq 182$ ) = On                                                                                                    |
| Description            | Defines the value of the simulated output current.                                                                                                    |
| User entry             | 3.59 to 22.5 mA                                                                                                    |
| Factory setting        | 3.59 mA                                                                                                    |
| Additional information | The current output assumes the value specified in this parameter. In this way, users can verify the correct adjustment of the current output and the correct function of connected control units. |

| Switch output simulation |                                                        |  |
|--------------------------|--------------------------------------------------------|--|
| Navigation               | $\square$ □ □ □ □ □ □ □ □ □ □ □ □ □ □ □ □ □ □ □        |  |
| Description              | Switch the simulation of the switch output on and off. |  |
| Selection                | <ul><li>Off</li><li>On</li></ul>                       |  |
| Factory setting          | Off                                                    |  |

| Switch s | tatus |
|----------|-------|
|----------|-------|

| Navigation             |                                                                                                    |
|------------------------|----------------------------------------------------------------------------------------------------|
| Prerequisite           | Switch output simulation ( $\rightarrow \square$ 183) = On                                                                       |
| Description            | Current status of the switch output.                                                                                             |
| Selection              | <ul><li>Open</li><li>Closed</li></ul>                                                                                            |
| Factory setting        | Open                                                                                                    |
| Additional information | The switch status assumes the value defined in this parameter. This helps to check correct operation of connected control units. |

Â

Â

## Device alarm simulation

| Navigation             | $\square$ □ □ □ □ □ □ □ □ □ □ □ □ □ □ □ □ □ □ □                                                                                                    |
|------------------------|----------------------------------------------------------------------------------------------------|
| Description            | Switch the device alarm on and off.                                                                                                    |
| Selection              | <ul><li>Off</li><li>On</li></ul>                                                                                                    |
| Factory setting        | Off                                                                                                    |
| Additional information | When selecting the <b>On</b> option, the device generates an alarm. This helps to check the correct output behavior of the device in the case of an alarm. |
|                        | An active simulation is indicated by the diagnostic message <b>&amp;C484 Failure mode</b> simulation.                                                      |

| Diagnostic event category |                                                                                                    | Â |
|---------------------------|----------------------------------------------------------------------------------------------------|---|
| Navigation                | Diagnostics → Simulation → Diagnostic event category                                                                                                    |   |
| Description               | Select event category for the simulation.                                                                                                    |   |
| Selection                 | <ul> <li>Sensor</li> <li>Electronics</li> <li>Configuration</li> <li>Process</li> </ul>                                                                                                 |   |
| Factory setting           | Process                                                                                                    |   |
| Additional information    | Only events of the selected category are available in the selection list of the <b>Diagnostic</b> event simulation parameter ( $\rightarrow \square 184$ ).                             | С |
|                           | When operated via tool, all diagnostic messages are always available in <b>Diagnost</b> event simulation. Therefore, <b>Diagnostic event category</b> appears only on the loca display. |   |

| Diagnostic event simulatio | on (                                                                                                    | Â  |
|----------------------------|----------------------------------------------------------------------------------------------------|----|
| Navigation                 |                                                                                                    |    |
| Description                | Select the diagnostic event to be simulated. Note: To terminate the simulation, select 'Off                                                                                           | '. |
| Factory setting            | Off                                                                                                    |    |
| Additional information     | When operated via the local display, the selection list can be filtered according to the eve categories ( <b>Diagnostic event category</b> parameter ( $\rightarrow \implies 184$ )). | nt |

# 17.5.7 "Device check" submenu

*Navigation*  $\square$  Diagnostics  $\rightarrow$  Device check

| Start device check     |                                                                                                    |  |
|------------------------|----------------------------------------------------------------------------------------------------|--|
| Navigation             | □ □ Diagnostics $\rightarrow$ Device check $\rightarrow$ Start device check                                                                                                    |  |
| Description            | <b>Yes</b> starts a device check.                                                                                                    |  |
| Selection              | <ul><li>No</li><li>Yes</li></ul>                                                                                                    |  |
| Factory setting        | No                                                                                                    |  |
| Additional information | <ul> <li>In case of an echo loss a device check cannot be performed.</li> <li>The minimum distance to the medium is 1.5 m (5 ft).</li> </ul>                                                                                                    |  |
| Result device check    |                                                                                                    |  |
| Navigation             | Image of the second second secon |  |

| Last check time |                                                                                 |
|-----------------|---------------------------------------------------------------------------------|
| Navigation      | □ □ Diagnostics → Device check → Last check time                                |
| Description     | Indicates the operating time at which the last device check has been performed. |

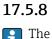

# 7.5.8 "Heartbeat" submenu

The **Heartbeat** submenu is only available via **FieldCare** or **DeviceCare**. It contains the wizards which are part of the **Heartbeat Verification** and **Heartbeat Monitoring** application packages.

**Detailed description** SD01870F

Navigation

□ □ Diagnostics  $\rightarrow$  Heartbeat

# Index

# A

| A                                           |
|---------------------------------------------|
| Access authorization to parameters          |
| Read access                                 |
| Write access                                |
| Access code                                 |
| Incorrect input                             |
| Access status display (Parameter) 125       |
| Access status tooling (Parameter)           |
| Accessories                                 |
| Communication specific                      |
| Device-specific                             |
| Service specific                            |
| Activate table (Parameter)                  |
| Actual diagnostics (Parameter) 168          |
| Administration (Submenu) 165                |
| Advanced setup (Submenu)                    |
| Application                                 |
| Assign channel 1 to 4 (Parameter) 177       |
| Assign current output (Parameter)           |
| Assign diagnostic behavior (Parameter) 151  |
| Assign limit (Parameter)                    |
| Assign measurement variable (Parameter) 182 |
| Assign status (Parameter) 151               |
|                                             |

# В

| Backlight (Parameter)                      | 161 |
|--------------------------------------------|-----|
| Backup state (Parameter)                   | 163 |
| Bin type (Parameter)                       | 115 |
| Blocking distance (Parameter)              | 142 |
| Bluetooth <sup>®</sup> wireless technology | 43  |

# С

# D

| Damping output (Parameter)          | З |
|-------------------------------------|---|
| Data logging (Submenu)              | 7 |
| DD 60                               | C |
| Deactivate SIL/WHG (Wizard) 145     | 5 |
| Decimal places 1 (Parameter)        | 3 |
| Decimal places menu (Parameter) 160 | C |

| Declaration of Conformity                |
|------------------------------------------|
| Define access code                       |
| Define access code (Parameter) 165, 167  |
| Define access code (Wizard)              |
| Designated use                           |
| Device alarm simulation (Parameter)      |
| Device check (Submenu)                   |
| Device Descriptions                      |
| Device ID (Parameter)                    |
| Device information (Submenu) 172         |
| Device name (Parameter)                  |
| Device replacement                       |
| Device reset (Parameter)                 |
| Device revision (Parameter)              |
| Device tag (Parameter)                   |
| Device type (Parameter)                  |
| Diagnostic event                         |
| In the operating tool                    |
| Diagnostic event category (Parameter)    |
| Diagnostic event simulation (Parameter)  |
| Diagnostic events                        |
| Diagnostic list                          |
| Diagnostic list (Submenu)                |
| Diagnostic message                       |
| Diagnostics                              |
| 5                                        |
| Symbols                                  |
| Diagnostics (Menu)                       |
| Diagnostics 1 (Parameter)                |
| Diagnostics event                        |
| Diameter (Parameter) 137                 |
| DIP switch                               |
| see Write protection switch              |
| Display (Submenu)                        |
| Display and operating module FHX50       |
| Display channel 1 to 4 (Submenu)         |
| Display damping (Parameter)              |
| Display interval (Parameter)             |
| Display module                           |
| Display symbols for submenus             |
| Display symbols for the locking state 53 |
| Disposal                                 |
| Distance (Parameter)                     |
| Distance unit (Parameter)                |
| Document                                 |
| Function                                 |
| Document function                        |
| E                                        |
|                                          |
| Electronics housing                      |

# Electronics housing 15 Design 17 Empty calibration (Parameter) 125 Envelope curve display 59 Event history 82 Event level 76

Index

| Symbols                           | 76  |
|-----------------------------------|-----|
| Event list (Submenu)              |     |
| Event logbook (Submenu)           |     |
| Event text                        | 77  |
| Events list                       | 82  |
| Extended order code 1 (Parameter) | 173 |
| Exterior cleaning                 | 85  |
|                                   |     |

# F

| Failure current (Parameter)       |
|-----------------------------------|
| Failure mode (Parameter) 148, 154 |
| FHX50 42                          |
| Field of application              |
| Residual risks                    |
| Filter options (Parameter) 171    |
| Filtering the event logbook       |
| Firmware version (Parameter)      |
| Fixed current (Parameter) 147     |
| Format display (Parameter)        |
| Free text (Parameter) 136         |
| Full calibration (Parameter)      |
| FV (HART device variable) 60      |

# Η

| Hardware write protection        |
|----------------------------------|
| HART device variables            |
| HART integration                 |
| HART protocol                    |
| Header (Parameter) 159           |
| Header text (Parameter) 160      |
| Heartbeat (Submenu) 186          |
| Housing                          |
| Design                           |
| Turning                          |
|                                  |
| I                                |
| Input mask                       |
| Intermediate height (Parameter)  |
| Invert output signal (Parameter) |

# К

| Keypad lock                     |
|---------------------------------|
| Disabling                       |
| Switching on                    |
| L                               |
| Language (Parameter)            |
| Last backup (Parameter) 162     |
| Last check time (Parameter) 185 |
| Level (Parameter)               |
|                                 |

| Level (Parameter)                  |
|------------------------------------|
| Level (Submenu)                    |
| Level correction (Parameter)       |
| Level linearized (Parameter)       |
| Level measurement configuration 67 |
| Level unit (Parameter) 128         |
| Linearization (Submenu)            |
| Linearization type (Parameter) 134 |
| Local display                      |
| see Diagnostics message            |
| see In alarm condition             |
|                                    |

| Locking status (Parameter)   | 124 |
|------------------------------|-----|
| Logging interval (Parameter) | 177 |

# Μ

| 1V1                                    |      |
|----------------------------------------|------|
| Maintenance                            | . 85 |
| Manage device configuration            | . 71 |
| Manufacturer ID (Parameter)            | 174  |
| Mapping (Wizard)                       |      |
| Mapping end point (Parameter)          | 122  |
| Max. draining speed liquid (Parameter) | 127  |
| Max. draining speed solid (Parameter)  | 116  |
| Max. filling speed liquid (Parameter)  |      |
| Max. filling speed solid (Parameter)   | 116  |
| Maximum value (Parameter)              | 137  |
| Measured current 1 (Parameter)         |      |
| Measured value symbols                 | 54   |
| Measured values (Submenu)              |      |
| Media                                  | . 10 |
| Medium property (Parameter)            |      |
| Medium type (Parameter)                | 126  |
| Menu                                   |      |
| Diagnostics                            | 168  |
| Setup                                  | 115  |
| Ν                                      |      |
| Number format (Parameter)              | 160  |

# 0

| Operating elements                          |
|---------------------------------------------|
| Diagnostics message                         |
| Operating module                            |
| Operating time (Parameter) 162, 169         |
| Operating time from restart (Parameter) 169 |
| Operational safety                          |
| Order code (Parameter) 173                  |
| Output current 1 to 2 (Parameter) 149, 175  |
| Output echo lost (Parameter)                |
| Overvoltage protection                      |
| General information                         |
|                                             |

# Ρ

| -                                  |      |
|------------------------------------|------|
| Prepare recording map (Parameter)  | 122  |
| Present mapping (Parameter)        | 121  |
| Previous diagnostics (Parameter)   | 168  |
| Process variable value (Parameter) | 182  |
| Product safety                     | . 11 |
| PV (HART device variable)          | . 60 |

# R

| R                             |
|-------------------------------|
| Ramp at echo lost (Parameter) |
| Read access                   |
| Record map (Parameter)        |
| Registered trademarks         |
| Remedial measures             |
| Calling up                    |
| Closing                       |
| Remote operation              |
| Repair concept                |
| Replacing a device            |
| Requirements for personnel    |
|                               |

| Reset write protection (Parameter) | 145 |
|------------------------------------|-----|
| Result device check (Parameter)    | 185 |
| Return                             | 87  |

# S

| Safety instructions                    | 10  |
|----------------------------------------|-----|
|                                        |     |
| Safety Instructions (XA)               |     |
| Safety settings (Submenu)              |     |
| 1 , ,                                  | 76  |
| Separator (Parameter)                  | 60  |
| Serial number (Parameter) 1            | 72  |
|                                        | 44  |
|                                        | 66  |
| Settings                               |     |
| Manage device configuration            | 71  |
| Operating language                     |     |
|                                        |     |
| Setup (Menu) 1                         |     |
| Signal quality (Parameter)             |     |
|                                        | 44  |
| Simulation (Submenu)                   |     |
| Spare parts                            |     |
| Nameplate                              |     |
| Start device check (Parameter)         | 85  |
| Status signals                         | 76  |
| Störungsbehebung                       |     |
| Submenu                                |     |
| Administration                         | 65  |
|                                        | 24  |
|                                        | 62  |
| 5 1 1 5                                | 46  |
|                                        |     |
|                                        | 77  |
|                                        | 85  |
|                                        | 72  |
| 5                                      | 70  |
| $\mathbf{F}$                           | 56  |
| Display channel 1 to 4 1               | 79  |
|                                        | 71  |
| Event logbook                          | 71  |
| -                                      | 82  |
| Heartbeat                              | 86  |
|                                        | 26  |
| Linearization                          |     |
|                                        | .75 |
|                                        | 41  |
| j                                      |     |
| Simulation                             |     |
| Switch output                          |     |
| SV (HART device variable)              |     |
|                                        | 50  |
| Switch output function (Parameter) 1   | 50  |
| Switch output simulation (Parameter) 1 | 83  |
| Switch status (Parameter)              | 83  |
| Switch-off delay (Parameter)           | 54  |
| Switch-off value (Parameter)           | 53  |
| Switch-on delay (Parameter)            |     |
| Switch-on value (Parameter)            |     |
| Symbols                                |     |
| For correction                         | 56  |
| In the text and numeric editor         |     |
|                                        | 50  |

| Т                                                                                                    |
|----------------------------------------------------------------------------------------------------|
| Table mode (Parameter)138Table number (Parameter)139Tank/silo height (Parameter)129Terminal voltage 1 (Parameter)176 |
| Timestamp (Parameter)                                                                                                |
| Transmitter29Turning the display module30Transmitter housing                                                         |
| Turning29Turning the display29Turning the display module30TV (HART device variable)60                                |
| <b>U</b><br>Unit after linearization (Parameter)                                                                     |
| Incorrect use                                                                                                    |
| <b>V</b><br>Value 1 display (Parameter)                                                                              |
| W                                                                                                    |
| W@M Device Viewer                                                                                                    |
| Deactivate SIL/WHG145Define access code167Mapping122SIL/WHG confirmation144Workplace safety11                        |

| 1 5                         |    |
|-----------------------------|----|
| Write access                | 47 |
| Write protection            |    |
| Via access code             | 47 |
| Via write protection switch | 48 |
| Write protection switch     | 48 |

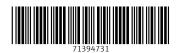

www.addresses.endress.com

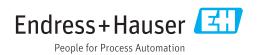